# **SHARP**

# 取扱説明書

ブルーレイディスクプレーヤー 形 名 **BD-HP90** ビー ディー エイチ ピー

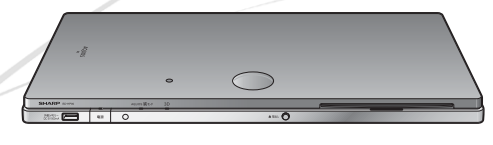

**RW** BD *LIVE*<sub>11</sub> BONUS *VIEW* **BD-Video**  $\sum_{\text{B}}$ disc 3D.  $\underline{\underline{\underline{\xi}}},$ HOMI x.v.Color & dts-HD **TOOLBY**  $D$  DOLBY **TRUETE** Advanced Digital Out **DIGITAL PLUS** Java™

有利家务

#### **お買いあげいただき、まことにありがとうございました。 この取扱説明書をよくお読みのうえ、正しくお使いください。**

**Blu-rau** 

- ご使用の前に、「安全にお使いいただくために」(**5** ペー ジ)を必ずお読みください。
- この取扱説明書は、保証書とともに、いつでも見ること ができる所に必ず保存してください。
- 保証書は、必ず購入店名・購入日などの記入を確かめて お受け取りください。
- 製造番号は、品質管理上重要なものですから、商品本体 ここまでは、これには当社会のです。これは、 造番号とが一致しているか、お確かめください。
- 取扱説明書では、「ブルーレイディスクプレーヤー BD-HP90」を「本機」と表現しています。

確認準備基本再生接続各種設定参考

再生

接縛

各種設定

参考

確認

準備

基末

- 取扱説明書に掲載しているイラストは説明のため簡略化 していますので、実際のものとは多少異なる場合がありま す。
- 取扱説明書の操作手順では、おもにリモコンを使って説明 しています。

### もくじ

# もくじ

# |はじめに 本<sup>機をお使いになる前に知っていただきたいことや操作のための</sup>

## 確認する

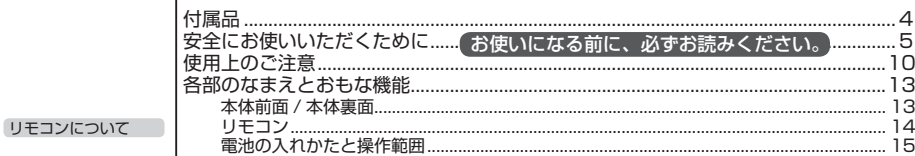

## 準備する

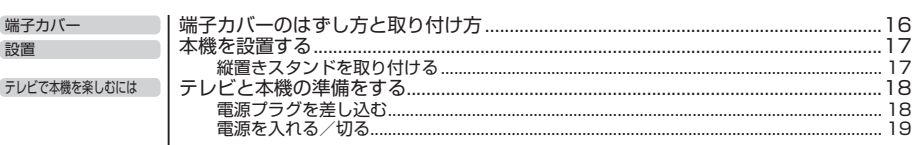

### 基本操作

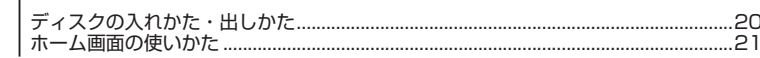

# 使ってみよう

## 再生する

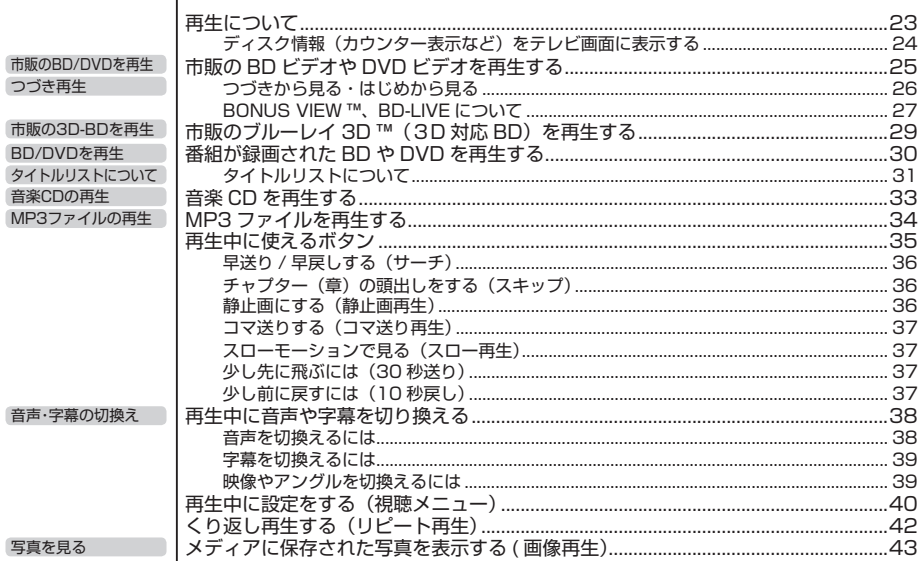

確認

準備

# 接続と設定 SEASS SASES ISSUES

## 接続する

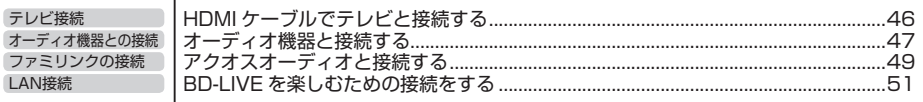

## 各種設定をする

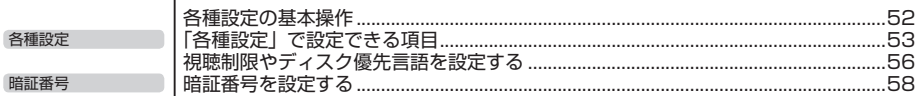

## ファミリンクの設定をする

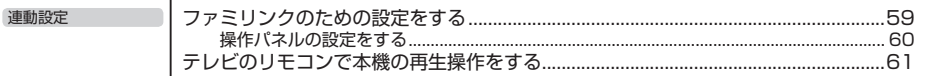

### BD-LIVE の設定をする

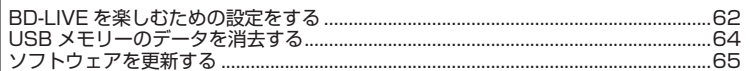

# こんなときは 困ったときに役立つ情報です

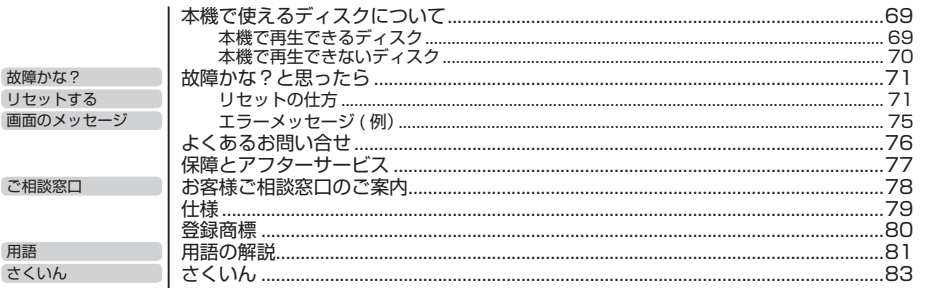

付属品

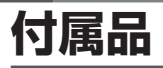

#### **付属品**

• 箱を開けて、本機とつぎの付属品がそろっているか確認してください。

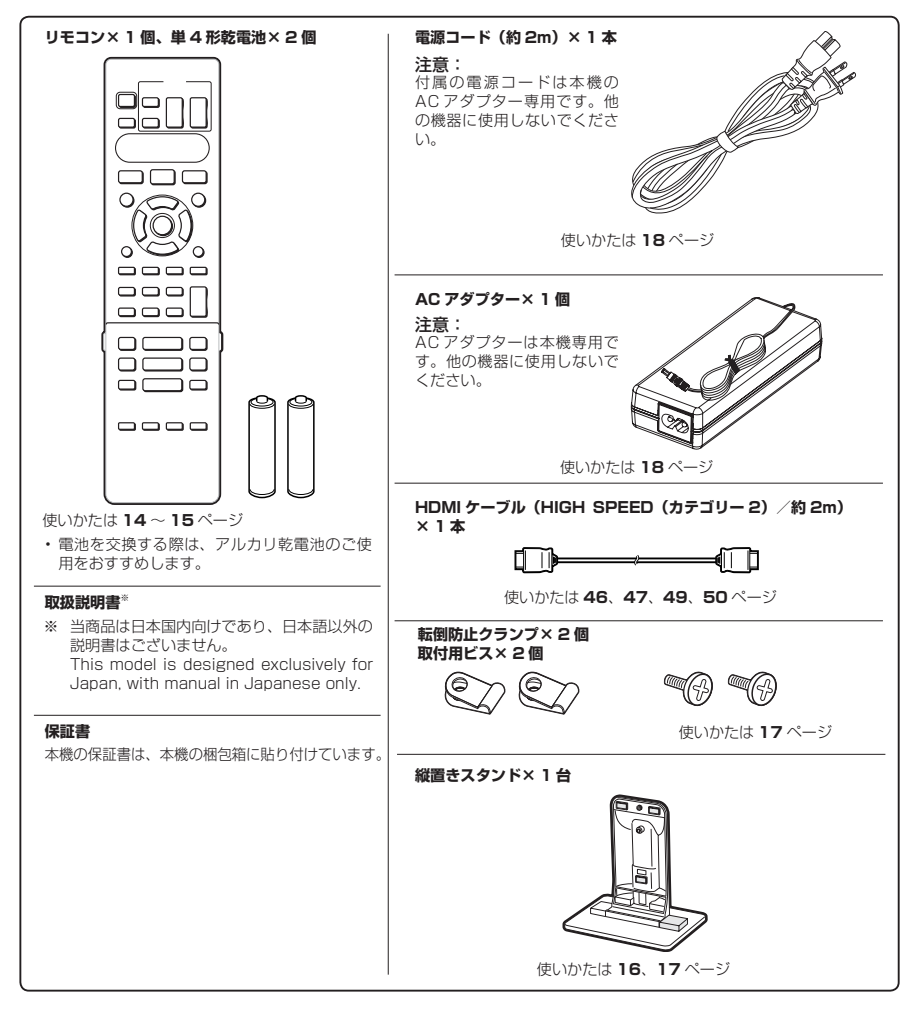

#### **市販の USB メモリーについて**

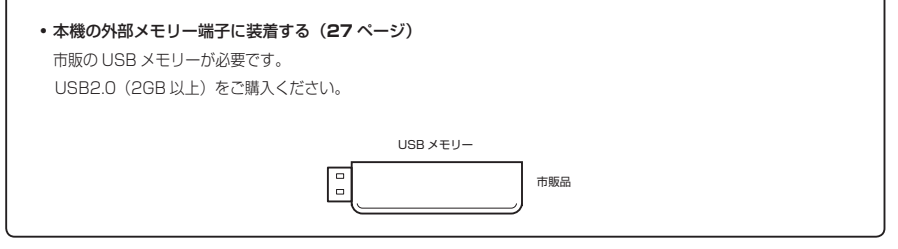

安全上のご注意

# **安全にお使いいただくために**

- ●「安全にお使いいただくために」は使う前に必ず読み、正しく安全にご使用ください。
- この取扱説明書には、安全にお使いいただくためにいろいろな表示をしています。その表示を無視して 誤った取り扱いをすることによって生じる内容を、次のように区分しています。内容をよく理解してか ら本文をお読みになり、記載事項をお守りください。

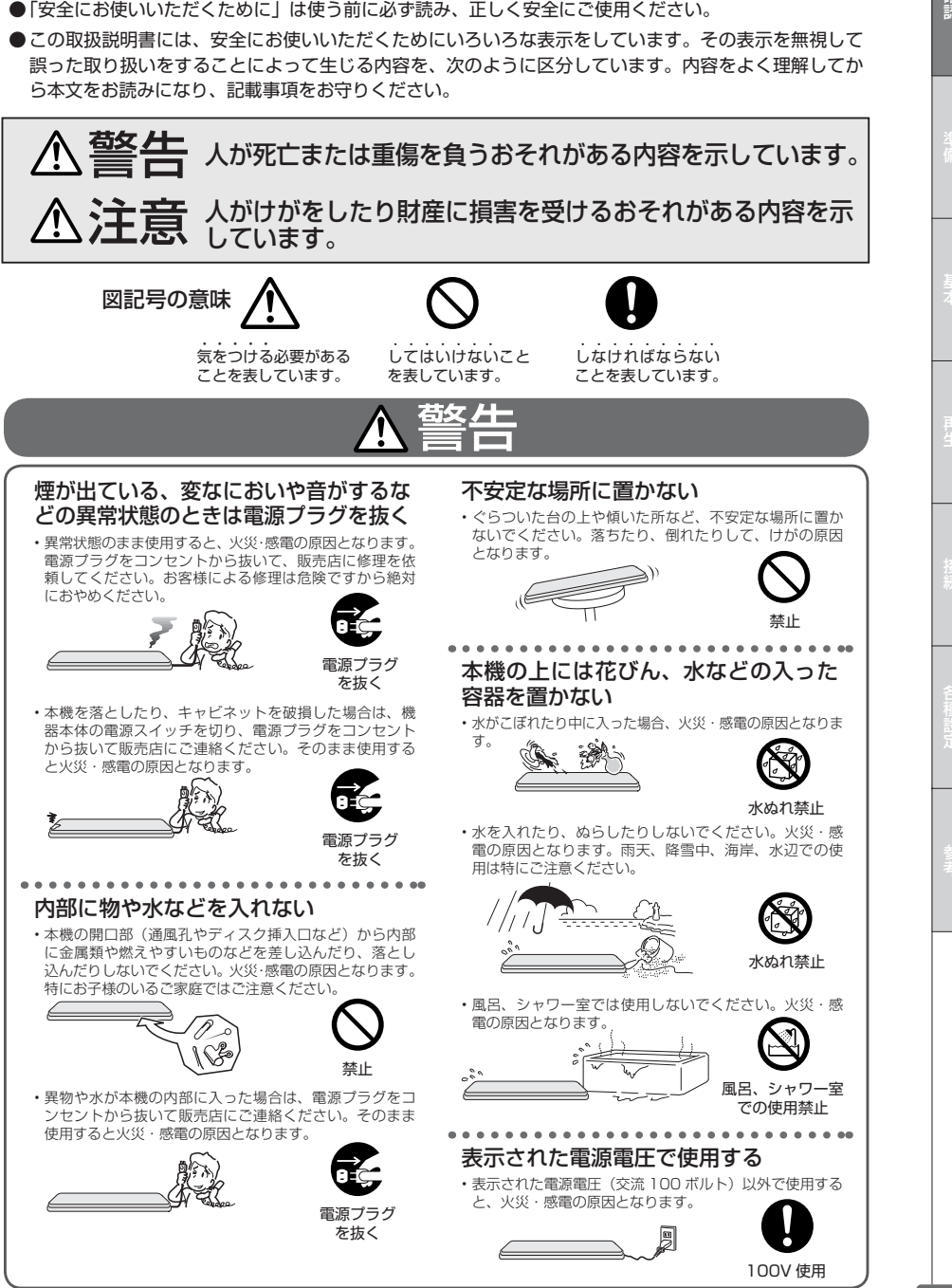

確認

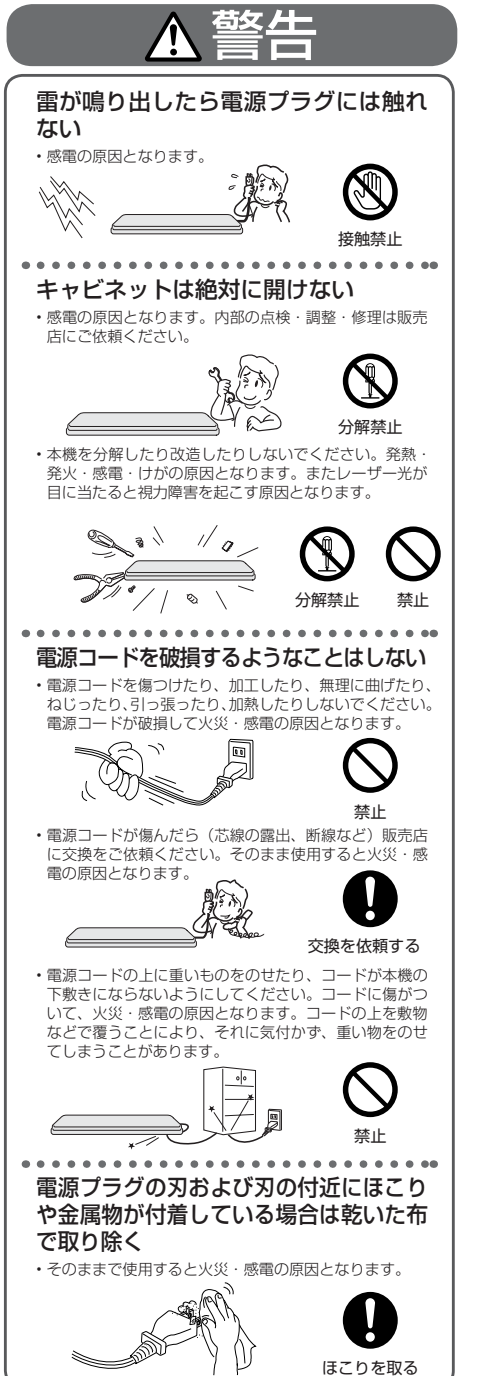

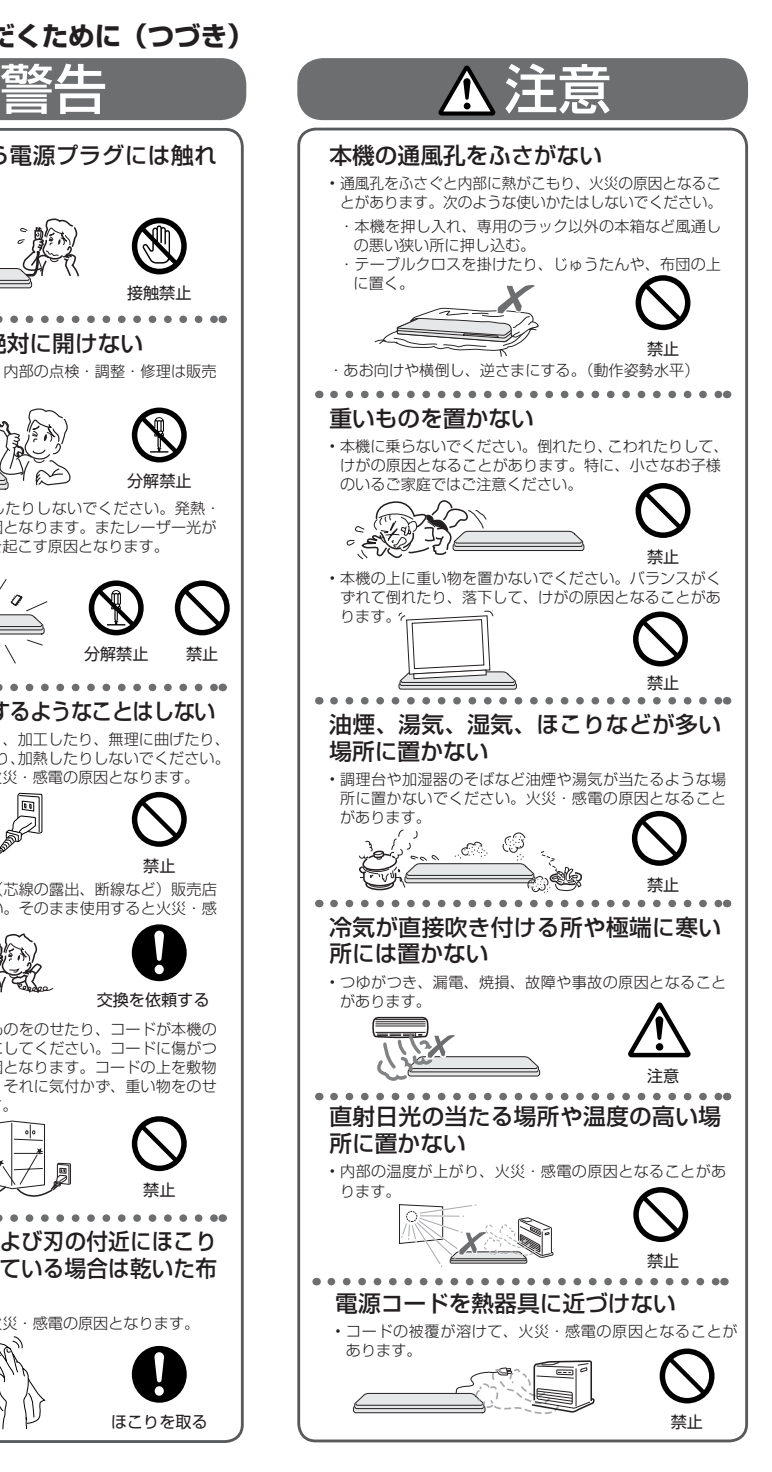

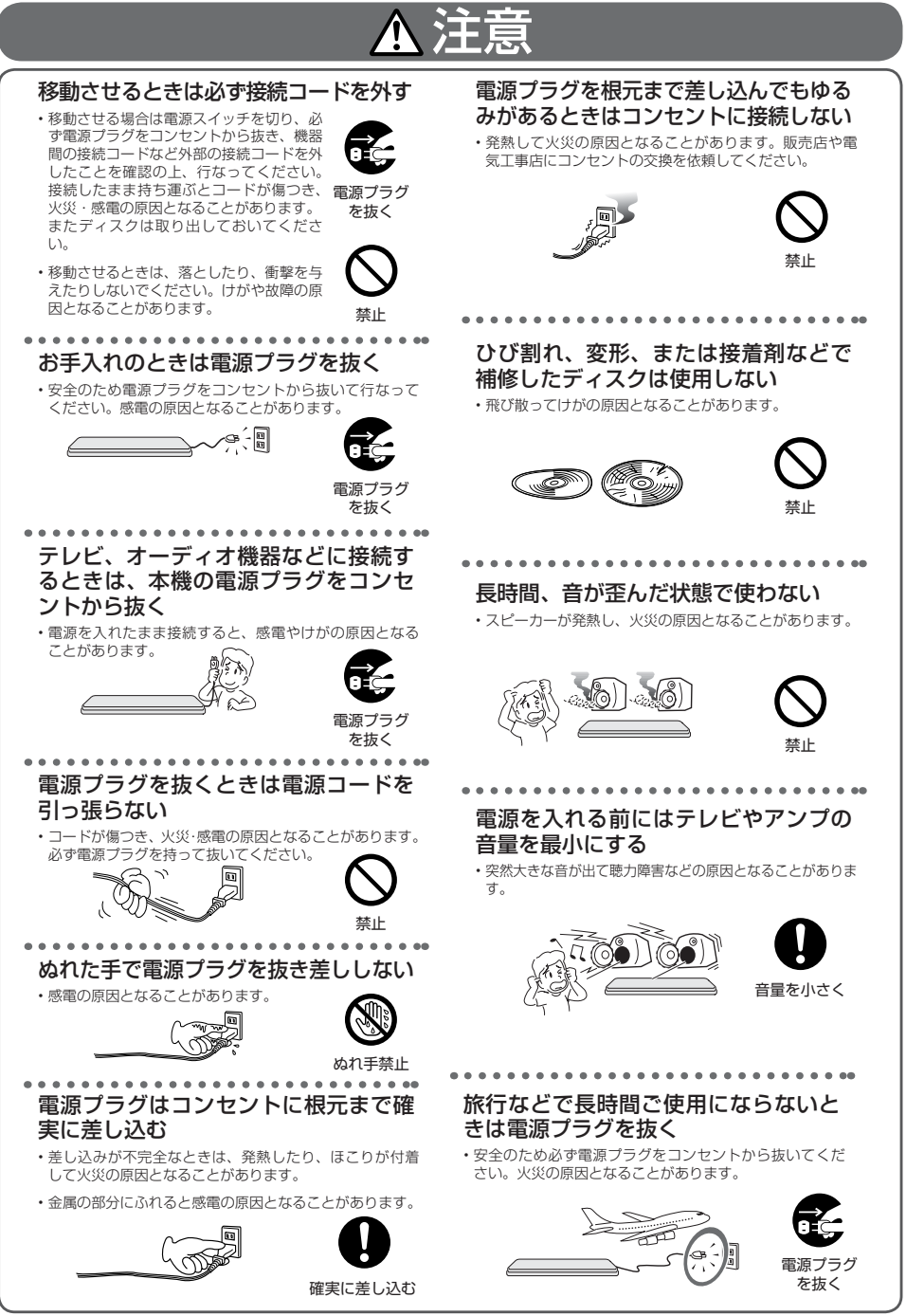

確認準備基本再生接続各種設定参考

確認

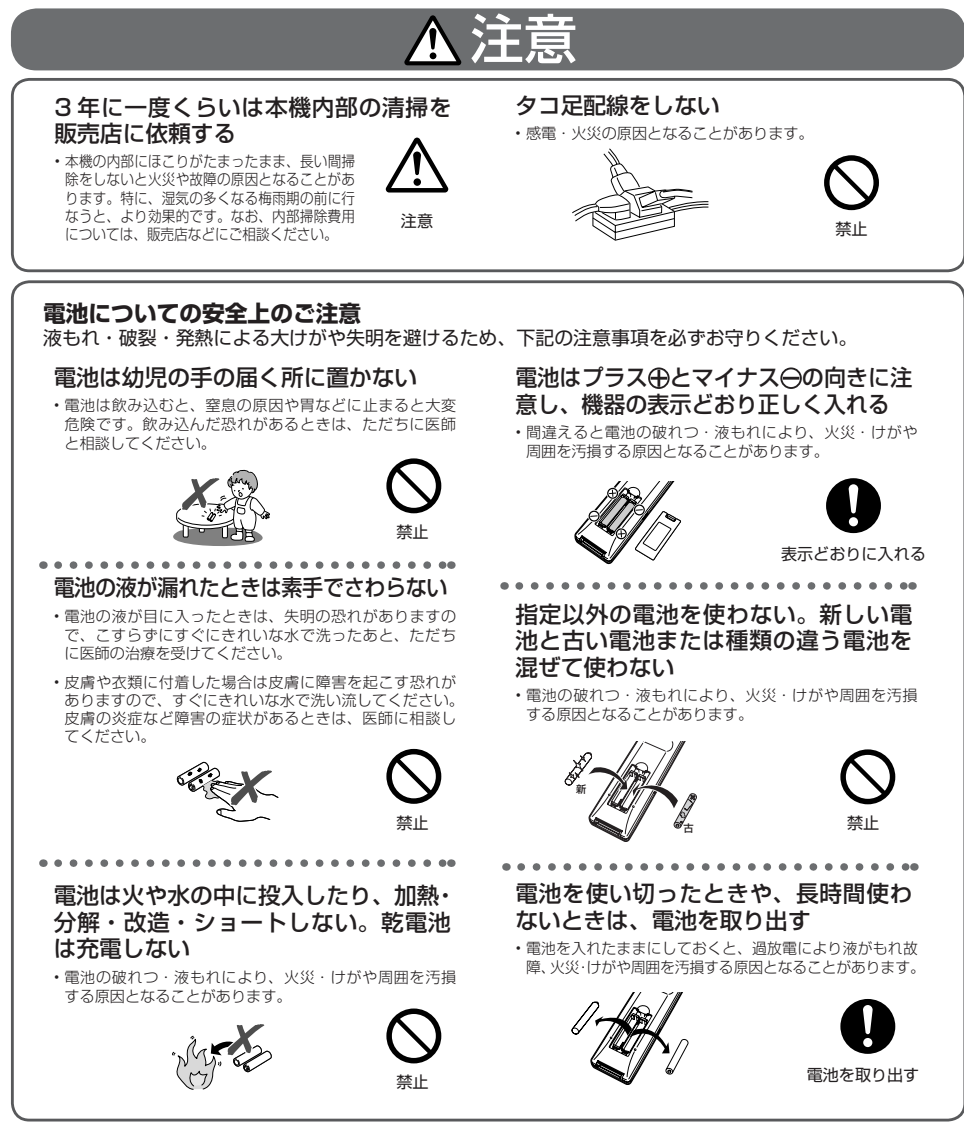

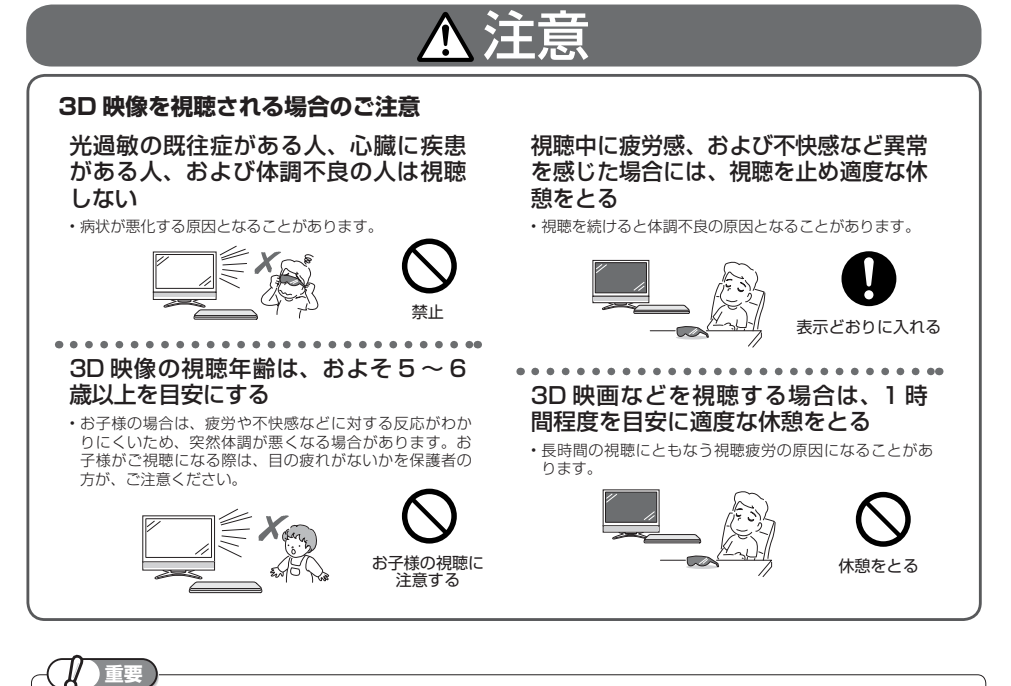

• お客さままたは第三者がこの製品の使用誤り、使用中に生じた故障、その他の不具合またはこの製品の使用によって受け られた損害については、法令上賠償責任が認められる場合を除き、当社は一切その責任を負いませんので、あらかじめご 了承ください。

使用上のご注意

# **使用上のご注意**

# **重要 必ずお読みください**

■ 保証について……………………… 本機を分解しますと、保証が無効になります。

■ 再生の制限について …… 本機は、無許諾のディスク(海賊版など)の再生を制限する機能を搭載しており、 このようなディスクを再生することはできません。

#### 免責事項

• お客さままたは第三者がこの製品の使用誤り、使用中に生じた故障、その他の不具合またはこの製品の使用によって受けられた 損害については、法令上賠償責任が認められる場合を除き、当社は一切その責任を負いませんので、あらかじめご了承ください。

#### **設置時のお願い**

#### 本体裏面のファンや通風孔をふさがな いでください

- キャビネットの保護シートは、必ず剥がしてご使用くだ さい。保護シートにより、放熱ファンが塞がれ、本体内 部が高温となり故障の原因となります。
- 本体を設置する際は、本体裏面のファンや通風孔をふさ がないでください。放熱を妨げ、故障の原因となります。 特にテレビ台や AV ラック等に収納して設置するときは ご注意ください。
- 毛足の長い敷物やベッド、ソファーの上などで使用した り本機を布などでくるんで使用しないでください。放熱 を妨げ、故障の原因となります。

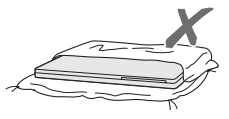

#### 横置きに設置するときは水平に置いて ください

• 逆さまにしたり、不安定な場所や振動の多い場所などに 設置したときは故障の原因となります。

#### 立ててご使用になるとき

• 必ず付属の縦置きスタンドに取り付けてください。

#### 本機の上には物を乗せないでください

- 本機の上に十分なスペースがとれる場所に、設置してく ださい。
- 本機の上に、物を置かないでください。画面にノイズが 出たり、キャビネットに傷がつく、キャビネットが変形 するなど故障の原因となります。

#### ほこりや煙を避けてください

• ほこり・タバコの煙の多い場所には置かないでください。 故障や事故の原因になります。

#### 接続機器について

-<br>• 本機に接続して使用する機器の取扱説明書に記載されて いる「使用上のご注意」もよくご覧ください。

#### 取扱いはていねいに

• 落下させたり、強い衝撃や振動を与えたりしないでくだ さい。故障の原因となります。持ち運びや移動の際にも ご注意ください。

#### **使用時のお願い**

#### 高温の場所で使用しないでください

• 窓を閉めきった自動車の中など異常に温度が高くなる場 所に放置すると、キャビネットが変形したり、故障の原 因となることがあります。本機およびディスクの周囲が 高温状態にならないよう十分ご注意ください。

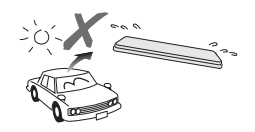

- 発熱する機器の上には本機を置かないでください。
- 直射日光が当たる場所や熱器具の近くに置かないでくだ さい。キャビネットや部品に悪い影響を与えますのでご 注意ください。

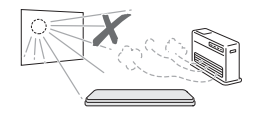

#### **電源が入っているときは次の点にご注 意ください**

- 電源プラグをコンセントから抜かない
- 本機を設置してある場所のブレーカーを落とさない
- 本機を移動させない
- 故障の原因となります。

#### 残像現象(画像の焼きつき)のご注意

• 静止画をテレビ画面に表示したまま長時間放置しないで ください。画面に残像現象(画像の焼きつき)を起こす 場合があります。特にプロジェクションテレビでは残像<br>現象(画像の焼きつき)が起こりやすいのでご注意くだ さい。

#### 使用温度について

- 室温が 5℃~ 35℃の状態でご使用ください。室温の温度 変化は、1 時間あたりの温度変化を 10℃以内に保つこと をおすすめします。
- 湿度の高いところでは使用しない
- 温度差の激しいところでは使用しない

## **使用上のご注意(つづき)**

## 確

### 磁気や電磁波妨害について

- 本機に磁石、電気時計、磁石を使用した機器やおもちゃ など磁気を持っているものを近づけないでください。
- 本機の近くで、携帯電話などの電子機器を使わないでく ださい。

磁気の影響を受けたり、電磁波妨害などにより、再生時に映 像が乱れたり、雑音が発生することがあります。 また、画面の色が乱れたり、ゆれたりすることがあります。

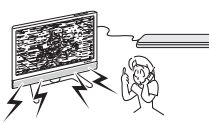

### 国外では使用できません

• 本機が使用できるのは日本国内だけです。外国では再生可 能地域番号や放送方式が異なりますので使用できません。

This product is designed for use in Japan only and cannot be used in any other country.

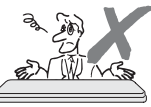

### **長時間ご使用にならないときは**

#### 節電について

• 使い終わった後は電源を切り、節電に心掛けましょう。 また旅行などで長期間ご使用にならないときは、安全の ため電源プラグをコンセントから抜いておきましょう。

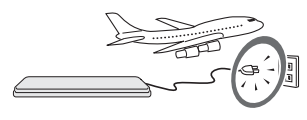

### 長期間ご使用にならないとき

• 長期間使用しないと機能に支障をきたす場合があります ので、ときどき電源を入れて作動させてください。

### **結露 (つゆつき) について**

- 以下のような温度差の激しいところに設置すると、本機 内部やピックアップレンズやディスクに「つゆつき(結 露)」が起こる場合があります。結露が起きたときは、結 露がなくなるまで電源を入れずに放置してください。そ のままご使用になると故障の原因になります。
- ・ 暖房をつけた直後。
- ・ 湯気や湿気が立ちこめている部屋に置いてあるとき。
- ・ 冷えた場所(部屋)から急に暖かい部屋に移動したとき。 寒冷地区でのご使用の場合は、特につゆつきにご注意く ださい。

#### **つゆがつくと**

 信号が読み取れず、この製品が正常な動作をしないこと があります。

#### **つゆをとるには**

 ディスクを取り出して、電源を切り、つゆがなくなるま で放置してください。そのままご使用になると、故障の 原因になります。

### **引っ越しや輸送のときは**

• ディスクを取り出してから梱包してください。 また、ふだんご使用にならないときも、ディスクを取り 出してから、電源を切ってください。

### **お手入れについて**

#### キャビネットのお手入れについて

• キャビネットの表面はプラスチックが多く使われていま す。ベンジン、シンナーなどでふいたりしますと変質し っ。 シッシ、シック ふここががこうじょうこ女具、

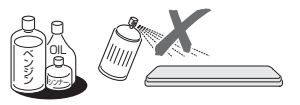

- 殺虫剤など揮発性のものをかけたりしないでください。 また、ゴムやビニール製品・合成皮革などを長時間接触 させたままにしないでください。塗料がはげるなどの原 因となります。
- ステッカーやテープなどを貼らないでください。キャビ ネットの変色や傷の原因となることがあります。
- キャビネットや操作パネル部分の汚れは柔らかい布(綿、 ネル等)で軽くふき取ってください。化学ぞうきん(シー トタイプのウェット、ドライのものを含む)を使用され ますと、本体キャビネットの成分が変質したり、ひび割 れなどの原因となる場合があります。汚れがひどいとき は水でうすめた中性洗剤にひたした布をよく絞ってふき 取り、乾いた布でからぶきしてください。

 強力な洗剤を使用した場合、変色、変質、塗料がはげる 場合があります。目立たない場所で試してから、お手入 れすることをおすすめします。

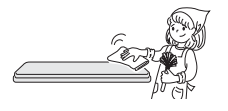

### **使用上のご注意(つづき)**

## **本機の取り扱いに関するご注意とお知らせ**

- 電源プラグをコンセントに差し込んだ直後や、停電か らの復帰後は、電源を「入」にしても、システム調整 のため数十秒程度は動作しない場合があります。
- 電源を入れると、冷却のため本体内部の冷却ファン が回転します。

#### **本機の電源について キャビネットについて**

• 本機をご使用中、使用環境によっては本体(キャビ ネット)の温度が若干高くなりますが故障ではあり ません。安心してお使いください。

## **ディスク(BD・DVD・CD)の取り扱いに関するご注意とお知らせ**

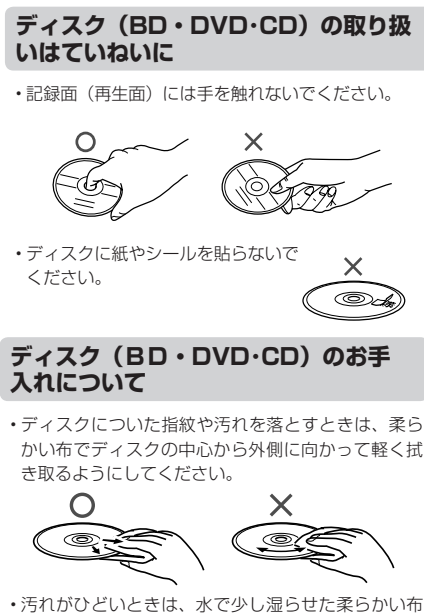

- で軽く拭き取り、乾いた布でからぶきしてください。 • シンナーやベンジン、アナログ式レコード盤用のク
- リーナー、静電気防止剤などは絶対に使用しないで ください。ディスクを傷める原因となります。

#### **ディスクの再生で音飛びしたり、 画像が乱れるときは**

• レンズにゴミやほこりがたまると、音飛びしたり画 像が乱れて見える場合があります。 修理は、お買い上げの販売店またはお客様相談ヤン ター (78ページ)にご依頼ください。

#### ディスク (BD·DVD·CD) の保管 **のしかた**

• ディスクのケースに入れ、 立てて保管してください。

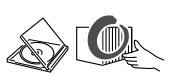

• 直射日光の当たるところや熱器具 などのそば、湿気の多いところは 避けて保管してください。

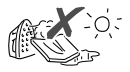

• 落としたり、強い振動やショックを 与えないでください。

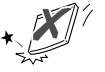

• ほこりの多いところやカビの発生 しやすいところは避けてください。

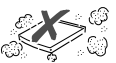

#### **つゆつきについて**

- 以下のような温度差の激しいところに設置すると、 内部のピックアップレンズやディスクに「つゆつき (結露)」が起こる場合があります。
	- ・暖房をつけた直後。
	- ・湯気や湿気が立ちこめている部屋に置いてあるとき。
	- ・冷えた場所(部屋)から急に暖かい部屋に移動し たとき。

#### **つゆがつくと**

 ディスクの信号が読み取れず、この製品が正常な動 作をしないことがあります。

#### **つゆをとるには**

 ディスクを取り出して、電源を切り、つゆがなくな るまで放置してください。そのままご使用になると、 故障の原因になります。

# **各部のなまえとおもな機能**

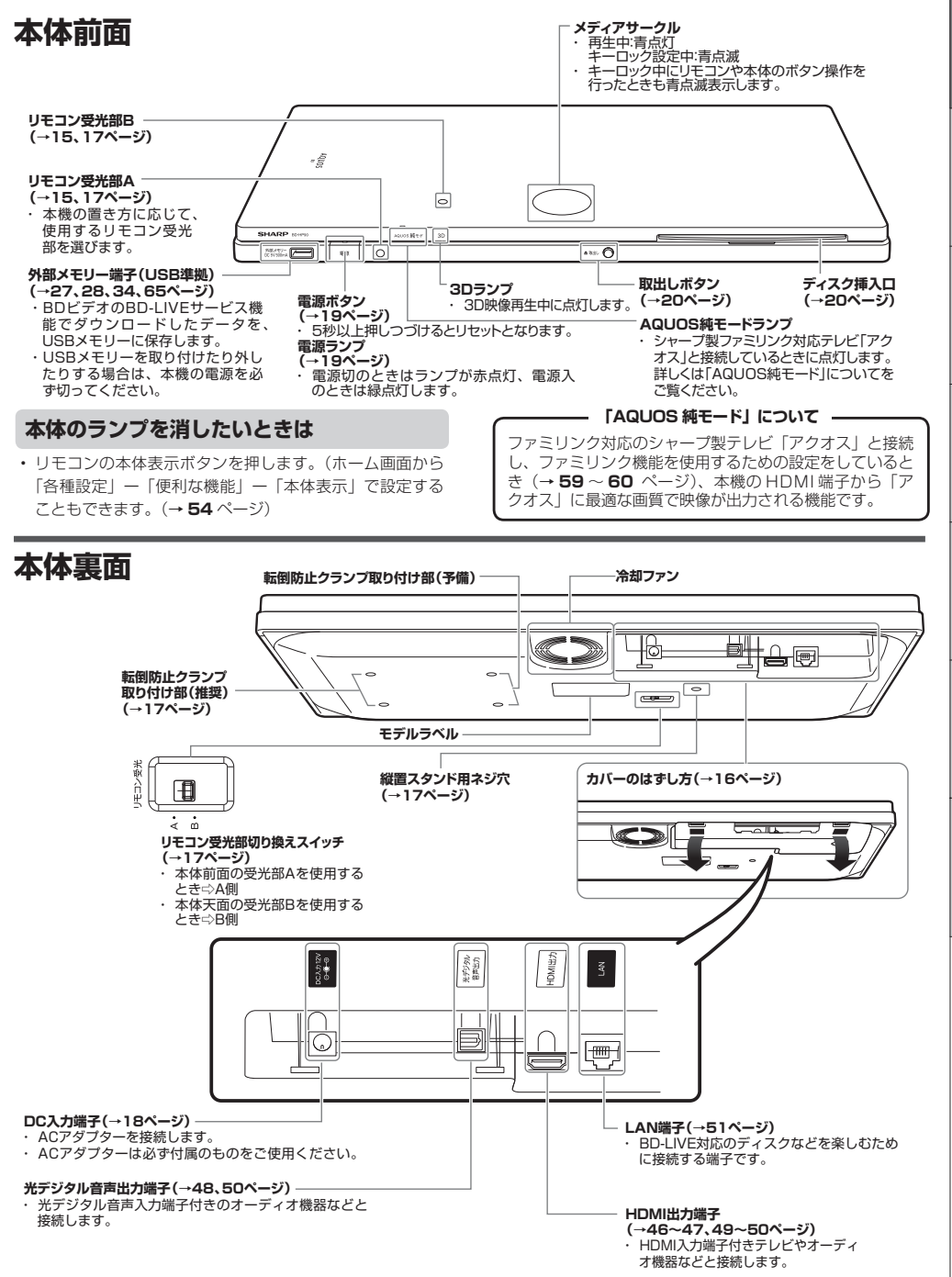

性能的なことである。<br>このことには、このことには、このことには、このことには、このことには、このことには、このことには、このことには、このことには、このことには、このことには、このことには、このことには、このことには、このことには、このことに

確認

**リモコン**

• 本機のリモコンで、本機とシャープ製のテレビを操作することができます。( シャープ製以外のテレビは操作できません。)

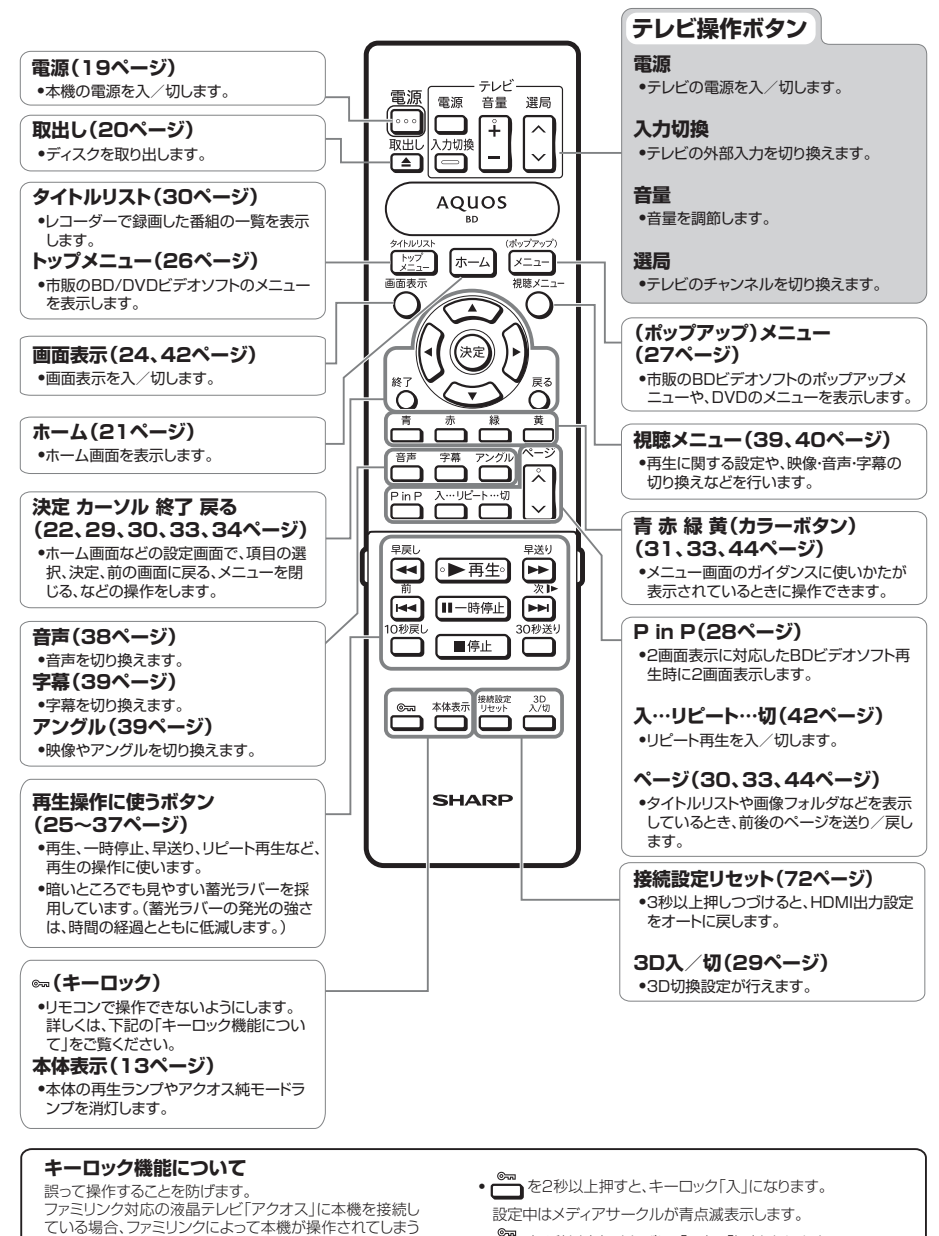

• **□ を2秒以上押すたびに、「入」⇔「切」となります。** 

こともありません。

#### 各部のなまえとおもな機能

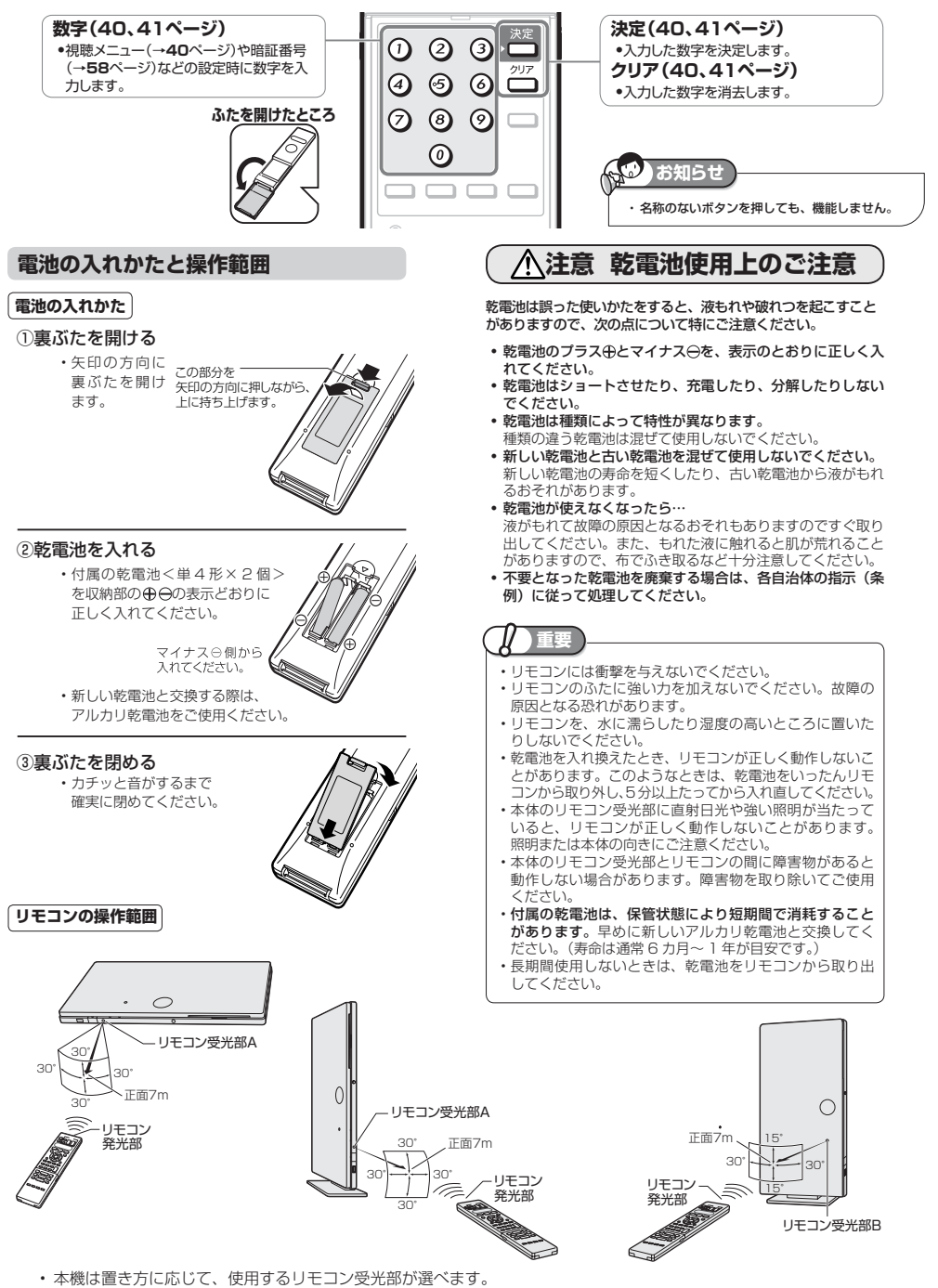

リモコン受光部の切り換えかたは、**17** ページをご覧ください。

確認準備基本再生接続各種設定参考

確認

端子カバー

# **端子カバーのはずし方と取り付け方**

本機と AC アダプターなどを接続する前に本体裏面の端子カバーをはずします。

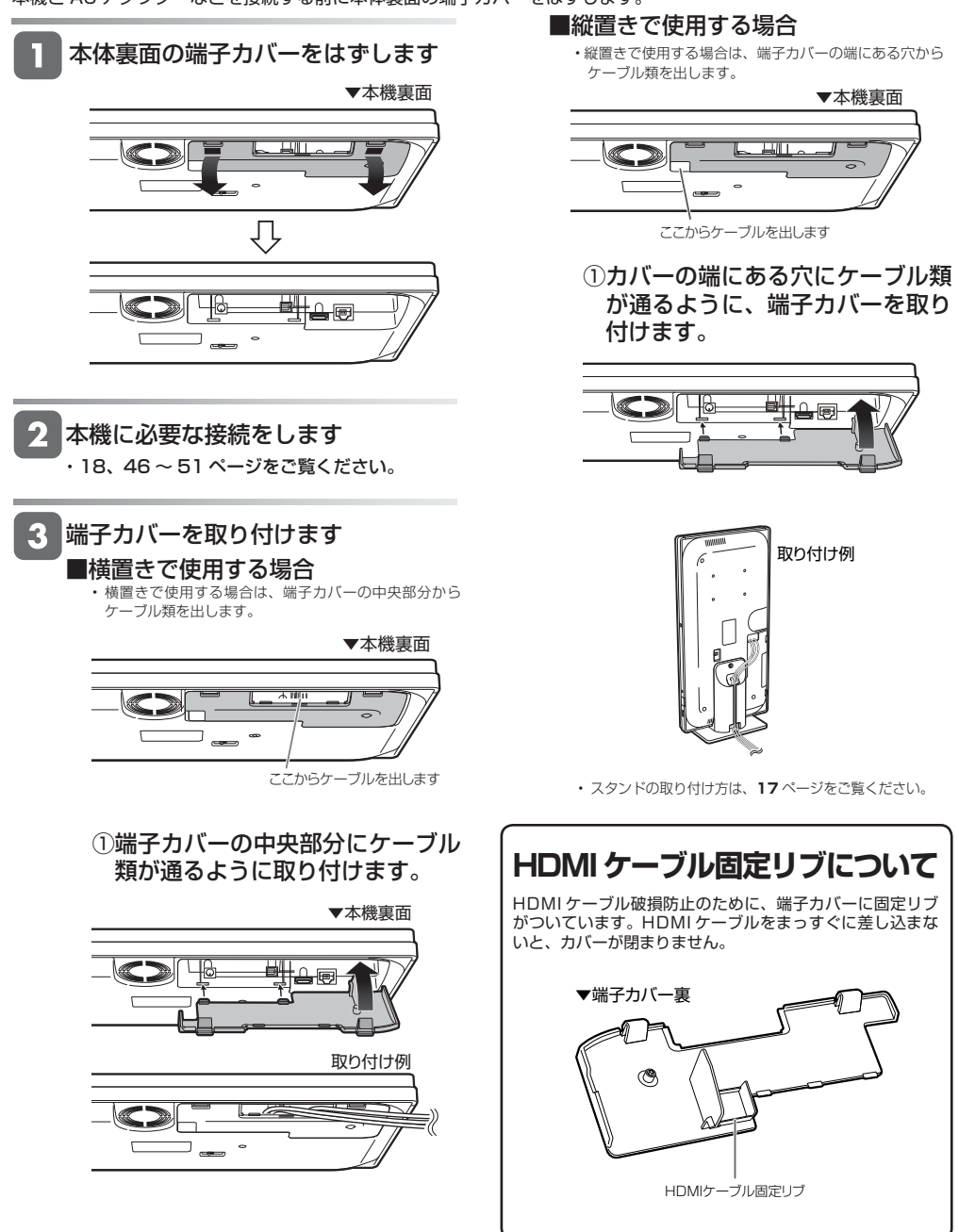

### 設置

# **本機を設置する**

- ・本機は設置場所にあわせて横置き、または縦置きにし て使用できます。
- ・ 設置状態に合わせて、リモコン受光部を切り換えます。

#### 横置き

そのまま横に置いて使用します。

※必ず端子カバーを取り付けてください。

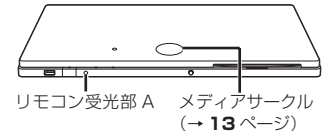

#### 縦置き

 本機は付属の縦置きスタンドを使用します。 ※スタンドは水平な台に置いてください。

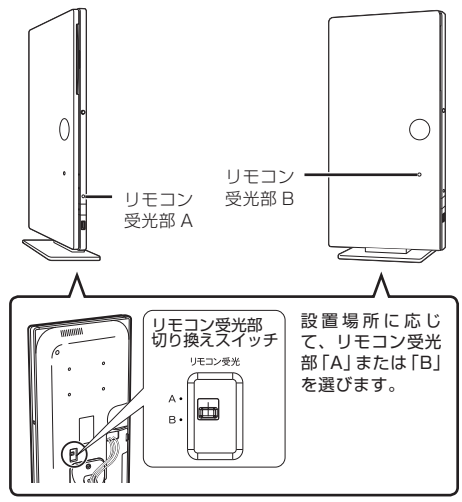

## **縦置きスタンドを取り付ける**

本機を縦置きで使用する場合は、付属の縦置きスタンドを取り 付けます。

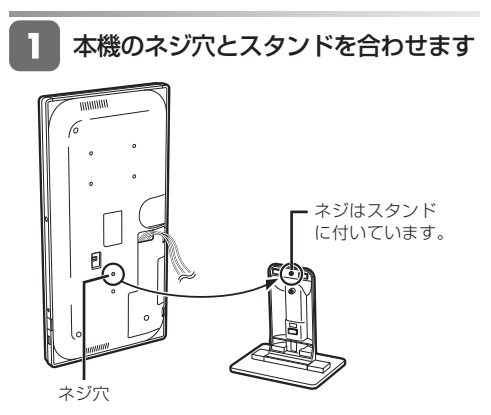

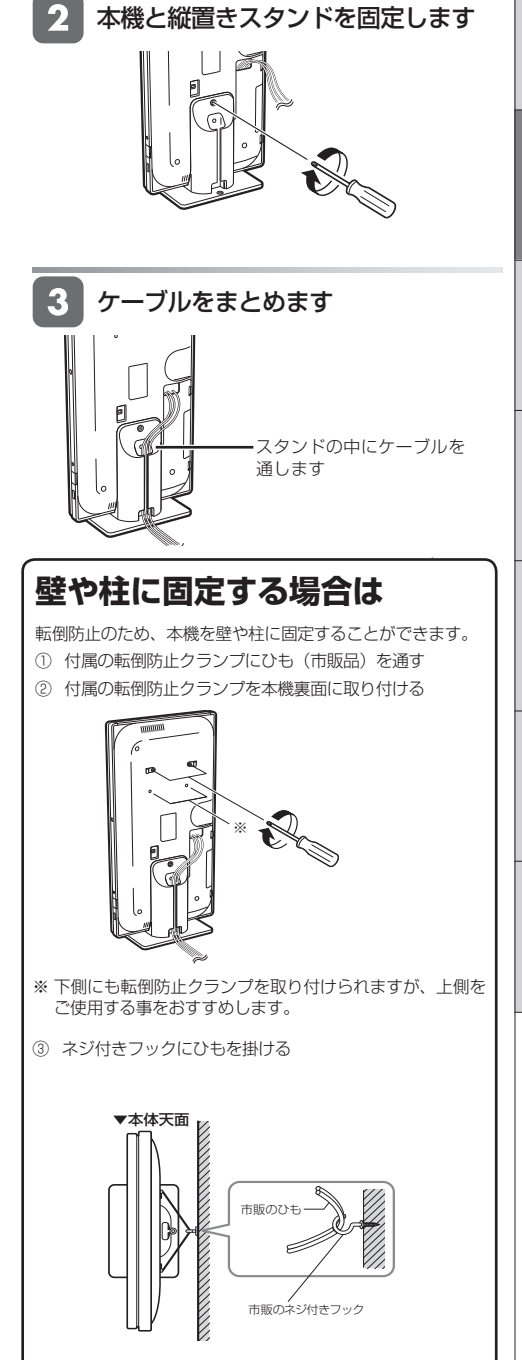

# **テレビと本機の準備をする**

テレビと本体の電源を入れ、本機を操作するための準備をします。

### **重要**

- 電源コードは、束ねずに伸ばしてご使用ください。
- 機器間の相互干渉による映像の乱れや雑音などを避けるために、電源コードや他のケーブル類をアンテナ線から
- できる限り離してご使用ください。

#### AO **注**

AC アダプターについて

- ・ 必ず付属の AC アダプターを使用してください。
- ・ AC アダプターは、熱くなることがありますが、故障ではありません。
- ・ AC アダプターを、布でくるんだり、全体を覆ったりしないでください。故障の原因となることがあります。
- ・ AC アダプターのカバーを外したり、改造しないでください。内部には高電圧の部分があり、感電の原因となります。

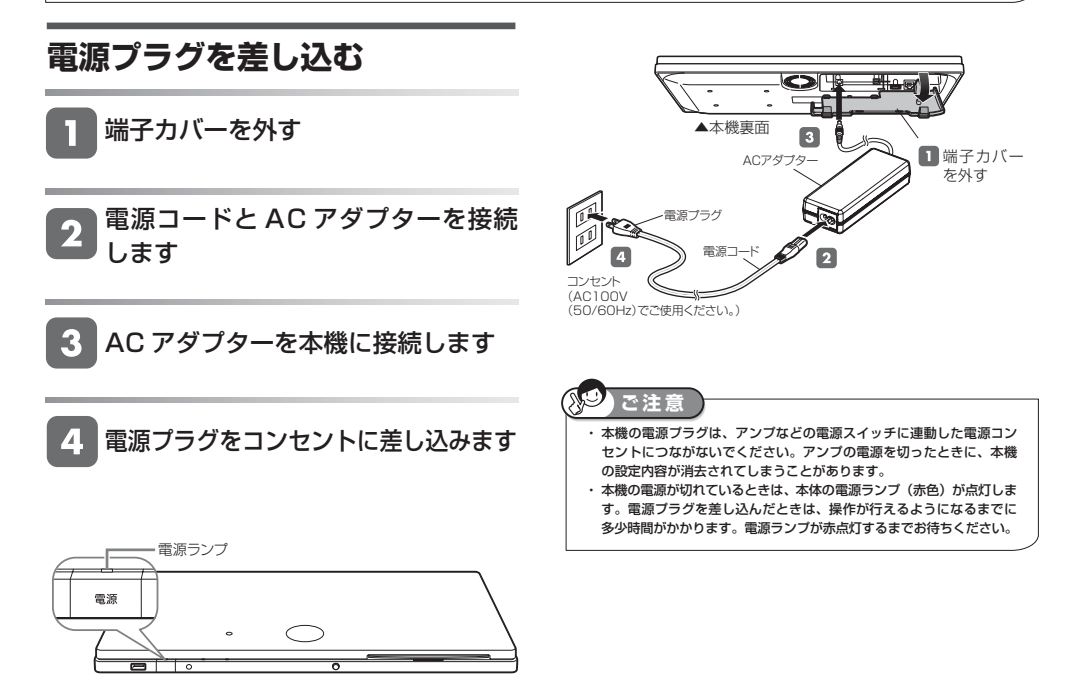

赤点灯中(電源ランプ)-待機中(電源「入」にできます)

緑点灯中(電源ランプ)-電源入

#### テレビと本機の準備をする

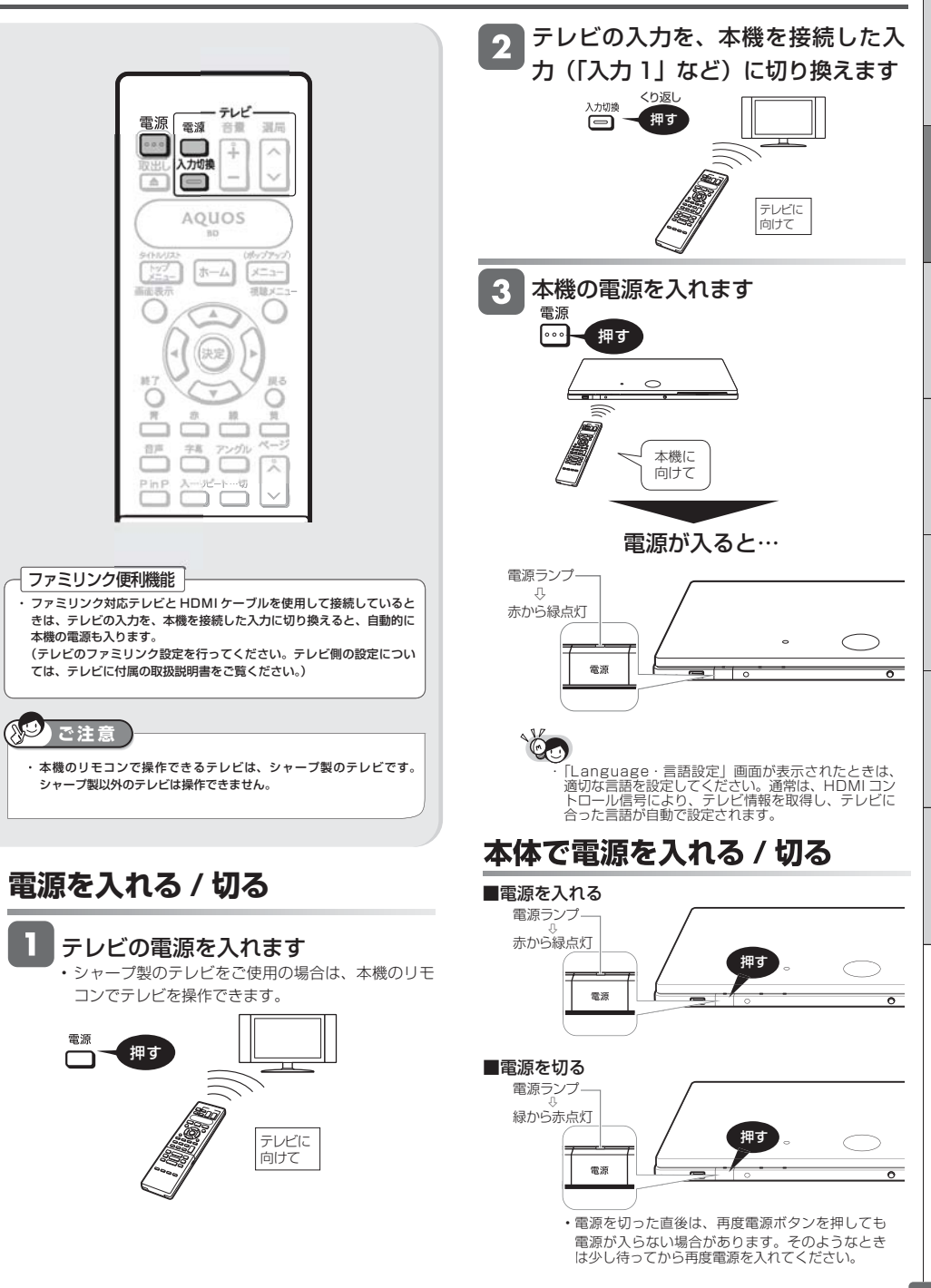

。<br>一个人的法律的法律的关系,并且在科学的法律的关系,并且在科学的法律的关系,并且在科学的法律的关系,并且在科学的法律的关系,并且在科学的法律的关系,并且在科学的法

準備

基本操作

# **ディスクの入れかた・出しかた**

BD や DVD ディスクの入れかたと取り出しかたについて説明します。

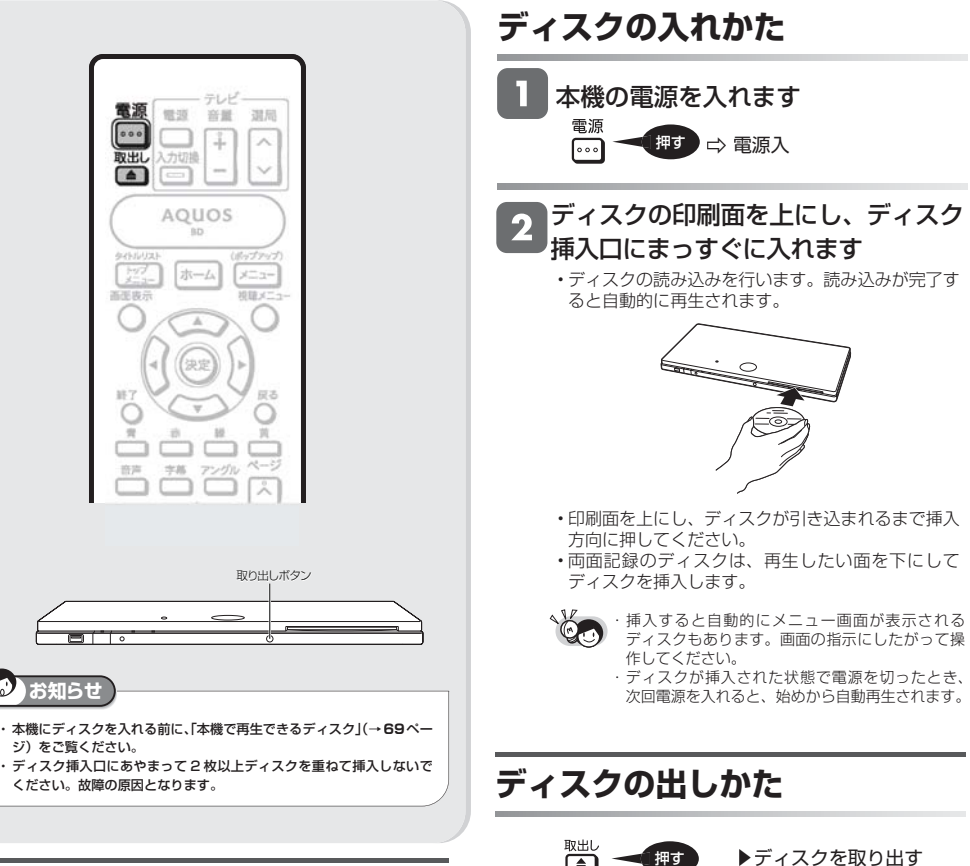

## ディスクの持ちかた

• 光っている面に手を触れないように持ってください。 指紋などがつくと、録画や再生ができなくなる場合があり ます。

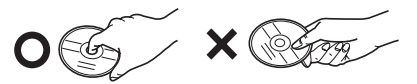

• ディスクに紙やラベル、シールなどを貼らないでください。 • ディスクに汚れなどがあるときは、「ディスク(BD・ DVD·CD)のお手入れについて|(→12ページ)をご 覧になり、汚れを落としてください。

- 画
- ・本体の「取り出し」ボタンを押してもディスク を取り出すことができます。

# **ホーム画面の使いかた**

## **■ホーム画面のあらまし**

●ホーム画面とは、本機の操作や各種設定を行なうことができるメニュー画面です。

#### ■**ホーム画面について**

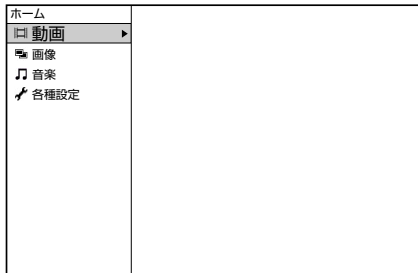

### ■**ホーム画面項目について**

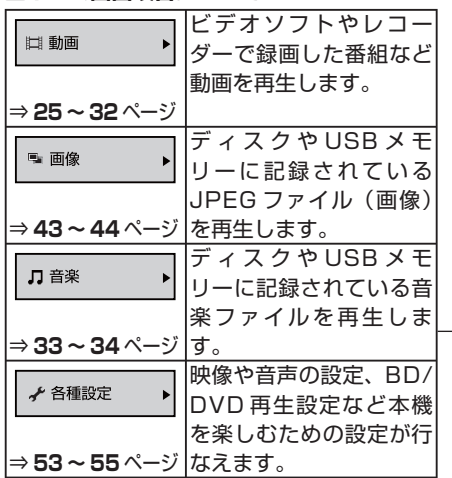

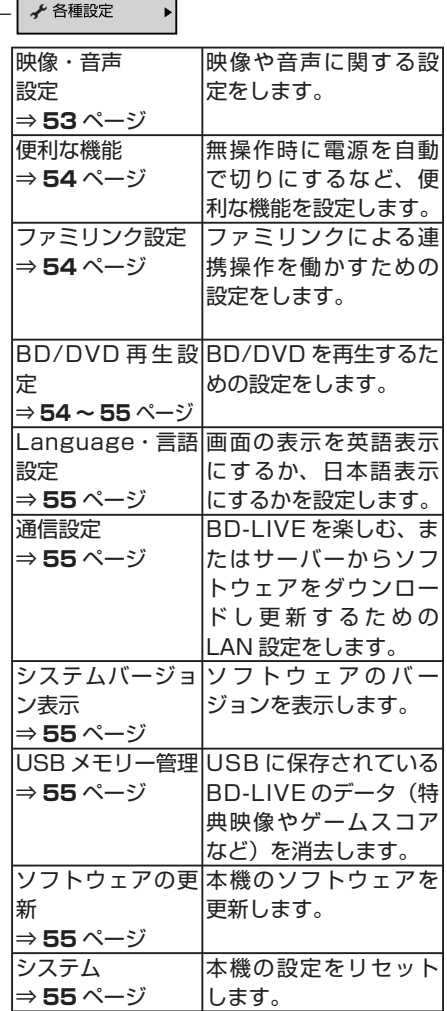

 $\overline{\phantom{a}}$ 

**■ホーム画面の操作方法**

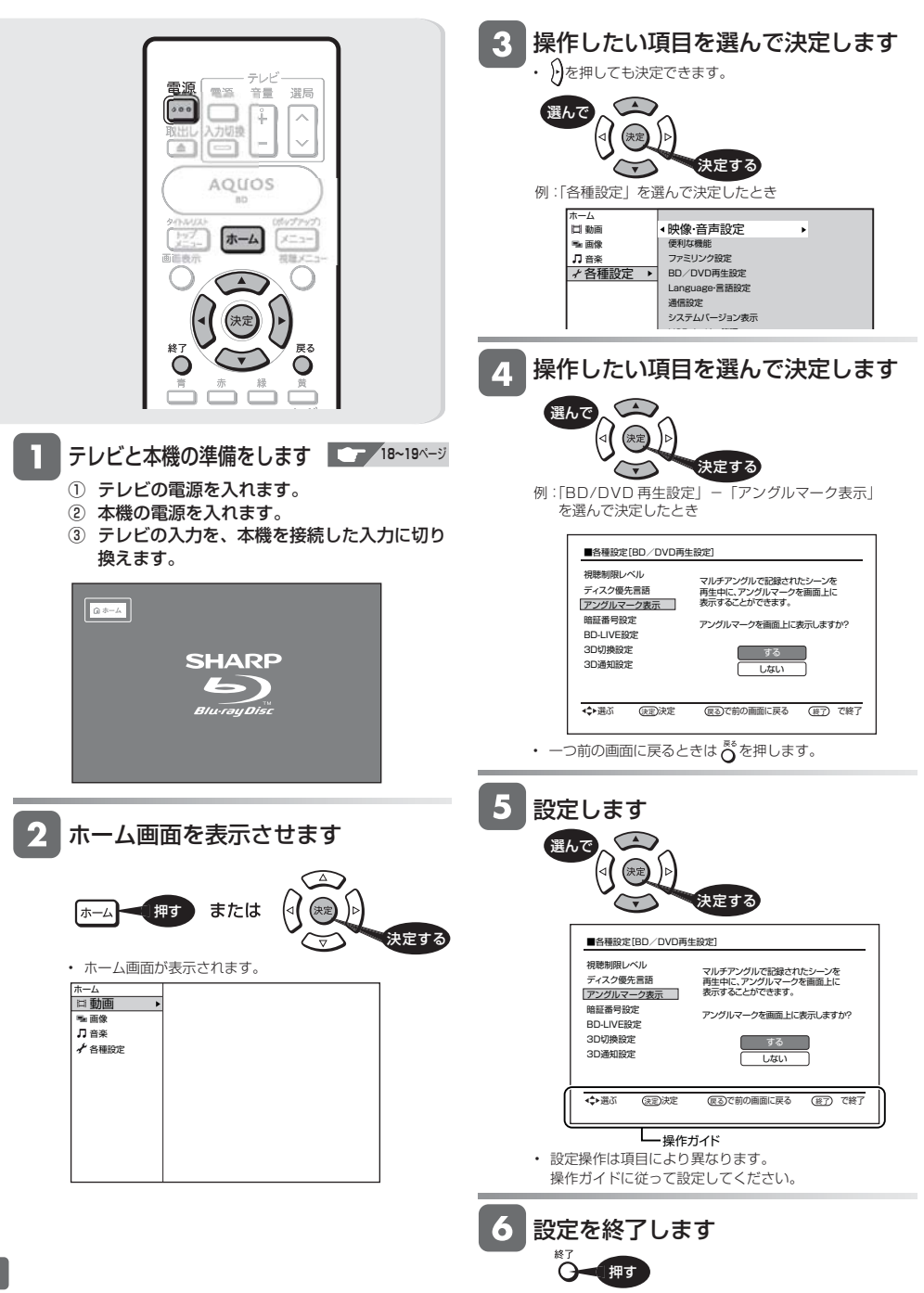

再生について

# **再生について**

BD や DVD ディスクなどを再生する前にお読みください。

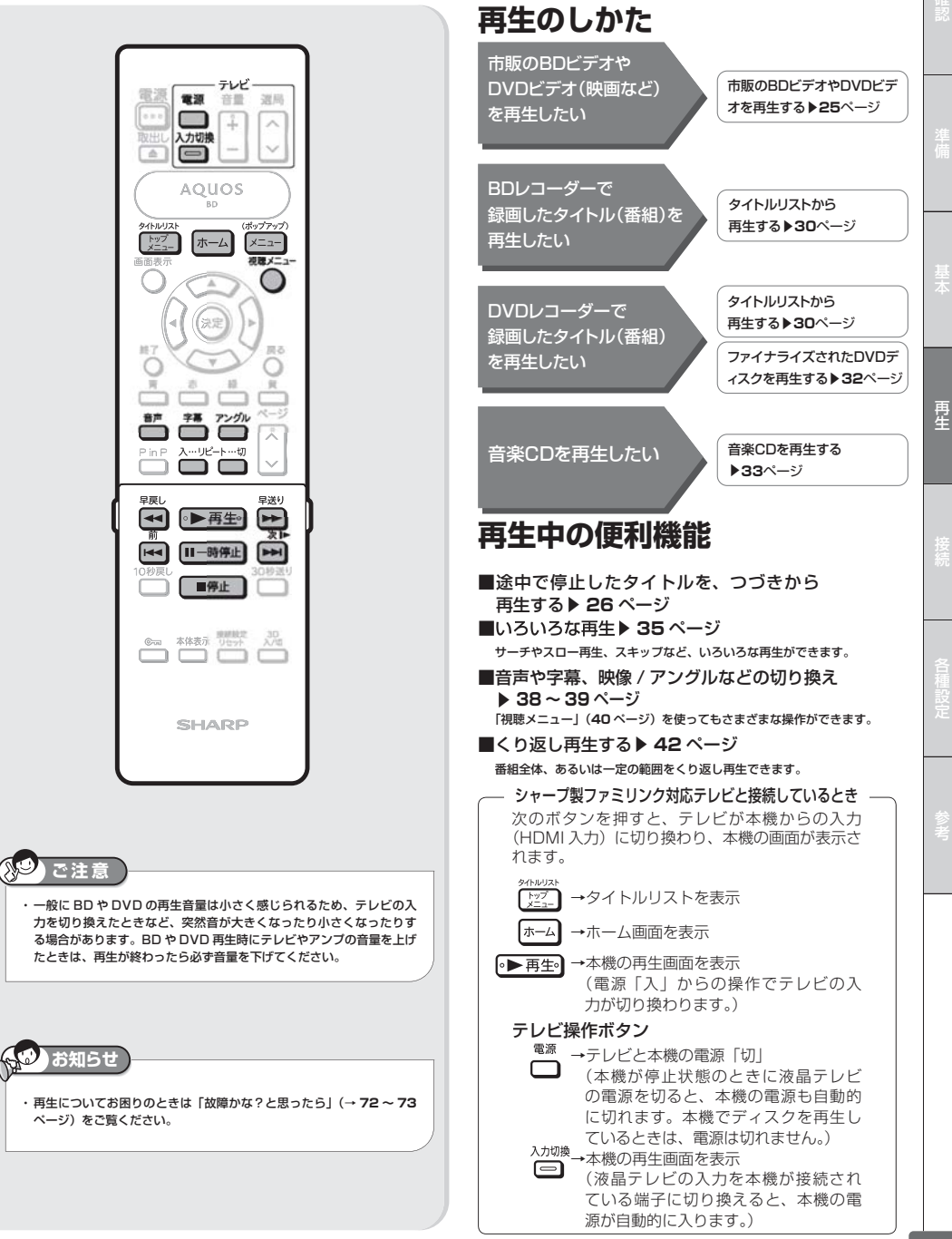

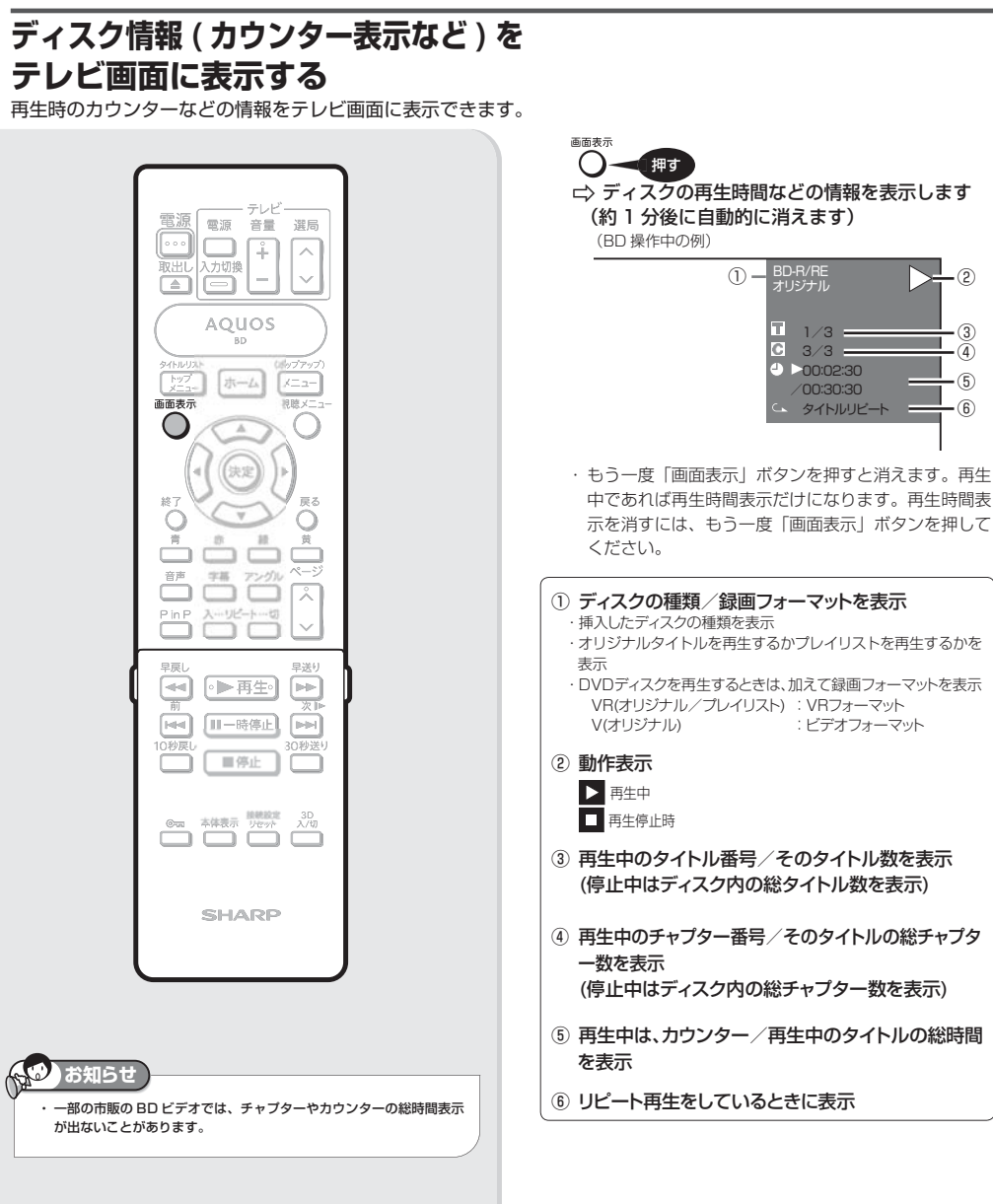

 $\cdot$  (5) ì,

 $\cdot$  (3)

⑥

ディスクの再生 **市販の BD ビデオや DVD ビデオを再生する** 市販の **BD** ビデオ 市販の **DVD** ビデオ **BD-R DVD-RW** ビデオ **DVD-R** ビデオ **BD-RE 市販の DVD-RW VR DVD-R VR** 音楽用 CD

映画など市販の BD ビデオや DVD ビデオディスクを再生します。

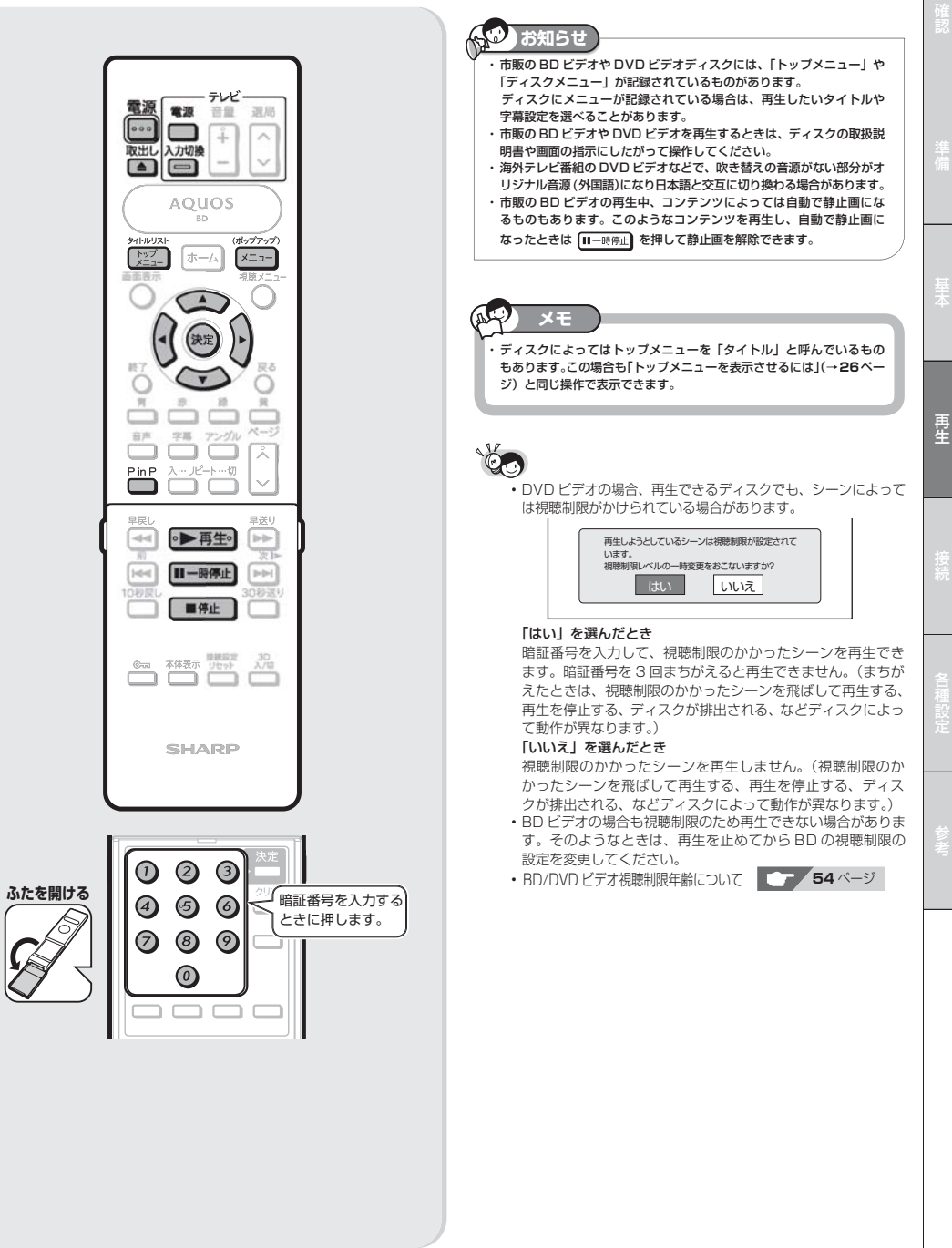

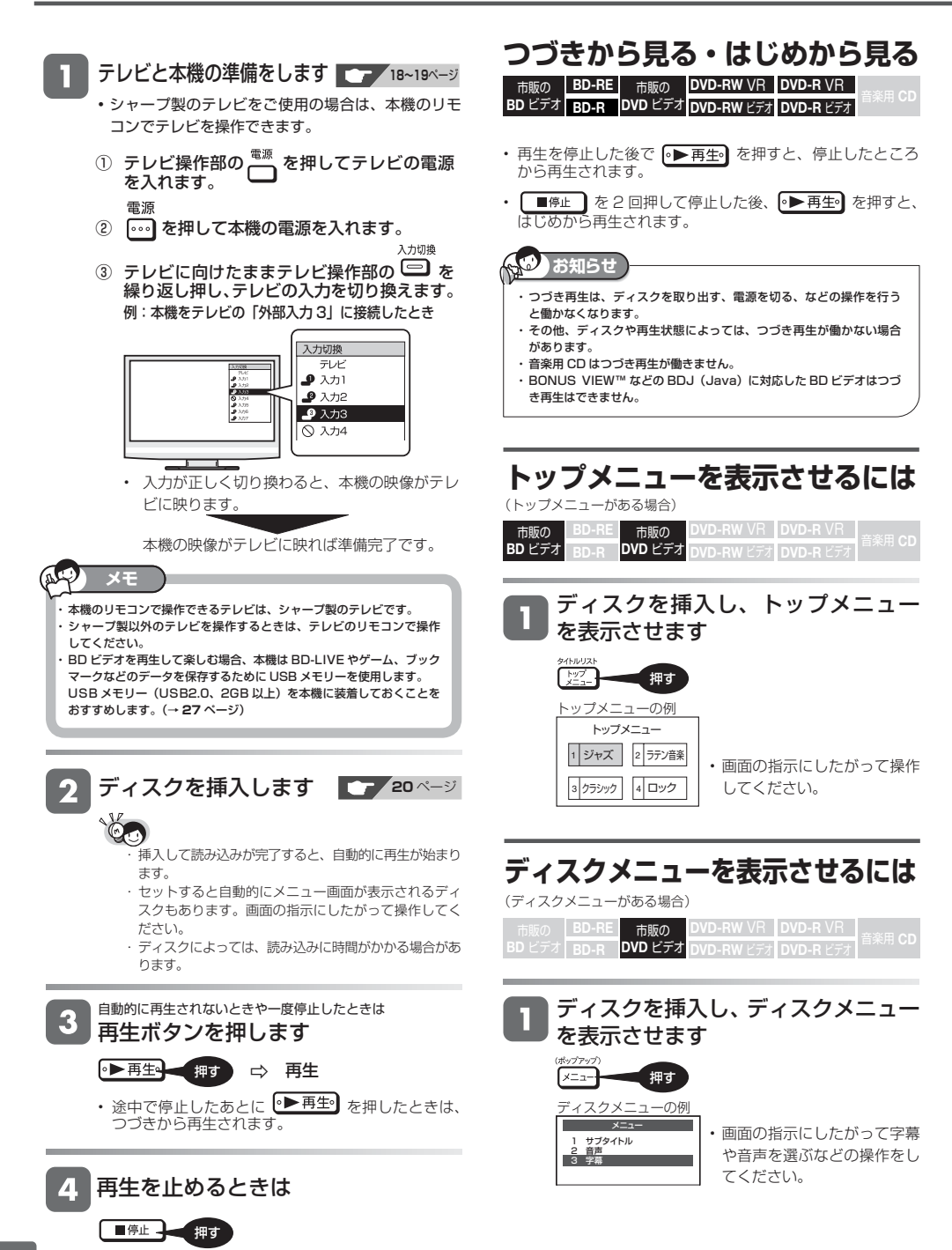

**27**

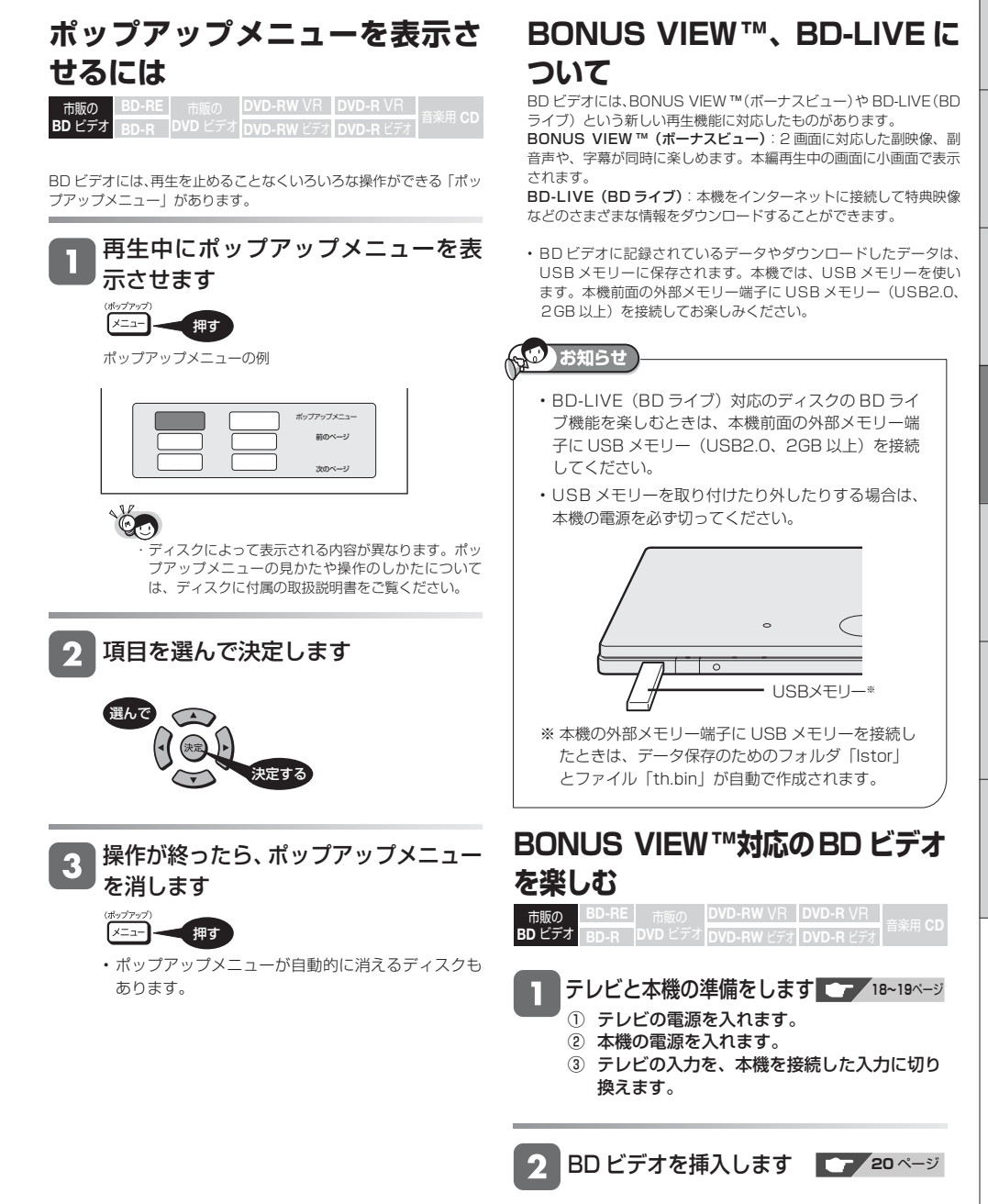

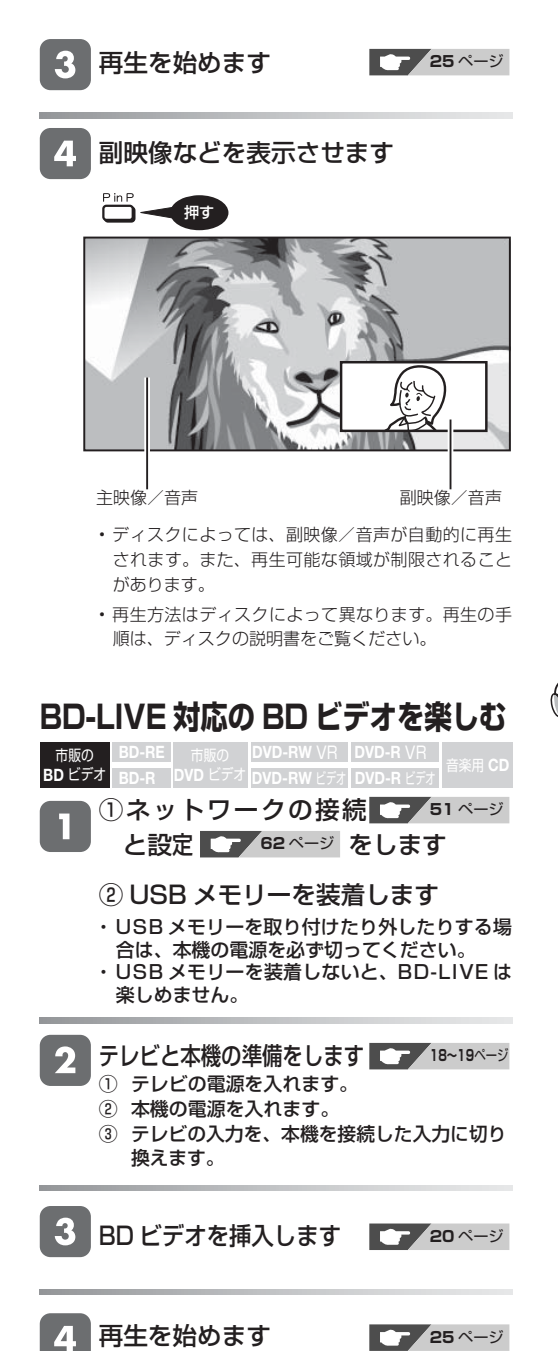

#### ディスクの取扱説明書に従い、BD- $\overline{\mathbf{5}}$ LIVE (BD ライブ)の操作をします

画面は、一例です。

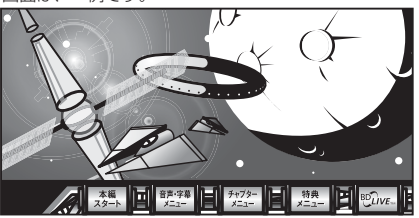

- BD-LIVE (BD ライブ)でダウンロードされた映像 情報などは、USB メモリーに保存されます。USB メモリーから再生するときは、ダウンロード時に視 聴していたディスクを本機に挿入してください。別 のディスクを挿入すると、USB メモリーに保存さ れた情報は再生できません。
- 前に記録された他のデータを含む USB メモリーを 使うと、映像や音声が正しく再生されないことがあ ります。
- データが USB メモリーに保存されるまで一定の時 間がかかります。(データが保存されるまでの時間 は、インターネットの接続速度や番組のデータ容量 により異なります。)

**お知らせ**

USB メモリーに保存されたデータは消去できます。 ・ BD-LIVE(BD ライブ)でダウンロードした情報は、不要になれば消 去することができます。**64** ページ「USB メモリーのデータを消去す る」をご覧ください。

USB メモリーの容量が足りないときは

・ データが保存されません。画面にメッセージが表示されます。不要な データを削除するか、新しい USB メモリーをお使いください。

USB メモリーを再生中に取り外すと ・ BD ビデオの再生が停止します。再生中は USB メモリーを取り外さ ないでください。

BD-LIVE (BD ライブ)を楽しむためのソフトを 更新できます。

<sup>·</sup> BD-LIVE (BD ライブ)機能は、専用のソフトを使用しています。 BD-LIVE (BD ライブ)に接続すると、ソフトを最新のものに更新で きます。

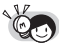

- BD-LIVE(BD ライブ)で楽しむために、ブロードバンドサー ビスに接続してお使いになることをおすすめします。
- BD-LIVE(BD ライブ)で映像などの情報を USB メモリーに保 存中は、再生の操作が制限されることがあります。
- BD-LIVE (BD ライブ)は、自動的にインターネットに接続し、 楽しむ機能です。BD-LVE (BD ライブ)対応のディスクが、本 機やディスクの識別信号(ID)をインターネット経由でコンテ ンツプロバイダに送信することがあります。
- 本機は、自動的にインターネットに接続しないように設定する ことができます。設定のしかたについては、**55** ページ「BD-LIVE 設定」をご覧ください。

ブルーレイ 3D ™の再生

市販の ブルーレイ **3DTM**

# **市販のブルーレイ3DTM(3D対応BD)を再生する**

本機と3D対応テレビをHDMIケーブルで接続すると、市販のブルーレイ3D™を再生し、臨場感ある3D映像を楽しむことができます。

### **3D 映像を視聴される場合のご注意**

光過敏の既往症がある人、心臓に疾患がある人、お よび体調不良の人は視聴しない

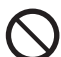

#### ・ 病状が悪化する原因となることがあります。

#### 3D 映像の視聴年齢は、およそ5~6 歳以上を目安にする

・ お子様の場合は、疲労や不快感などに対する反応がわ かりにくいため、突然体調が悪くなる場合があります。 お子様がご視聴になる際は、目の疲れがないかを保護 者の方が、ご注意ください。

視聴中に疲労感、および不快感など異常を感じた場 合には、視聴を止め、適度な休憩をとる

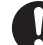

・ 視聴を続けると体調不良の原因となることがあります。

3D 映画などを視聴する場合は、1 時間程度を目安に 適度な休憩をとる

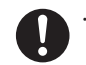

・ 長時間の視聴にともなう視聴疲労の原因になることが あります。

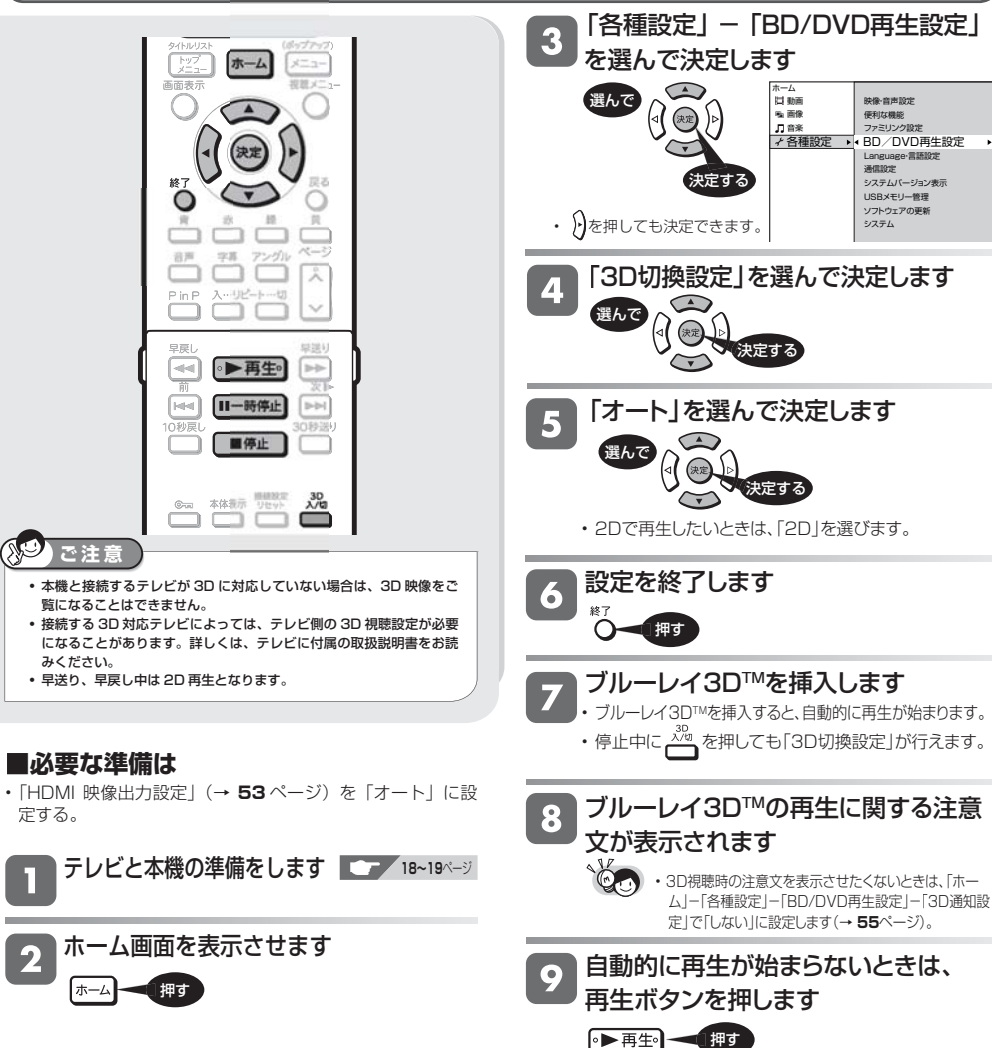

再生

録画した番組の再生

**BD-RE 市販の DVD-RW VR DVD-R VR 音楽用 CD<br>BD-R DVD ビデオ DVD-RW ビデオ DVD-R ビデオ BD-R DVD-RW** ビデオ **DVD-R** ビデオ

# **番組が録画された BD や DVD を再生する**

• 番組が録画された BD-RE や BD-R を「タイトルリスト」から再生します。

• DVD ディスクは、ファイナライズされたディスクが再生できます。

テレビと本機の準備をします **18~19**ページ ① テレビの電源を入れます。 ② 本機の電源を入れます。 電源 营业 音量 非局 ③ テレビの入力を、本機を接続した入力に切り  $\circ \circ \circ$  $\ddot{+}$  $\sim$ 換えます。最更. 力切換  $\sim$ ◚ ディスクを挿入します **20** ページ **AQUOS BD** ・ディスクをセットして読み込みが完了すると、自動 的に先頭のタイトルから再生が始まります。 トップ  $x = -1$  $-\mathbb{Z}$ A BD を挿入したとき ・BD レコーダーで使用制限をかけられた BD を挿入すると、 次のような画面になります。暗証番号を入力してください。  $887$ 言え このBDには使用制限がかけられています。使用するには暗証番号 **を入力してください。** Ξ 玉 **\* \***  $\overline{N-2}$ 音声 (家字) で入力 (終了) で中断し取り出し মি ・暗証番号を 3 回まちがえると、ディスクが排出され PinP ます。再度ディスクを挿入してから、正しい暗証番 号を入力してください。 单页 職業り ■暗証番号を忘れたとき ┃┃<del>┃</del> 55、58ページ  $-44$ ●▶再生 bib タイトルリストを表示させたいときは  $|4|4|$ 目一時停止 īн З タイトルリストを押します ■停止 **SOUTH** الخِمَعَا 押す 見たい番組(タイトル)を選んで決  $\left(1\right)$ ② 0  $\boldsymbol{\varLambda}$ ふたを開ける | 9 6 6 <del>9 暗証番号を入力する</del> 定し、再生します ときに押します。 選んで (8)  $\odot$ 再生  $\Rightarrow$ (決定 )ь  $\left( 0\right)$ 決定する  $\widetilde{\phantom{a}}$ タイトルリストの画面例 ■タイトルリスト(BDオリジナル) 春のイタリア観光 **ご注意** 00/00 木 00:00 午後 1 春のイタリア観光 \*/\*\* [\*] 60分 ・ BD-RE Ver.1.0(カートリッジ入り)は、本機で再生できません。また、 2 K-5格闘技選手権 \*/\*\* [\*] 60分 3 新春芸能人大集合 \*/\*\* [\*] 60分 本機に挿入することもできません。 4 マニュアル浜口 \*/\*\* [\*]120分 ・ DVD レコーダーで録画したディスクを再生する場合はファイナライ 5 ウィンブルドン2010 \*/\*\* [\*] 60分 ズが必要です。 6 俺は待ってないぜ \*/\*\* [\*] 60分 DVD-RW(VR フォーマット) 5/全50タイトル▼ DVD-RW(ビデオフォーマット) DVD-R(VR フォーマット) ・タイトルが6つ以上あるときは: [ス] で DVD-R(ビデオフォーマット) ・ ファイナライズを行ったビデオフォーマットの DVD ディスクはタイ ページを切換えます。 トルリストが表示されません。タイトルメニュー画面が表示されます。 (→ **32** ページ) **・ デジタル放送を録画したディスクを再生したとき、つぎの操作はできません。** 再生を止めるときは **・番組情報は表示できません。 ・連動データは表示できません。** ■停止→ 押す **・字幕は表示できません。**

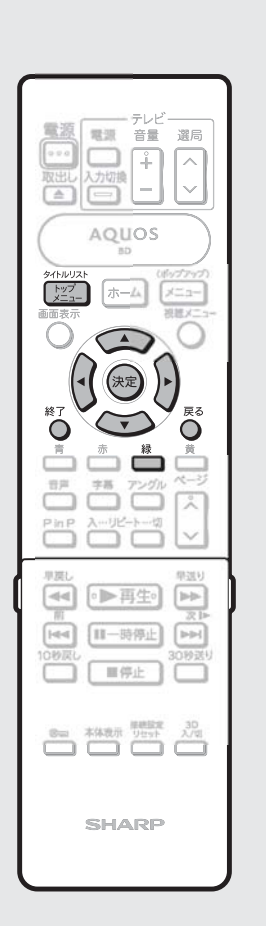

# **タイトルリストについて**

• プレイリストを選択することもできます。

### ■**タイトルリスト**

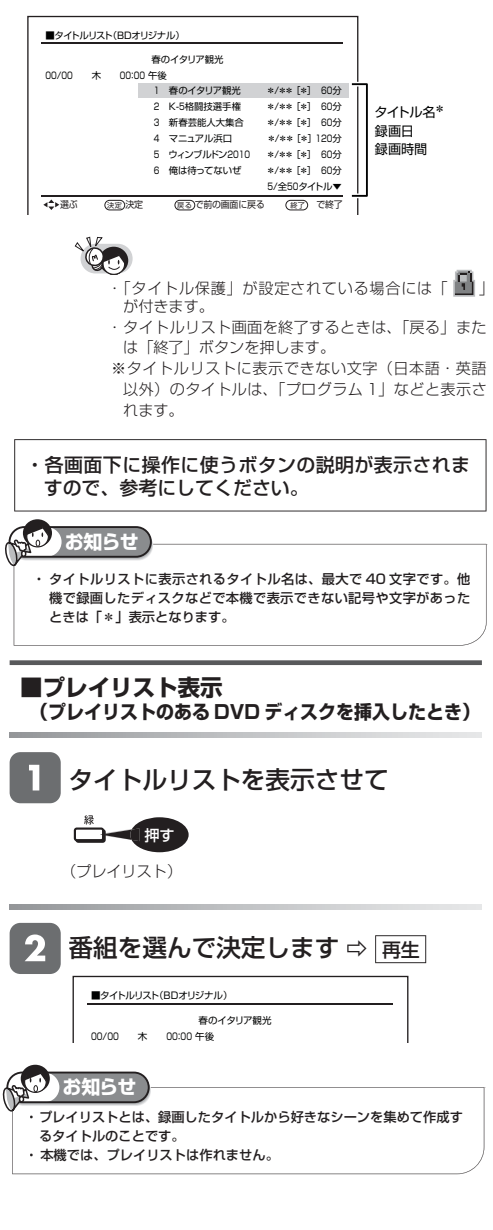

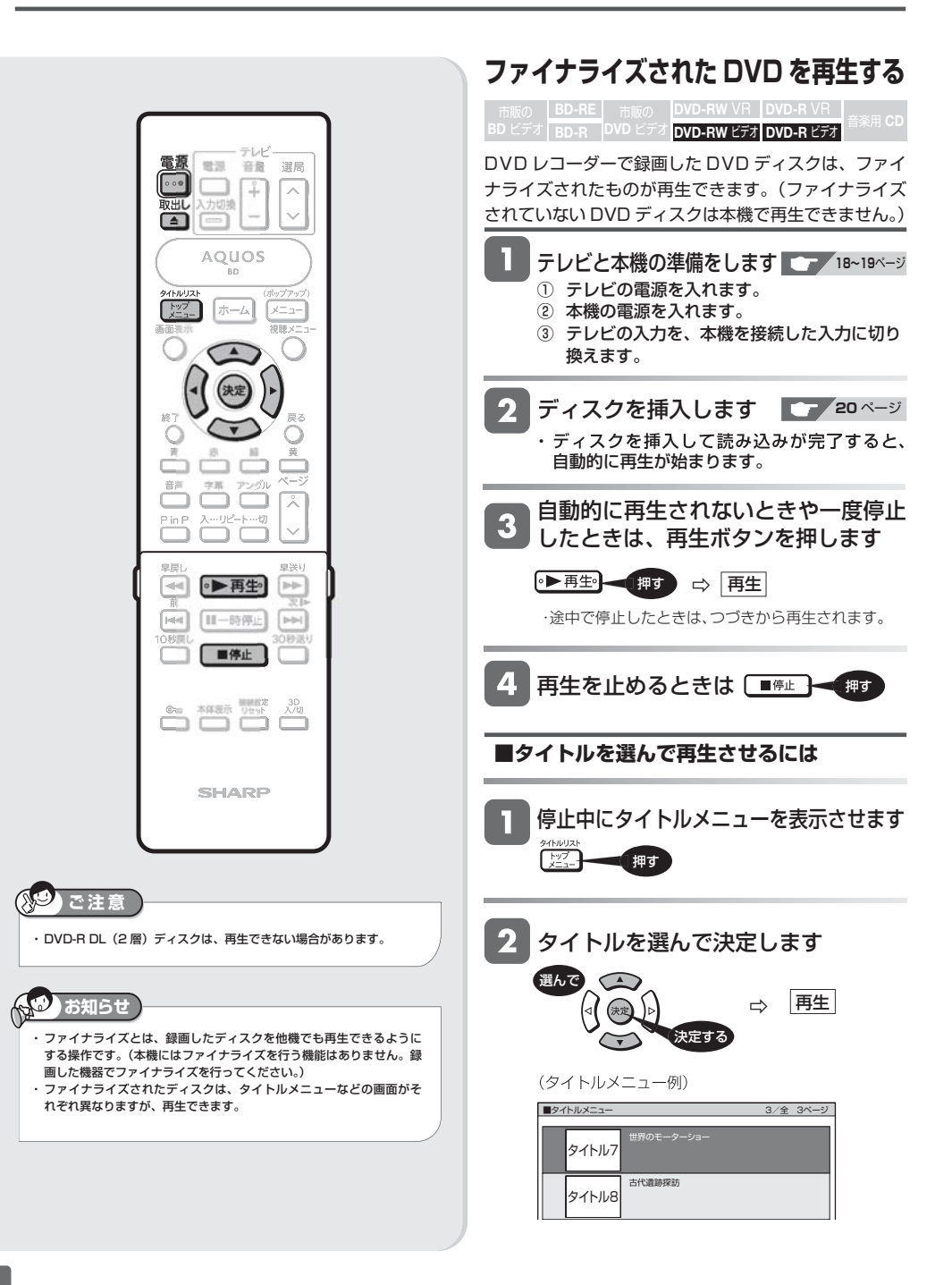

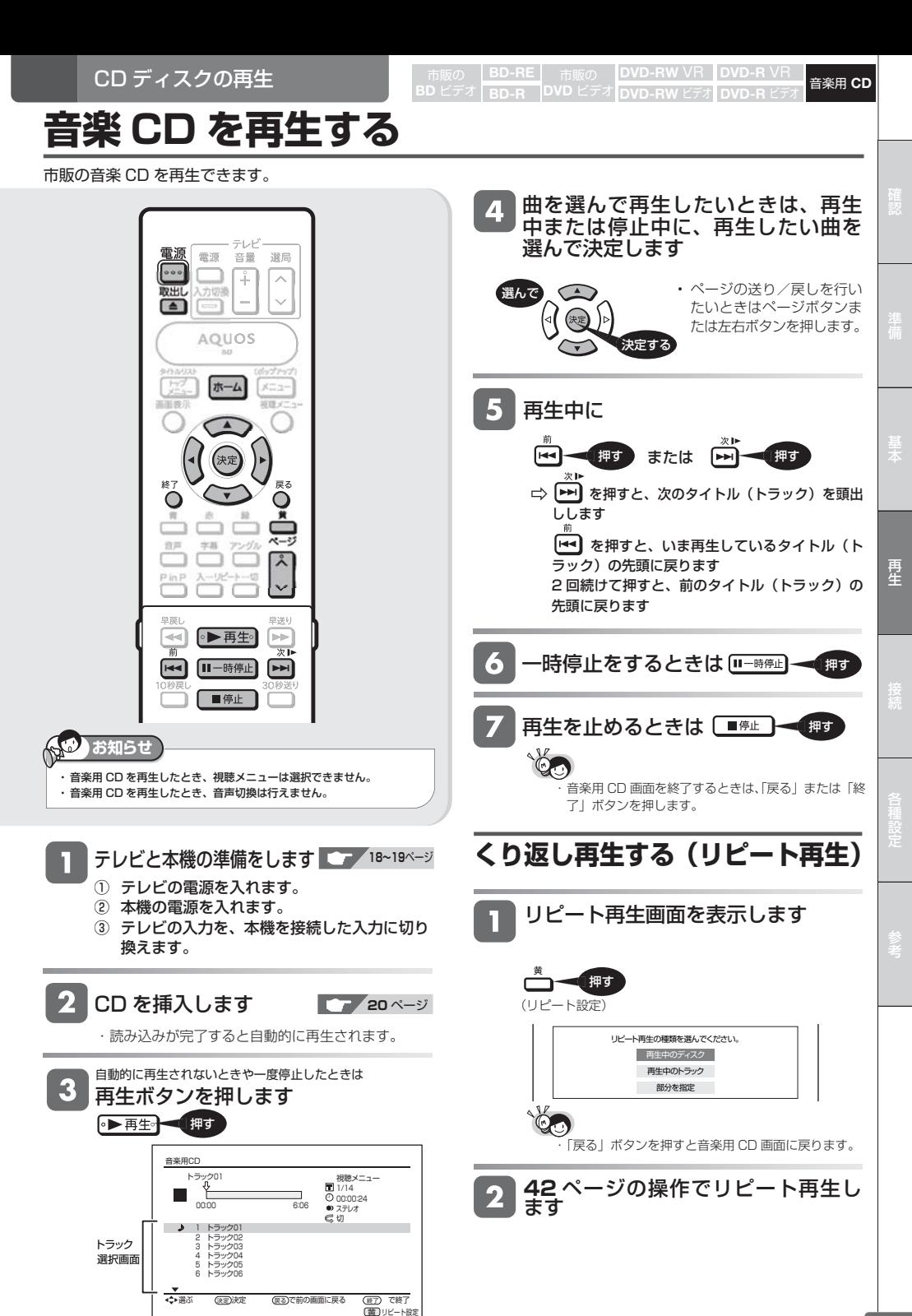

MP3 ファイルの再生

**BVD-RW VR BVD-R VR 音楽用 CD BD-R DVD-RW** ビデオ **DVD-R** ビデオ **USB**

# **MP3 ファイルを再生する**

CD-R/-RW ディスク、DVD-R/-RW ディスクまたは USB メモリーに保存されている MP3 ファイルを再生できます。

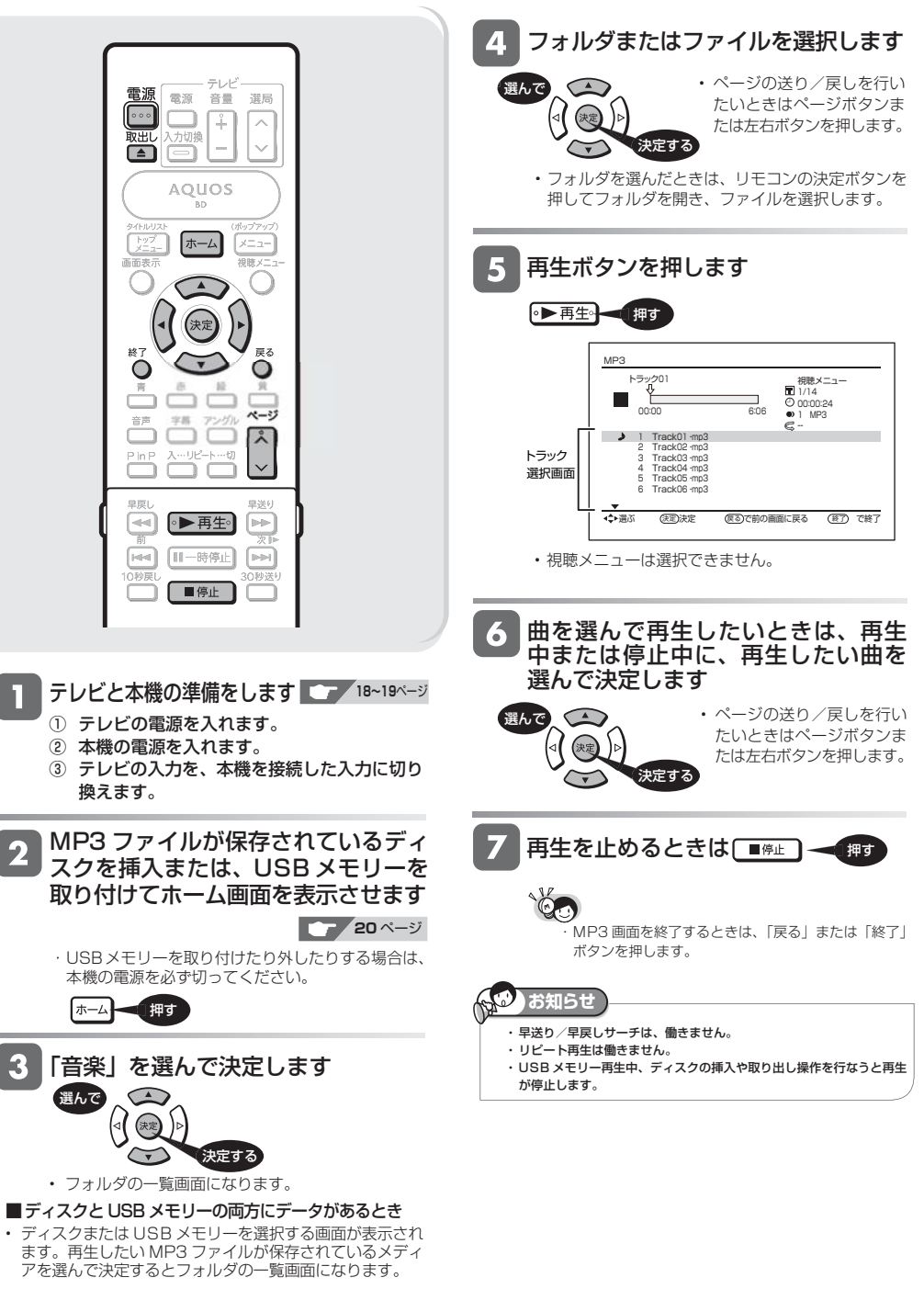

再生操作

# **再生中に使えるボタン**

ディスクの再生中に使えるいろいろな機能です。

### 各ボタンのおもなはたらき

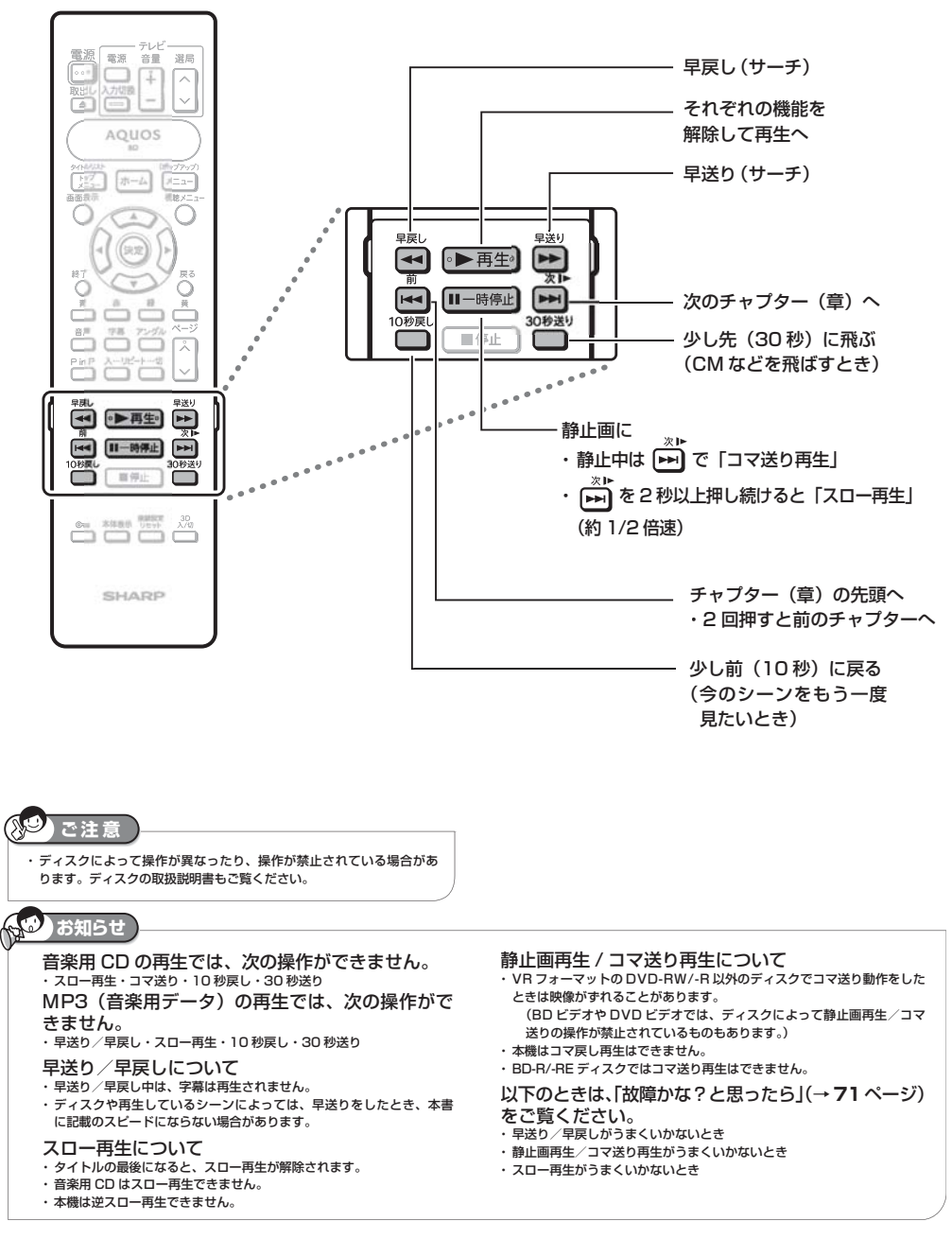

**35** 次ページへつづく

参考。<br>《文化》中,《文化》中,《文化》中,《文化》中,《文化》中,《文化》中,《文化》中,《文化》中,《文化》中,《文化》中,《文化》中,《文化》中,《文化》中,《文

再牛

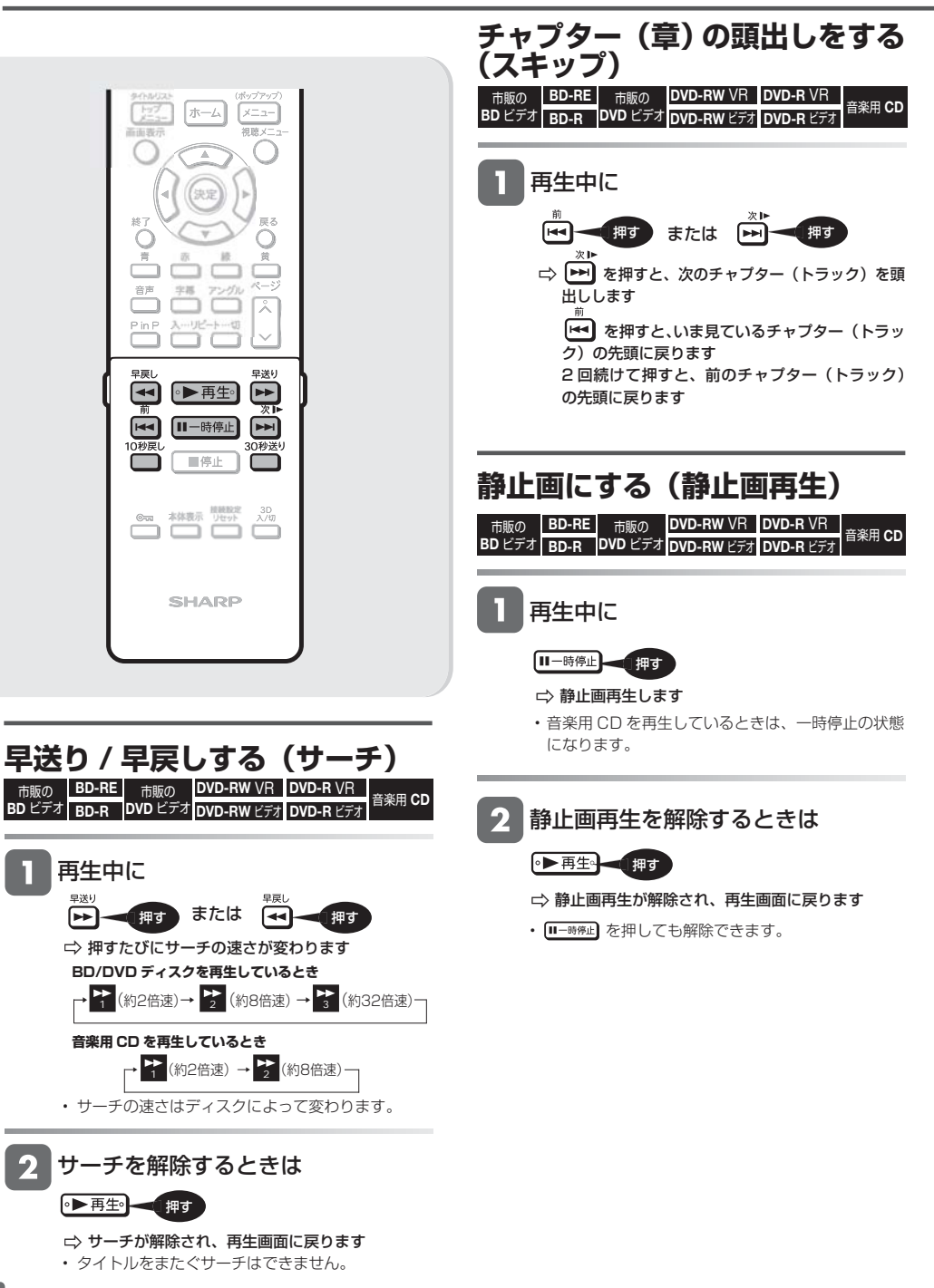
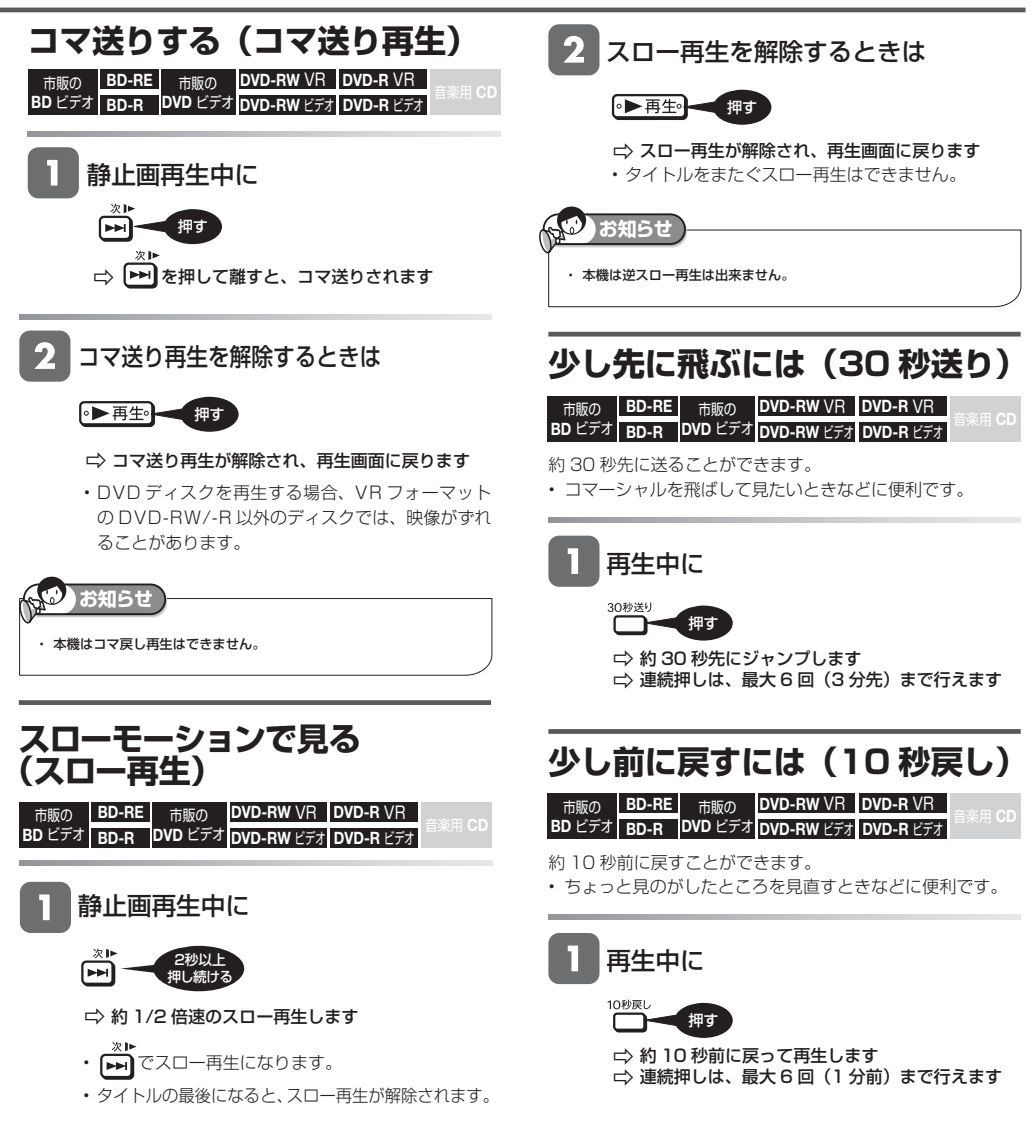

再生操作

# **再生中に音声や字幕を切り換える**

再生中に音声・字幕・映像の切り換えができます。

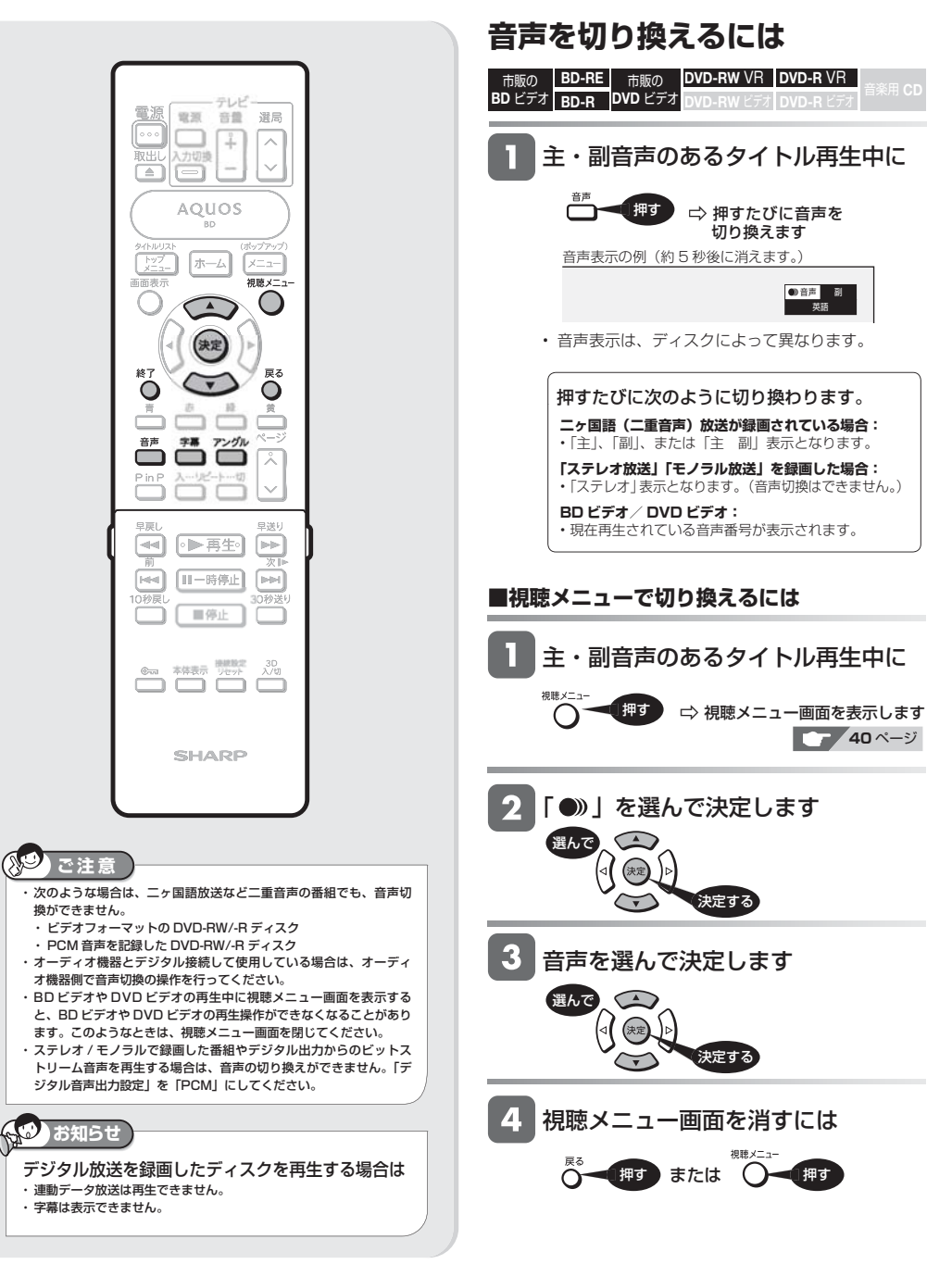

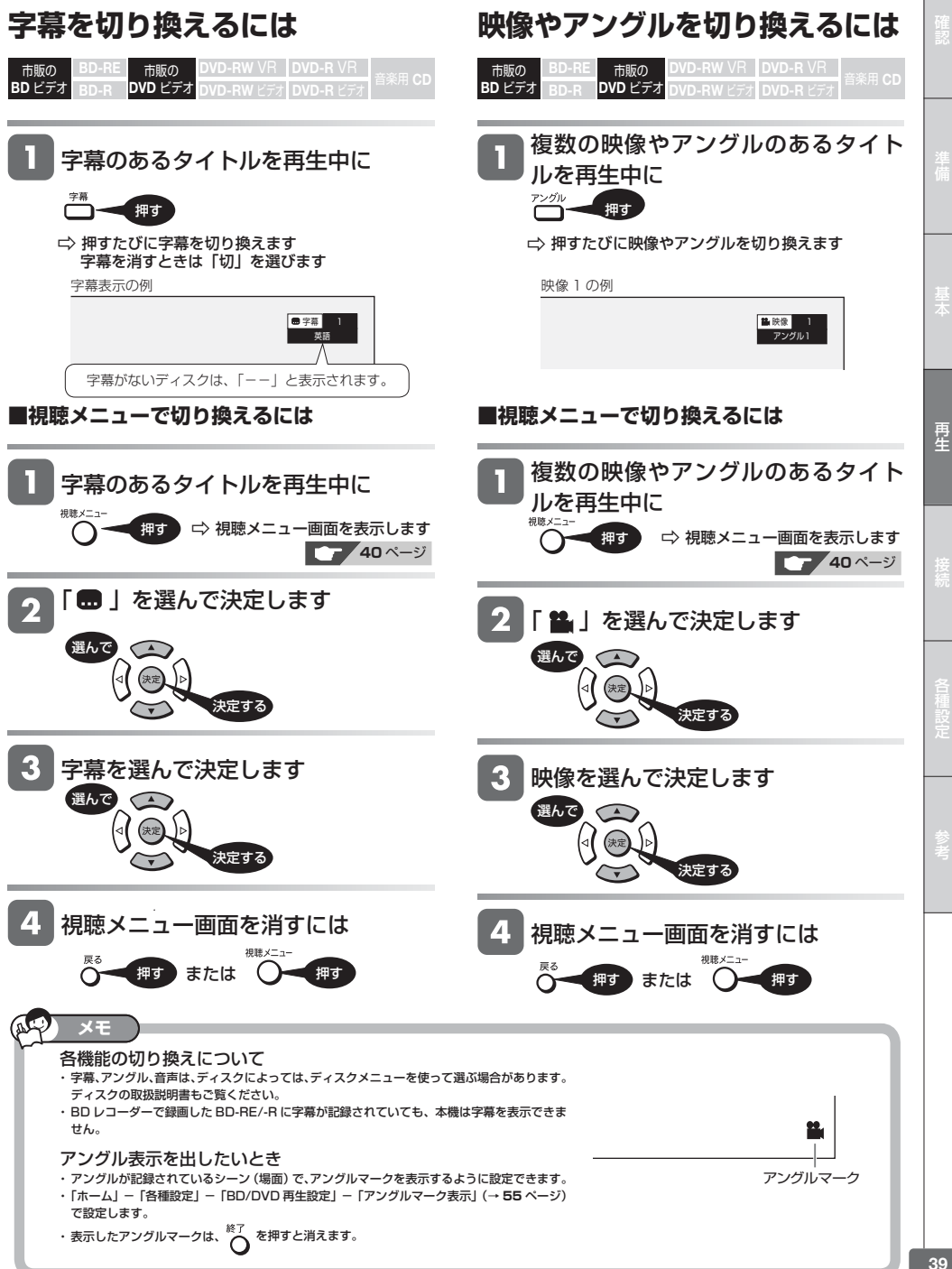

再生操作

市販の <mark>BD-RE</mark> 市販の **BD** ビデオ **DVD** ビデオ **BD-RE DVD-RW** VR **DVD-R** VR 音楽用 **CD BD-R DVD-RW** ビデオ **DVD-R** ビデオ

**再生中に設定をする(視聴メニュー)**

再生しながら、いろいろな設定をまとめて行うことができます。

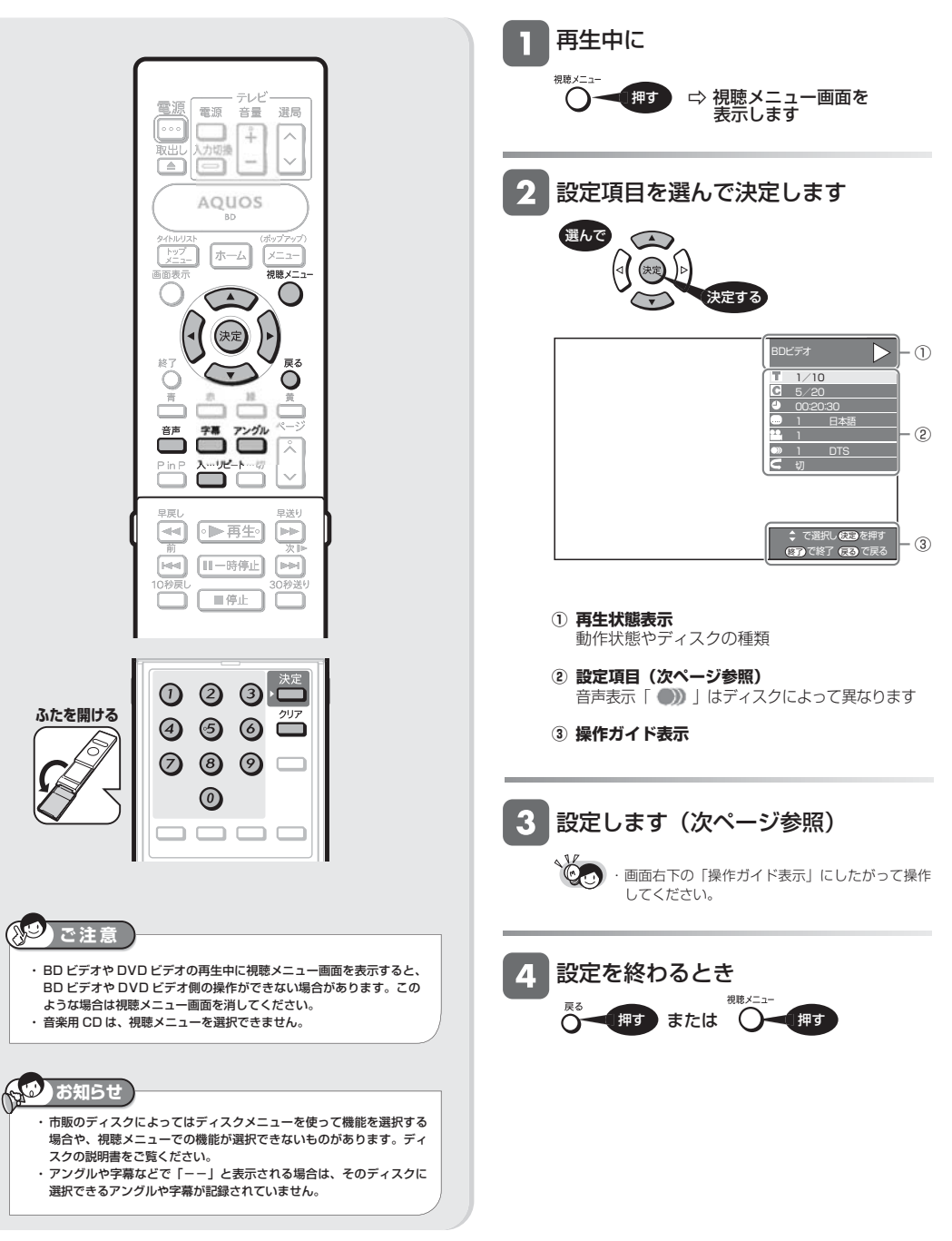

再生中に設定をする(視聴メニュー)

# **各設定項目について**

ディスクによって、設定できる項目は異なります。

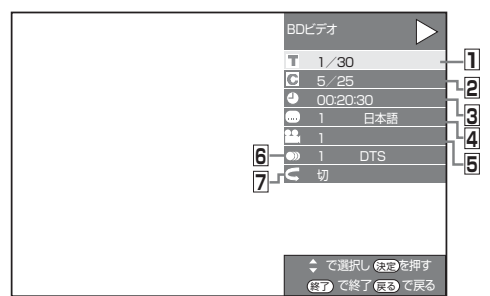

### **1 タイトル選択**

- 再生中のタイトル番号が表示されます。番号を選択し てタイトルの頭出しができます。
- ① リモコンふた内の数字ボタンで、タイトル番号を選 びます。

 (番号を選びなおすときは、リモコンふた内のクリア ボタンを押します。)

- ②リモコンふた内の決定ボタンを押します。
- •リモコンの@ Tでも設定できます。

## **2 チャプター選択**

- 再生中のチャプター番号が表示されます。番号を選択 してチャプターの頭出しができます。
- ① リモコンふた内の数字ボタンで、チャプター番号を 選びます。

 (番号を選びなおすときは、リモコンふた内のクリア ボタンを押します。)

- ②リモコンふた内の決定ボタンを押します。
- •リモコンの@80でも設定できます。

### **3 再生経過時間**

- タイトルのはじめから現在までの経過時間が表示され ます。時間を指定して頭出しができます。
- ① リモコンふた内の数字ボタンで、時間を設定します。 【例】1 時間 27 分 05 秒を設定するとき

### 000006

 (番号を設定しなおすときは、リモコンふた内のクリ アボタンを押します。)

- ②リモコンふた内の決定ボタンを押します。
- •リモコンの のでも設定できます。
- BD ビデオの場合、ディスクによっては再生経過時間 を表示できないものもあります。

## ■好きなところから見る ■字幕・映像・音声を切り換える

## **4 字幕言語切換**

- 現在選ばれている字幕の種類が表示されます。 他の言語でも字幕が収録されている場合は、お好みの 言語に切り換えられます。
- •リモコンの<sup>字幕</sup>でも切り換えられます。

### **5 アングル番号/映像切換**

- 現在選ばれているアングルの番号が表示されます。 複数のアングルが収録されている映像の場合は、アン グルを切り換えて楽しめます。
- •「アングルマーク表示」(→ 55ページ)設定により、 複数のアングルが記録されているシーンで画面右下に アングルマーク 亀 を表示させるように設定することが できます。
- •リモコンのアンジルでも切り換えられます。

### **6 音声表示切換**

- 現在選ばれている音声の種類が表示されます。 吹き替え音声や二重音声が収録されている場合は、音 声を切り換えて楽しめます。
- •リモコンの<sup>音声</sup>でも切り換えられます。

### ■くり返し再生する

## **7 G リピート再生**

• 再生中のタイトル(チャプター)をくり返し再生したり、 部分的にくり返し再生することができます。リモコン u<sup>u</sup>'+ でもリピート再生できます。 (→ **42** ページ)

市販の BD-RE **DVD** ビデオ **BD-RE DVD-RW** VR **DVD-R** VR 音楽用 **CD BD-R DVD-RW** ビデオ **DVD-R** ビデオ 市販の 再生操作 **BD ビデオ**RD-R **くり返し再生する(リピート再生)** 視聴メニューで、選んだタイトルやチャプター (章) をくり返し再生できます。 リピート再生の種類を選んで決定します **AQUOS** З 選んで  $\left( \frac{1}{2} \right)$  $n - 1$  $x = 1$ anni v-高高東市 決定する × □ リピート再生を開始します リピート再生の種類を選んでください。 再生中のタイトル 再生中のチャプター 部分を指定 λ ・ 音楽 CD の場合は、「再生中のディスク」または「再  $11<sup>2</sup>$ 生中のトラック」を選びます。 再生中のタイトル: 再生中のタイトルをくり返し再生 单度 ■送り  $\overline{a}$ - 画生  $\overline{r}$ 再生中のチャプターをくり返し再生 再生中のチャプター: 前 次肿 部分を指定: 下記「特定の部分をくり返すには」参照  $\overline{\mathbf{r}}$ Ⅱ-脑停止 H **BBI 400 (3)** 選択画面を消すには 押す リピート…切 リピート再生を解除するには پ 押す •「視聴メニュー」(→ **40** ページ)でも「切」にで きます。 **お知らせ 特定の部分をくり返すには** ・ディスクによってはリピート再生が禁止されているものもあります。 ・ タイトルをまたぐ「部分を指定」でのリピートはできません。 上記の手順 で「部分を指定」を選 ・ マルチアングル部分は「部分を指定」でのリピートはできません。 ・ BD ビデオは、「部分を設定」でのリピートはできません。 んで決定します **お知らせ** ⌒△ ・ リモコンの「画面表示」ボタンを押すと、リピートの状況が確認できます。 開始点で 押す  $\left( \right)$ 決定する  $\overline{\nabla}$ ・ を押すと、リピート再生が中止され、次のチャプター(トラック) リピート再生の種類を選んでください。 が再生されます。 再生中のタイトル [44] を押すと、リビート再生が中止され、再生していたチャプター(ト 再生中のチャプター ーーファンコ.<br>ラック) の先頭に戻ります。 部分を指定 3 終了点で **タイトルまたはチャプターをく** 決定する  $\widetilde{\lnot}$ **り返すには** Ö 設定された範囲でリピート再生を開始します くり返したいタイトル(トラック)ま リピート再生を解除するには <del>^ □ ● 押す</del> たはチャプターを選んで再生します •「視聴メニュー」(→ **40** ページ)でも「切」にで

> □ リピート再生<br>の選択画面を 表示します

きます。

•「視聴メニュー」(→ **40** ページ)でもリピート再

押す

**42**

再生中に 合

スーリピート

生ができます。

# **メディアに保存された写真を表示する(画像再生)**

- CD-R/-RW、DVD-R/-RW、USB に保存されている写真(JPEG ファイル)をテレビ画面で楽しむことができます。 通常の再生では静止画が一枚ずつ表示されます。「スライドショー」では静止画が自動的に次々と切り換わります。
- JPEG ファイルとは、静止画ファイル(写真やイラストなど)を保存するファイル形式のひとつです。

# ■本機で再生できないファイル形式について

- JPFG 以外の静止画 (TIFF など)は再生できません。
- JPEG 形式でもファイルによっては再生できない場合があ ります。
- プログレッシブ JPEG は再生できません。
- 動画ファイルや音声ファイル、また JPEG ファイルであっ ても MOTION JPEG は再生できません。

## ■その他、本機で再生できないファイルについて

• お手持ちのコンピュータで作成や修正、コピー等、編集さ れた静止画は一部再生できない場合があります。

## ■静止画を再生するとき、次のような場合があります。

- フォルダ数やファイル数、データの容量によっては、再生 に時間がかかることがあります。
- EXIF 情報は表示されません。EXIF(Exchangeable Image File Format)とは、主に JPFG 圧縮で用いられる、 画像ファイルに含まれる様々な情報を格納するための規格 です。 ( 詳しくは http://exif.org をご覧ください。)

### ■静止画を保存した CD-R/-RW、DVD-R/-RW、 USB ディスクの再生について

- CD-R/-RW、DVD-R/-RW、USB の場合、音楽や映画など と静止画が混在したディスクは再生できない場合がありま す。
- マルチセッション・ディスクは再生することができません。
- 画像加工ソフトで加工(回転や上書き保存)した静止画や インターネット、メールなどから取り込んだ静止画は、再 生できない場合があります。
- 本機は、次のようなデータが保存された CD-R/-RW が再 生できます。
	- ・ ISO09660 または Joliet フォーマットの CD-R/-RW
	- ・ EXIF 情報を含んだ画像ファイル
	- ・ 画像サイズ : 最小縦 32 ×最小横 32 ~最大縦 3672× 最大横 6528 ピクセル
	- ・ フォルダ数 : 最大 256
	- ・ ファイル数 :1 フォルダ内最大 256/5 階層
	- ・ ファイルサイズ : 8MB 以下

# ■静止画像 (JPEG) のフォルダ構造

CD-R/-RW、DVD-R/RW、USB ディスク上に次のようなフォ ルダを作ることにより、本機で静止画を再生することができます。 • 再生できるフォルダ階層は 1 階層のみです。

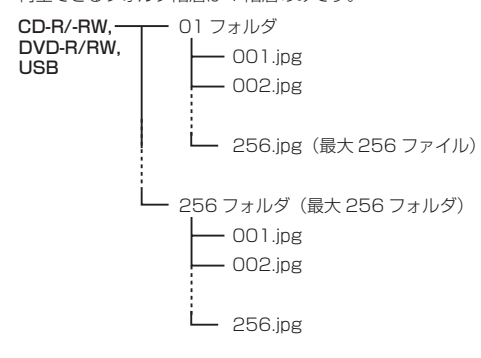

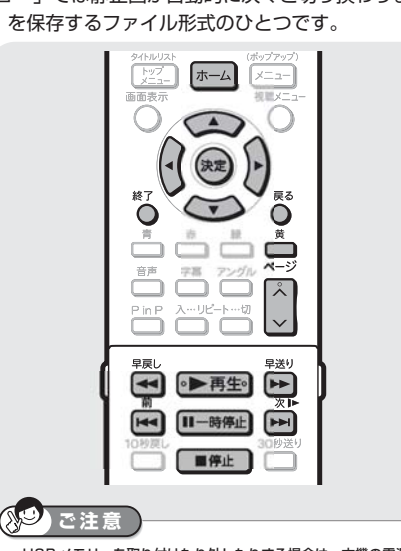

・ USB メモリーを取り付けたり外したりする場合は、本機の電源を 必ず切ってください。

# フォルダを選んで再生する

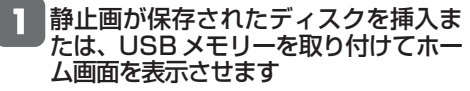

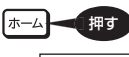

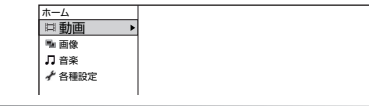

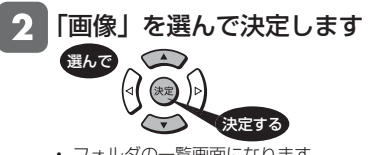

• フォルダの一覧画面になります。

## ■ディスクと USB メモリーの両方にデータがあるとき

• ディスクまたは USB メモリーを選択する画面が表示さ れます。見たい写真が保存されているメディアを選んで 決定するとフォルダの一覧画面になります。

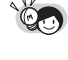

- ・ サムネイル設定ができるデジタルカメラの JPEG データは、サムネイルが表示されます。 ・サムネイル設定のない JPEG データは、フォルダの
- 一覧画面が表示されます。 ・USB メモリ-内のデータを再生中に、リモコンまた
- は本機の取り出しボタンが押されたり、ディスクが 本機に挿入されると再生が停止されます。

**43**

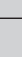

再生

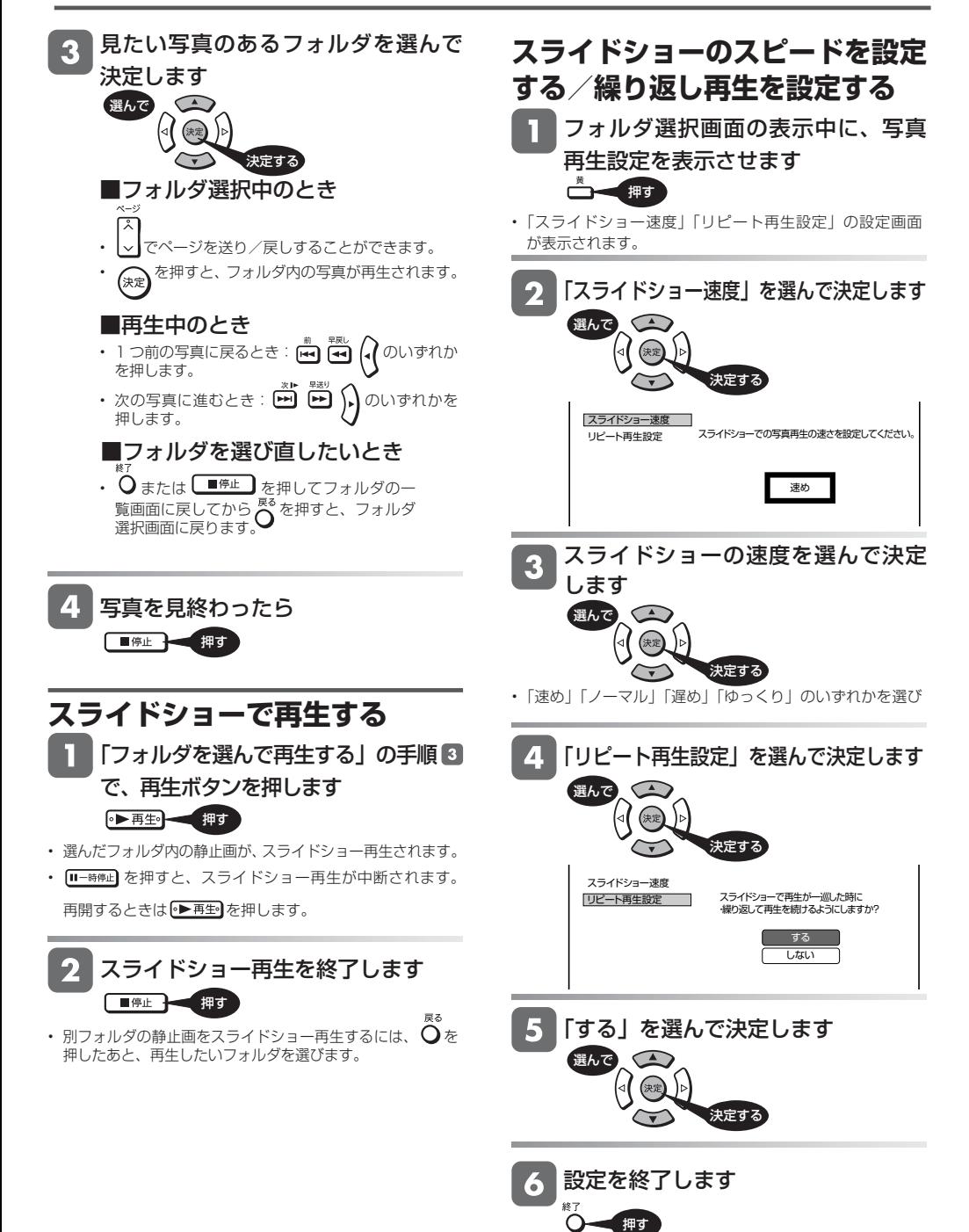

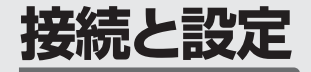

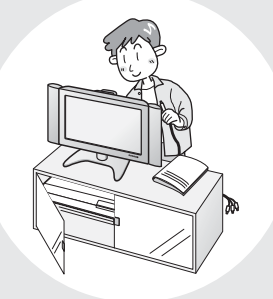

# この章では、テレビと本機との接続、本機 をより活用していただくための設定などに ついて説明しています。

# HDMI ケーブルでテレビと接続する

■ HDMI ケーブルでテレビと接続する …… **46** ページ

## オーディオ機器と接続する

- HDMI 入力端子付きのオーディオ機器と接続する場合 ……………………………………………… **47** ページ
- 光デジタル音声入力端子付きのオーディオ機器と接続 する場合 …………………………………… **48** ページ

## アクオスオーディオと接続する

- 本機と 3D 対応テレビ、3D 対応のアクオス オーディオを接続する場合 ……………… **49** ページ 本機と 3D 非対応テレビ、アクオスオーディオ (3D 対応/非対応)を接続する場合
- 本機と 3D 対応テレビ、3D 非対応のアクオスオーディ オを接続する場合 ………………………… **50** ページ

## ネットワークに接続する

■ BD-LIVE で楽しむための接続をする場合 … **51** ページ

### 各種の基本設定

■ 各種の基本設定 ……………………………… 52ページ

### 「各種設定」で設定できる項目

- 映像・音声設定 ……………………… 53 ~ 54 ページ
- 音声出力設定と出力される音声について… 53 ページ
- 便利な機能/ファミリンク設定/ BD/DVD 再生設定
- …………………………………………… **54** ~ **55** ページ
- Language · 言語設定/通信設定/システム バージョン表示/ USB メモリー管理/ソフトウェアの 更新/システム ……………………………… **55** ページ

#### 視聴制限やディスク優先言語を設定する

■ 視聴制限やディスク優先言語を設定する … 56 ~ 57 ページ

### 暗証番号を設定する

■ 暗証番号を設定する …………………………… 58 ページ

## ファミリンクのための設定をする

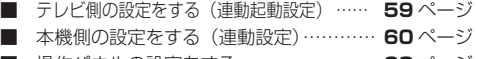

■ 操作パネルの設定をする ………………… **60** ページ

# テレビのリモコンで本機の再生操作をする

■ テレビのリモコンで本機の再生操作をする … 61 ページ

### BD-LIVE を楽しむための設定をする

■ LAN 設定を行なう ………………………… 62ページ

#### USB メモリーのデータを消去する

■ USB メモリーのデータを消去する …… 64ページ

## ソフトウェアを更新する

■ USB メモリーを使用してソフトウェアを更新する

……………………………………… **65** ~ **66** ページ

■ インターネットでソフトウェアを更新する ……… **67** ページ

テレビ接続

# **HDMIケーブルでテレビと接続する**

HDMI 出力端子は、映像と音声のデジタル信号を 1 本のケーブルでつなぐことができる新しい規格のデジタル専用端子です。

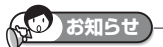

・ 本機が接続できるテレビは、HDMI端子付きのみです。

# **重要**

- 安全のため本機とテレビの電源プラグをコンセントから抜いて、接続してください。
- コード類は、接続する端子の奥までしっかり差し込んでください。
- テレビ側の接続は、テレビに付属の取扱説明書をご覧ください。
- 電源を入れるときは、テレビの電源を入れたあとに本機の電源を入れてください。

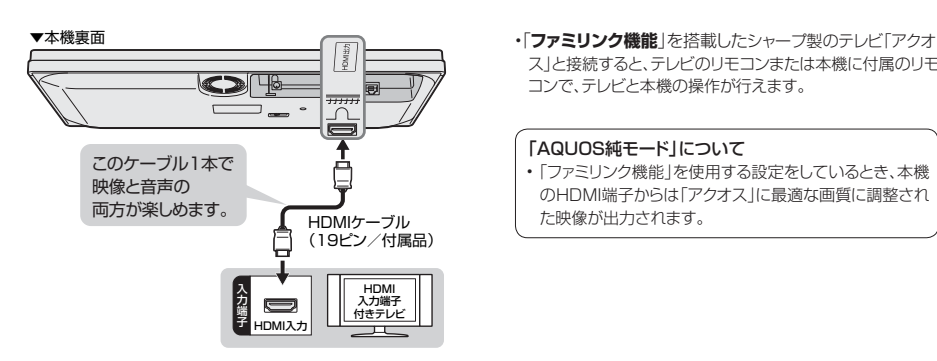

ス」と接続すると、テレビのリモコンまたは本機に付属のリモ コンで、テレビと本機の操作が行えます。

#### 「AQUOS純モード」について

•「ファミリンク機能」を使用する設定をしているとき、本機 のHDMI端子からは「アクオス」に最適な画質に調整され た映像が出力されます。

#### ファミリンク対応機種は?

- 以下の手順で「ファミリンク対応」および「AQUOS純モード」対応の機種がご確認いただけます。
	- ① DVD/BDサポートステーション http://www.sharp.co.jp/support/av/dvd/index.htmlにアクセスします。
	- ② 「■使い方が分からないときは」の「? Q&A情報」をクリックします。
	- 3 「■■「Q&A」ピックアップ情報(よくあるご質問)」の「▼AQUOSファミリンクとは? 対応している機種は?」をクリッ クします。
	- ④ 確認したい製品(「液晶テレビ AQUOS」、「AQUOSハイビジョンレコーダー/AQUOSブルーレイ」、 「AQUOSオーディオ/AQUOSサラウンド(BD1ビットシアターシステム/1ビットシアターラックシステム)」)をクリック します。

# **お知らせ**

- ・ 「HDMI映像出力設定」(解像度)は「オート」に設定されます。
- 「オート」設定状態で正常な映像が得られないときは、下記の「付属のHDMIケーブル(19ピン)を使ってテレビと接続したとき」の表を参考に出力解像度を変更 してください。
- ・ DVIデジタル入力端子付きの機器とDVI-HDMI変換ケーブル(市販品)を使用して接続したときは、正常な映像にならない、または映らない場合があり ます。(本機のHDMI出力端子は、HDMI機器との接続を目的に設計されています。また、DVI-HDMI変換ケーブルを使いDVI機器と接続したときは、 DVI機器に音声が入力されません。)

**「HDMI映像出力設定」(→53ページ)と「音声出力設定」(→53ページ)が必要な場合は、「ホーム」 - 「各種設定」 - 「映像・音声設定」で設定を行ってください。** ※「AQUOS純モード」に対応した「アクオス」と接続すると、BDビデオ/DVDビデオ再生時や、ホーム画面操作時、写真再生時に、自動的に「アクオス」で画面サイズ 調整や映像調整が行われ、最適な映像を楽しむことができます。

### ■付属の HDMI ケーブル (19 ピン)を使ってテレビと接続したとき

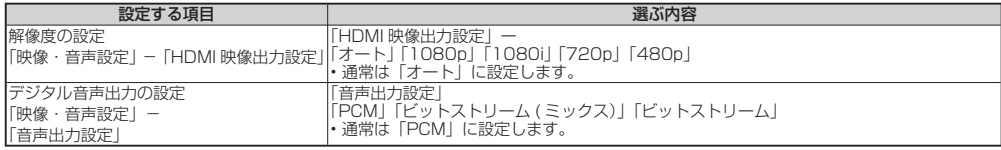

• 「HDMI 映像出力設定」を「オート」以外に設定するとき、接続先で対応していない解像度は選択できません。(接続先機器の 電源が入っていないときも選択できません。)

• HDMI 端子から 480p または 480i の出力をしているときは、96kHz/192kHz の PCM 音声は、48kHz で出力されます。

オーディオ機器接続

# **オーディオ機器と接続する**

本機をさらに楽しむために、必要に応じてオーディオ機器と接続しましょう。

# **重要**

- 安全のため本機・テレビ・接続する機器の電源プラグをコンセントから抜いて、接続してください。
- 接続する端子に合ったケーブル類を使って、接続してください。
- ケーブル類は、接続する端子の奥までしっかり差し込んでください。
- 接続する機器側の接続については、接続する機器に付属の取扱説明書をご覧ください。

# **オーディオ機器を接続する場合**

# **HDMI接続で音声を楽しむときは**

本機の音声をHDMI入力端子付きオーディオ機器で楽しむための接続です。

- 次世代オーディオフォーマットのデコードに対応したAV アンプなどとHDMI 接続することにより、ブルーレイディス クに記録されている最大7.1chのロスレスオーディオ「DTS-HD Master Audio」や「ドルビーTrueHD」音声など 大迫力の高音質サラウンド音声が楽しめます。
- オーディオ機器側の接続については、オーディオ機器の取扱説明書をご覧ください。

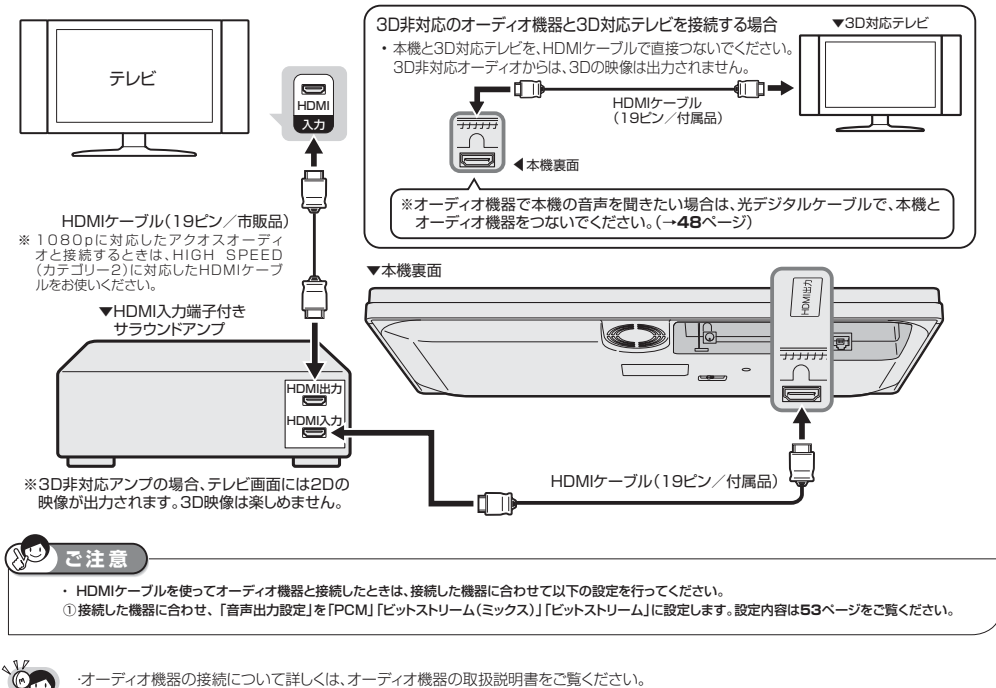

・オーディオ機器の接続について詳しくは、オーディオ機器の取扱説明書をご覧ください。

**ファミリンク機能を搭載したシャープ製のアクオスモデルと接続する場合 ........ 49~50**ページ

## **デジタル接続で音声を楽しむときは**

本機の音声を光デジタル音声入力端子付きオーディオ機器で楽しむときの接続です。

- 通常のステレオ音声に加えドルビーデジタル (5.1ch) や DTS などの迫力ある音響効果を楽しめます。
- ・ドルビーデジタル /AAC/DTS デジタルサラウンドプロセッサーまたはドルビーデジタル /AAC/DTS デジタルサ ラウンドデコーダー内蔵アンプと本機を光デジタル接続することにより、大迫力の臨場感あふれるサラウンド音声 を楽しむことができます。
- ・ DTS 音声を楽しむには、DTS デジタルサラウンドデコード機能搭載のプロセッサーまたはアンプが必要です。
- ・ DTS デジタルサラウンド音声を楽しむときは、DVD 再生時にディスクメニューで DTS 音声を選ぶか、リモコン の で DTS 音声を選んでください。音声の選びかたについては、**38** ページをご覧ください。
- ・ DTS デジタルサラウンドデコード機能搭載の機器と接続したときは、「音声出力設定」(**53** ページ)で 「ビットストリーム」に設定します。
- オーディオ機器側の接続について詳しくは、オーディオ機器の取扱説明書をご覧ください。

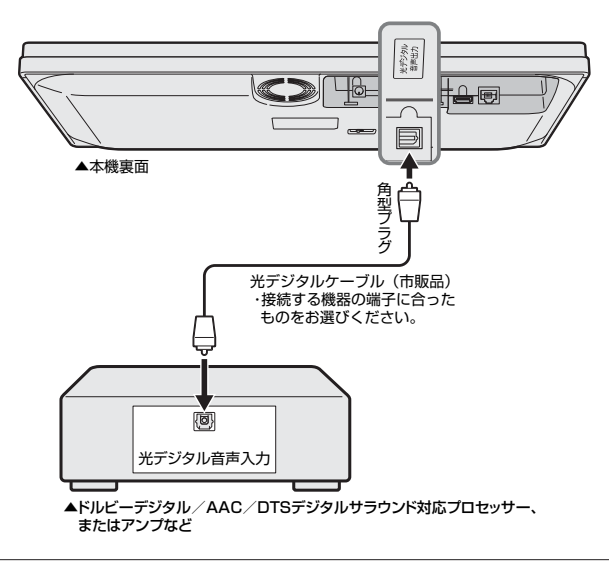

接続後は、音声出力設定を行ってください。(**53**ページ)

#### AO **ご注意**

- ・光デジタルケーブル(市販品)は、接続する端子の奥までしっかり差し込んでください。
- ・ 市販の光デジタルケーブルを使ってオーディオ機器と接続したときは「音声出力設定」(**53** ページ)の各項目の設定をしてください。
- ・ 光デジタルケーブル(市販品)を使用する場合は、5.1ch 音声を出力することができます。7.1ch 音声を出力するには、HDMI ケーブル(19 ピン /付属品)をご使用ください。(→ **47** ページ)

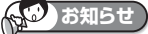

#### **デジタル音声出力について**

- ・ 二ヶ国語放送や二ヶ国語放送を録画した番組の再生では、音声の切り換えはできません。(プロセッサーまたはアンプに音声切換機能があるときは、オー ディオ機器側で切り換えてください。)
- ・ 音楽用 CD を再生したとき、音声の切り換えはできません。
- ・光デジタル音声出力端子はデジタル音声を MD などに複製できません。
- ・デジタル音声出力形式(PCM またはビットストリーム)の詳細については、**53** ページの「音声出力設定と出力される音声について」をご覧ください。

アクオスオーディオ接続

# **アクオスオーディオと接続する**

# **重要**

- 安全のため本機・テレビ・接続する機器の電源プラグをコンセントから抜いて、接続してください。
- ケーブル類は、接続する端子の奥までしっかり差し込んでください。
- 接続する機器側の接続については、接続する機器に付属の取扱説明書をご覧ください。
- アクオスオーディオ側の接続については、アクオスオーディオに付属の取扱説明書をご覧ください。

# **本機と 3D 対応テレビ、3D 対応のアクオスオーディオを接続する場合 本機と 3D 非対応テレビ、アクオスオーディオ(3D 対応/非対応)を接続する場合**

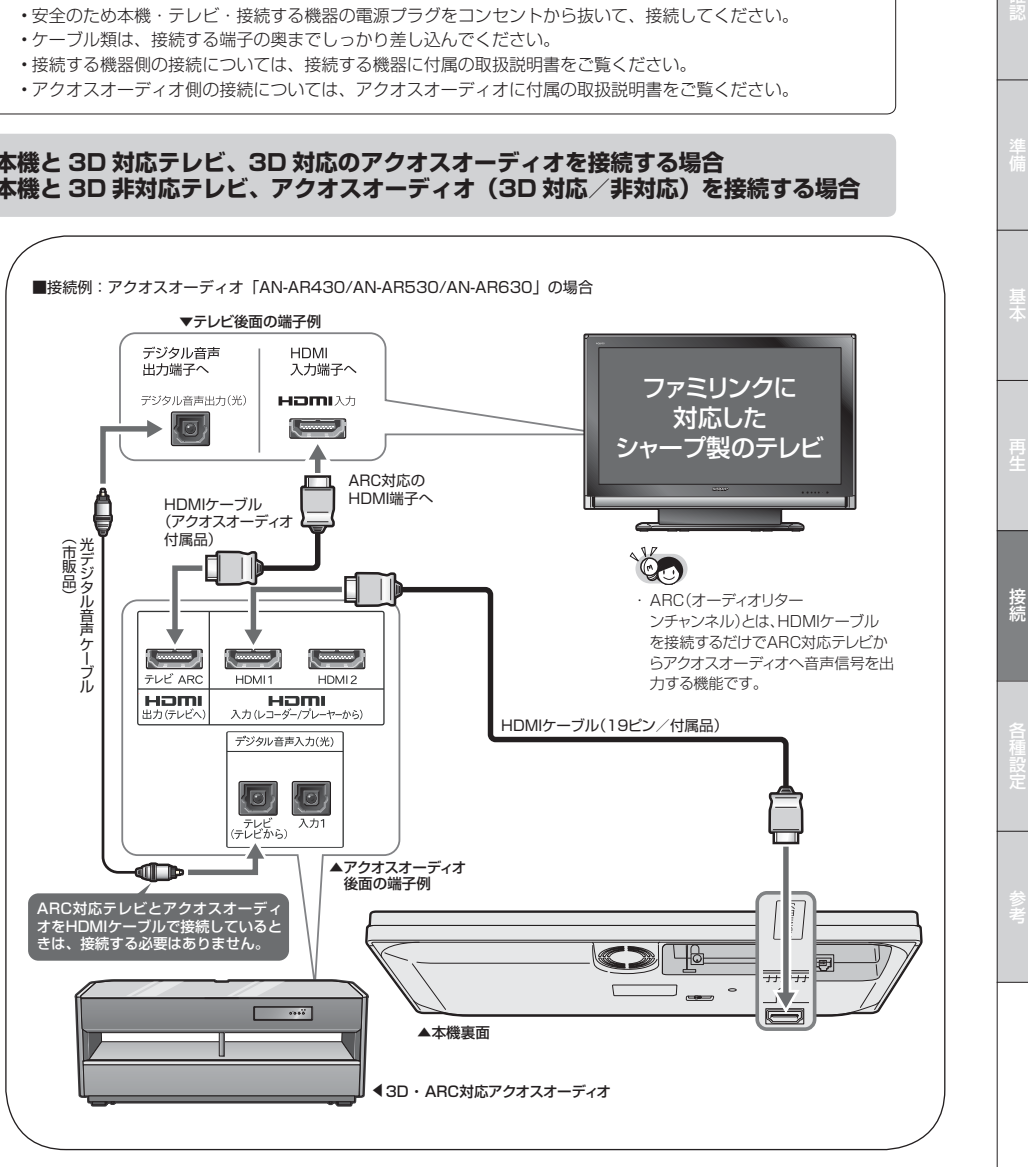

ファミリンクの設定については**59**~**60**ページ

**重要**

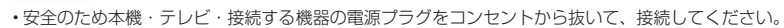

- ケーブル類は、接続する端子の奥までしっかり差し込んでください。
- 接続する機器側の接続については、接続する機器に付属の取扱説明書をご覧ください。
- アクオスオーディオ側の接続については、アクオスオーディオに付属の取扱説明書をご覧ください。

**本機と 3D 対応テレビ、3D 非対応のアクオスオーディオを接続する場合**

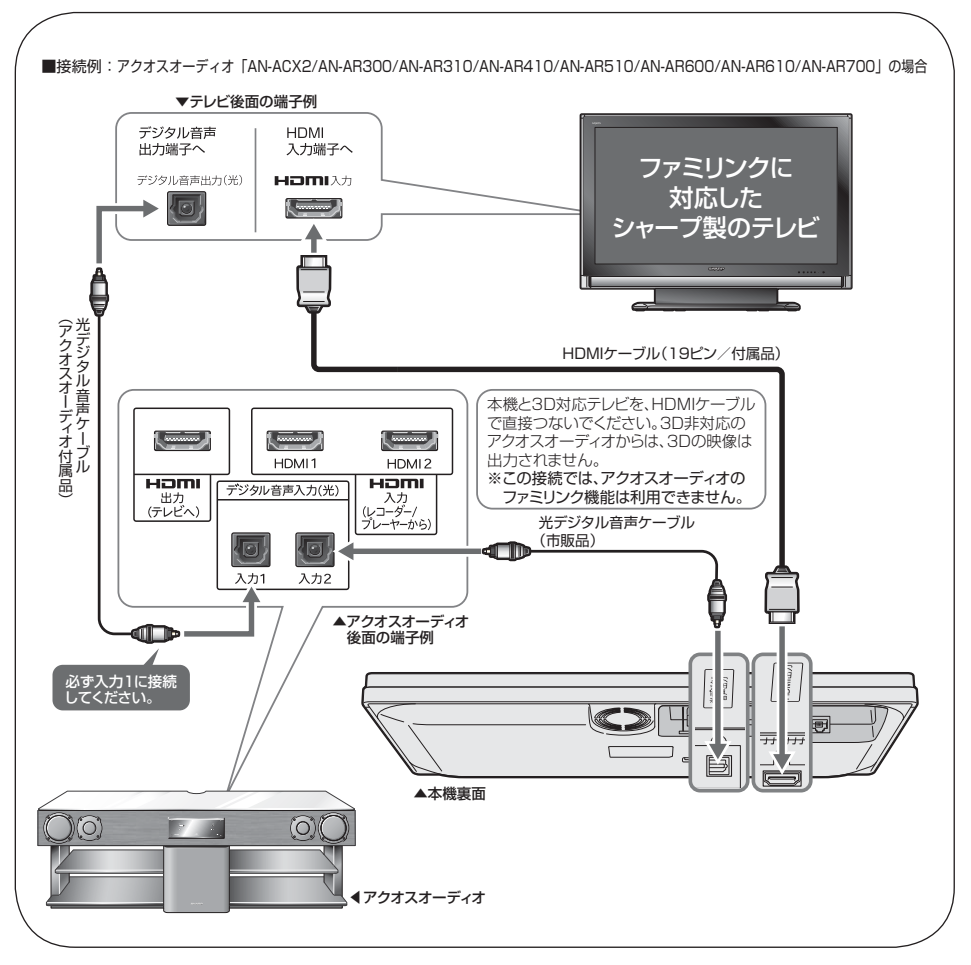

ファミリンクの設定については**59**~**60**ページ

# LAN 接続

# **BD-LIVE を楽しむための接続をする**

- BD-LIVE 対応の BD-ROM ディスクには、インターネット経由(LAN 経由)で追加の映像や字幕、通信対応のゲー ムなどができるものがあります。 この場合、LAN ※接続と LAN の設定(→ **62** ページ)が必要となります。(プロバイダとの契約も必要です。また、 サービス内容の詳しい情報は、ご契約のプロバイダにお問い合わせください。)
- 下記の接続機器などが必要です。
	- ※ LAN(Local Area Network)

# **LAN 接続のしかた**

(ADSL での接続の一例です)

- 回線業者やプロバイダにより、必要な機器や接 続方法が異なります。
- 本機は公衆 LAN への接続には対応しておりま せん。通信端末認定品の市販ルーターなどを 用いて LAN 接続をしてください。

• ADSL など、ブロードバンドサービスの接続には専門 知識が必要です。詳しくは、ADSL 事業者にお問い合 わせください。

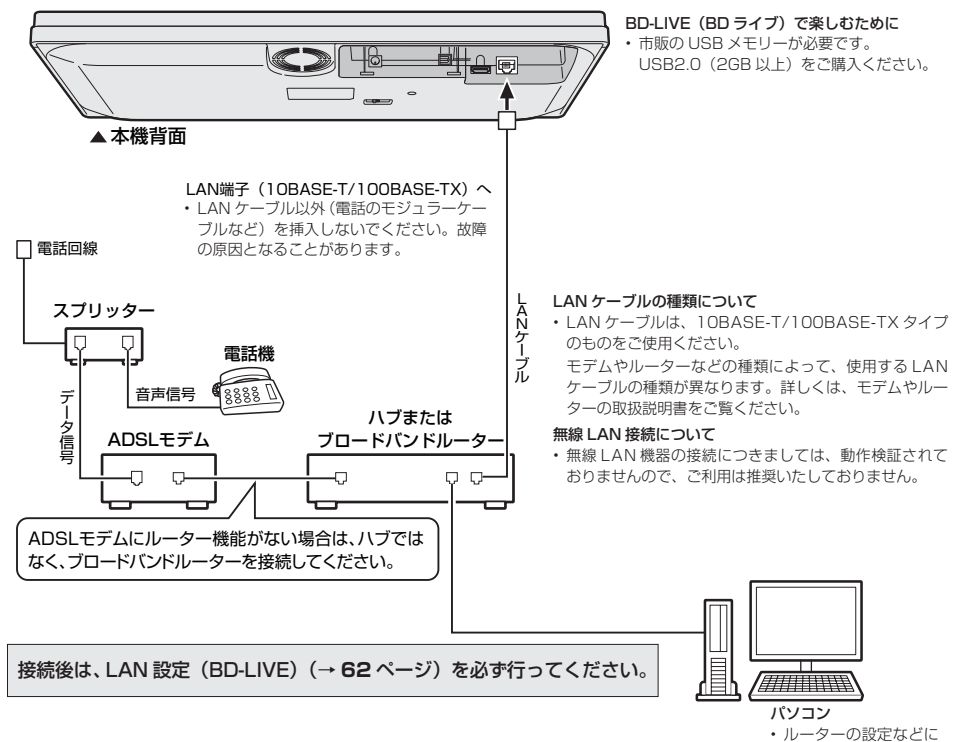

必要です。

性的には、このことは、このことは、このことは、このことは、このことは、このことは、このことは、このことは、このことは、このことは、このことは、このことは、このことは、このことは、このことは、このことは、このことは、このことは、このことは、このことは、このことは、このことは、このことは、このことは、このことは、このことは、このことは、このことは、このことは、このことは、

接待

各種設定(基本操作)

# **各種設定の基本操作**

「各種設定」では、本機をより活用していただくための設定ができます。

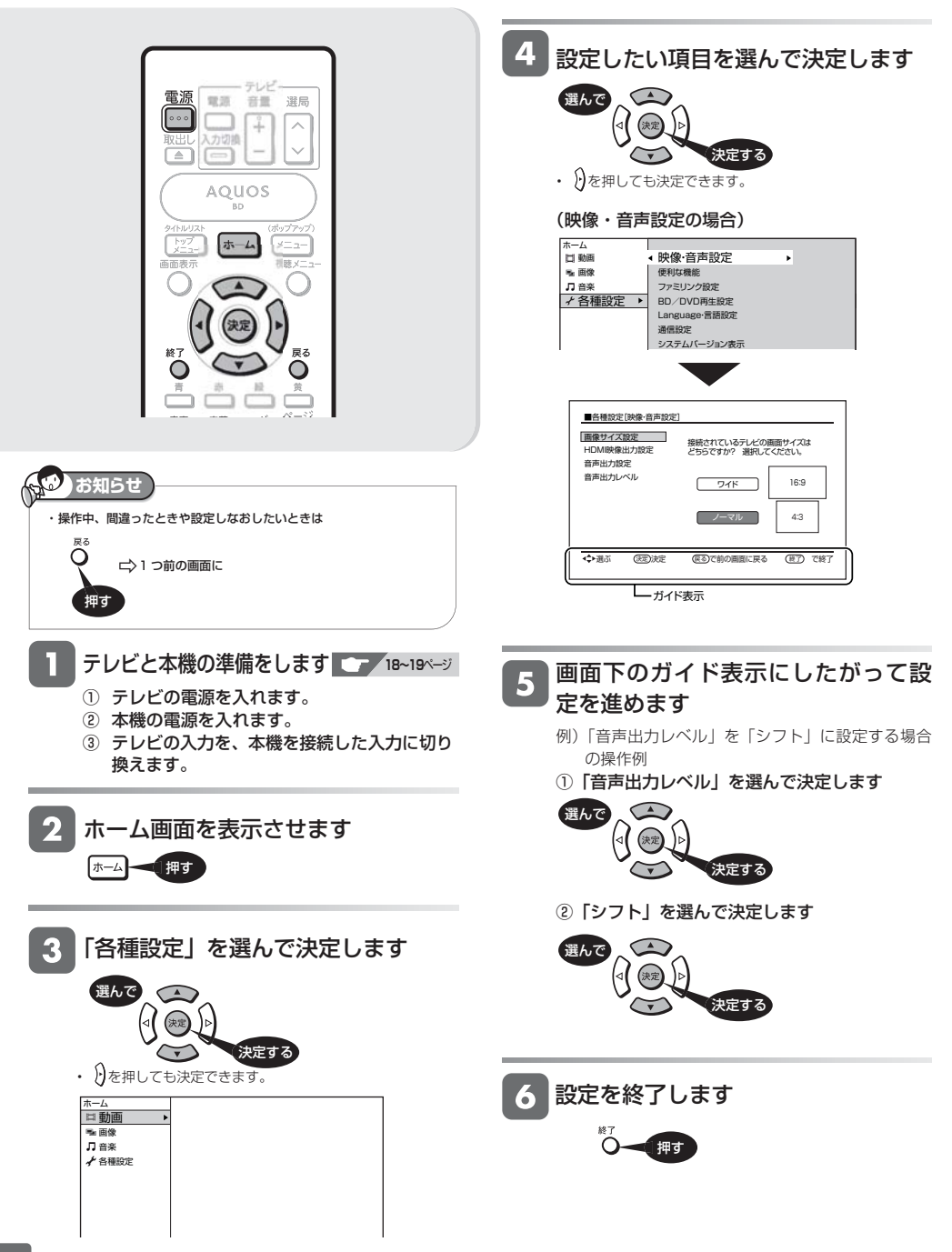

# **「各種設定」で設定できる項目**

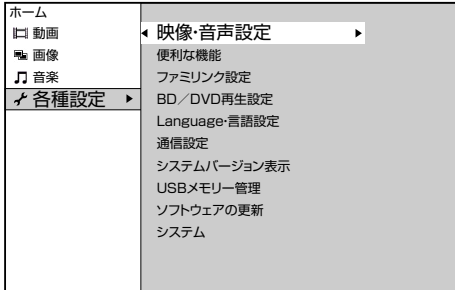

☆の付いたものは、工場出荷時の設定/設定リセットをした後の設定です。

# **映像・音声設定**

#### 画面サイズ設定

テレビを買い換えたときなど、接続するテレビの画面サイズが変わっ たときは、「画面サイズ設定」の変更が必要です。

接続するテレビの画面サイズ(横縦比)、映像出力を設定します。

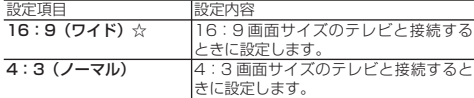

#### 「4:3(ノーマル)」選択時に表示

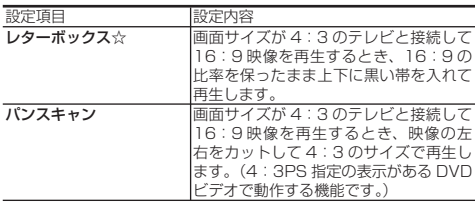

### HDMI 映像出力設定

付属の HDMI ケーブル (19 ピン)を使って本機とテレビを接続した ときの設定です。本機の HDMI 端子から出力される映像の解像度を 設定します。

通常は「オート」に設定してください。

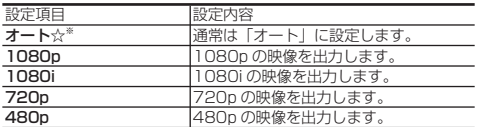

※ 1080p 24Hz 対応のテレビと接続しているときは、「オート」に 設定してください。

※ BD ビデオの 1080p 24Hz 映像を再生している場合

#### 音声出力設定

サラウンド対応のオーディオ機器と接続したときの設定をします。BD ビデオ付加音声※1を有効にしたいときは、PCM またはビットストリー ム(ミックス)に設定します。

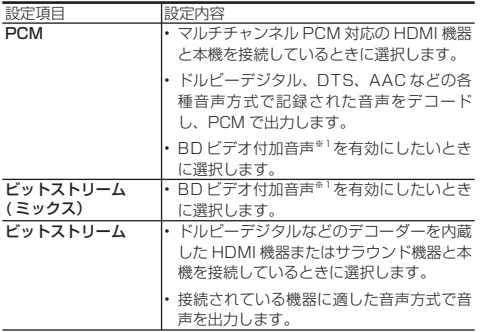

・ 音声が出ない、ノイズ音が出るようなときは、音声出力設定が正し いかご確認ください。

・Dolby Digital 音声や DTS 音声に対応できない機器と接続したと きは、PCM 音声で出力されます。

# **音声出力設定と出力される音声について**

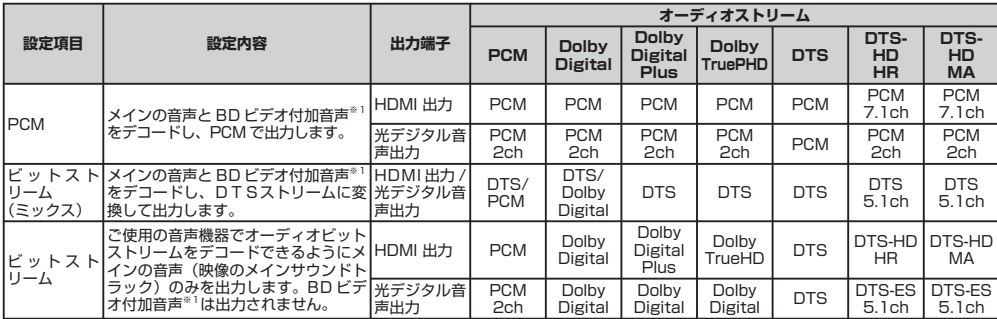

※1 BD ビデオ付加音声: PinP の音声やメニューのクリック音などの効果音

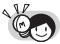

・ 本機の光デジタル音声出力端子から出力される音声は複製ができません。

・ 「音声出力設定」で「ビットストリーム(ミックス)」に設定すると、ブルーレイディスクに記録されている ドルビーデジタルや PCM 音声は DTS ストリームとして出力されます。

参考確認準備基本再生接続各種設定

俚設空

#### 音声出力レベル

音の強弱の幅(ダイナミックレンジ)を調整し、平均的な音量 で再生します。セリフが聞きづらいときに調整します。

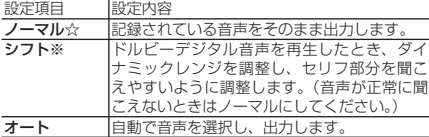

※設定する際は、テレビやアンプの音量を下げてください。大 きな音が出たり、スピーカーに過大な入力が入る場合があり ます。

# **便利な機能**

#### 無操作オフ設定

再生を止めた状態で操作をしない状態が約 10 分続くと、自動 的に電源が切れるように設定できます。

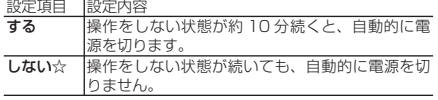

• 無操作オフ機能は、再生を行っているときは働きません。

#### 本体表示

本体のランプを点灯させるか消灯させるかの設定をします。

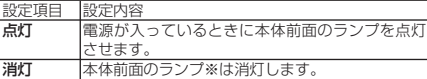

※ 電源ランプは消灯しません。

#### 操作パネル設定

ファミリンク対応のシャープ製液晶テレビアクオスと接続した ときにテレビのリモコンで本機の操作が行える操作パネルを表 示させる設定をします。

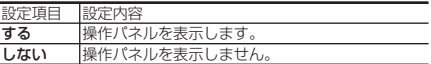

#### スクリーンセーバー

静止画などをテレビ画面に表示して起こる残像現象(画像の焼 きつき)を防ぐために、スクリーンセーバーを設定できます。 「切」、「5 分」、「10 分」、「20 分」、「30 分」から選択し設定 します。

# **ファミリンク設定**

HDMI ケーブルで接続したシャープ製のファミリンク対応液晶 テレビ「アクオス」から操作できるようにするかしないかを設 定します。

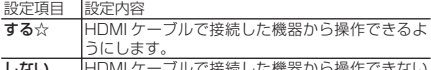

しない HDMI ケーブルで接続した機器から操作できない |HDMI ケーフル<br>|ようにします。

• シャープ製のファミリンク対応液晶テレビ「アクオス」が必 要です。(ファミリンク機能を「HDMI コントロール機能」 と表記しているテレビもあります。)

# **BD/DVD 再生設定**

#### 視聴制限レベル

ディスクの内容により、視聴制限を設定できます。設定方法に ついては **56** ページをご覧ください。

#### BD/DVD ビデオ視聴制限レベル

BD/DVD ビデオの視聴制限が設定できます。視聴制限は、「暗 証番号」を設定した場合のみ設定できます。

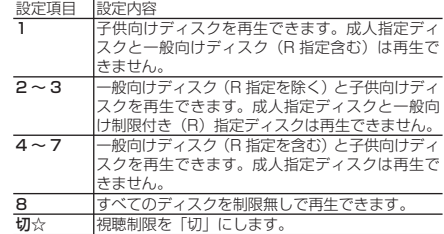

# 「各種設定」で設定できる項目

#### BD ビデオ/ DVD ビデオ国コード

• BD ビデオや DVD ビデオの国コードを選びます。

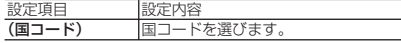

### ディスク優先言語

画面に表示するメニューや、音声の言語を選択できます。 設定方法については **57** ページをご覧ください。

#### 字幕言語

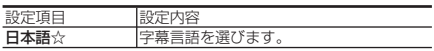

#### 音声言語

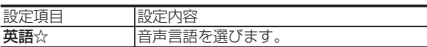

#### メニュー言語

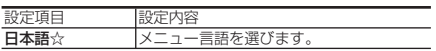

• 画面に表示されるメニューや音声の言語はディスクによって 異なります。上記の設定を行っても、ディスクによっては自 動的に言語が切り換わったり、字幕の表示/非表示や切り換 えを禁止している場合があります。また、ディスクメニュー を使って選ぶ場合があります。

### アングルマーク表示

DVD ビデオのタイトルで、マルチアングルで録画されたシー ンを再生中に、アングルマーク「 !!」を画面に表示します。

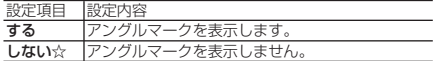

#### 暗証番号設定

本機は視聴制限や BD-LIVE 設定を行うときに、暗証番号を使 います。

設定方法については、**58** ページをご覧ください。

#### **BD-LIVE 設定**

• BD-LIVE 対応の BD-ROM ディスクには、インターネット経 由(LAN 経由)で追加の映像や字幕、通信対応のゲームなど ができるものがあります。 BD-LIVE 設定で、インターネットへの接続の許可や禁止の設

定ができます。

• BD-LIVE 設定は、「暗証番号」を設定した場合のみ設定でき ます.

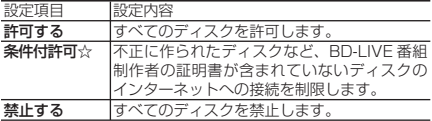

### 3D 切換設定

- ブルーレイ 3DTM を、3D または 2D のどちらで再生するか、設定できます。 • この設定は、「HDMI 映像出力設定」 (→ 53 ページ) を「オー
- ト」にした場合に設定できます。 設定項目 設定内容

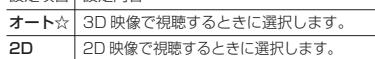

#### 3D 通知設定

ブルーレイ 3DTM の再生時に、再生に関する注意文を表示させ るか表示させないかを設定します。

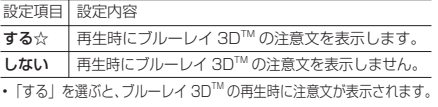

# **Language・言語設定**

ホーム画面などの言語を変更したいとき、英語と日本語を切り 換えることができます。

# **通信設定**

設定について詳しくは **62** ページをご覧ください。

# **システムバージョン表示**

本機のシステムのソフトウェアバージョンを表示します。

# **USB メモリー管理**

- BD-LIVE (BD ライブ)や BD ビデオで個別に設定したブッ クマークやゲームのスコアなどを消去することができます。
- 設定について詳しくは **64** ページをご覧ください。

# **ソフトウェアの更新**

儒設定

• 設定について詳しくは **65** ページをご覧ください。

**システム**

## 設定リセット

本機に保存している設定情報を初期状態(工場出荷時の状態) に戻します。

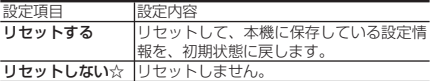

• 暗証番号の設定もリセットされます。

- 設定リセットを行うと、自動的に電源は「切」となります。
- LAN 設定もリセットされます。

視聴制限・ディスク優先言語

# **視聴制限やディスク優先言語を設定する**

DVD ビデオや BD ビデオの視聴制限と、ディスク優先言語を設定します。

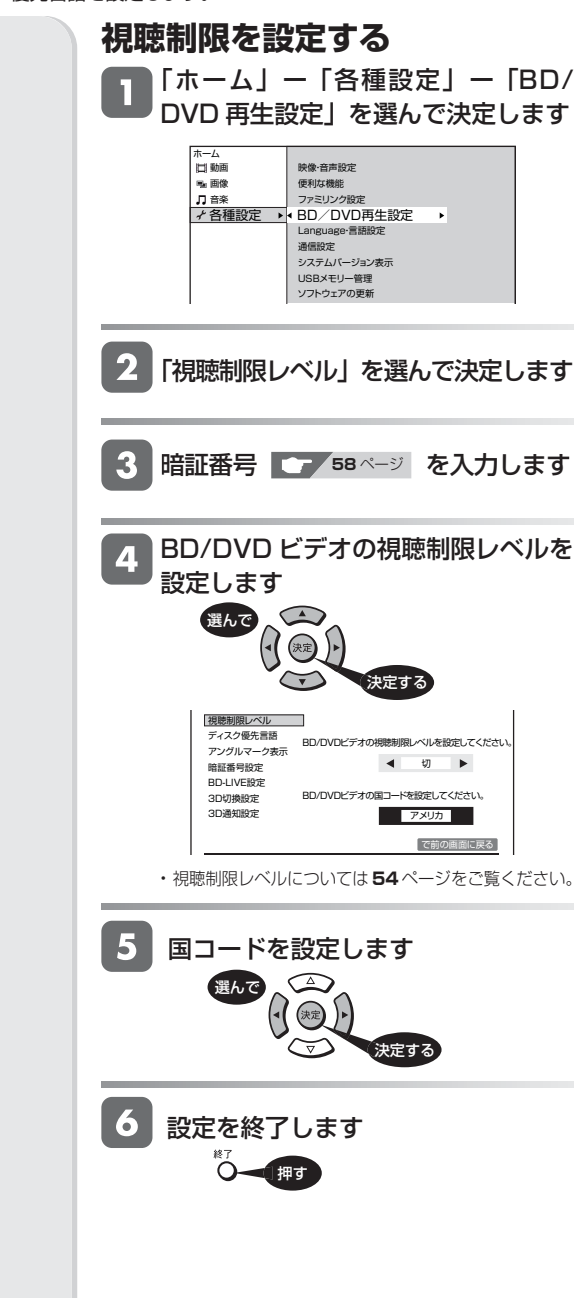

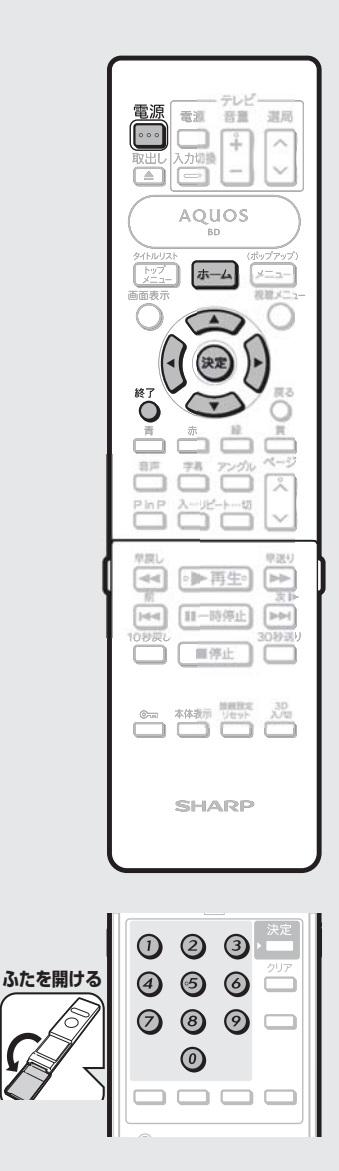

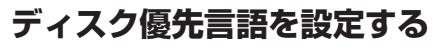

「ホーム」ー「各種設定」ー「BD/ DVD 再生設定」を選んで決定します

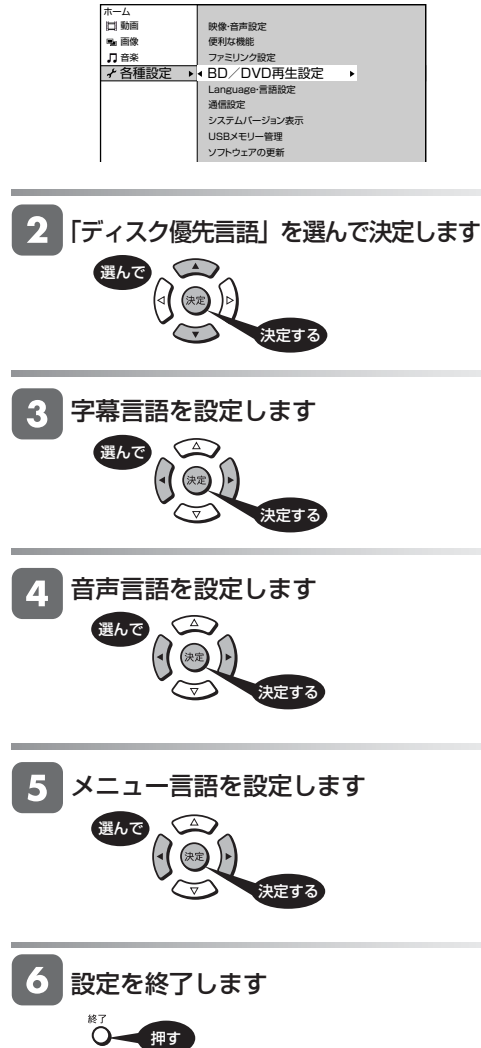

# **暗証番号を設定する**

視聴制限のための暗証番号を設定します。

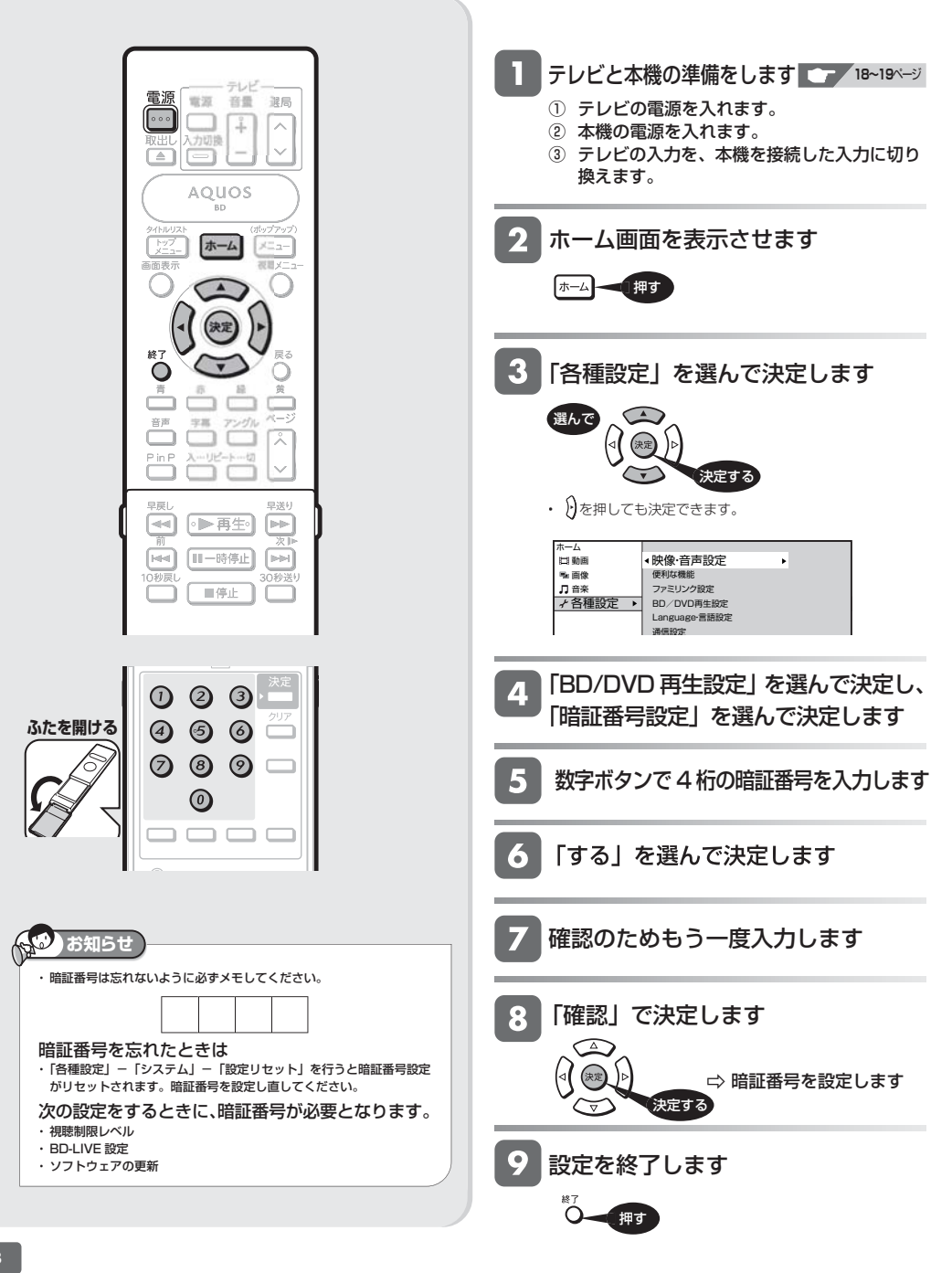

ファミリンクの設定

 $\mathbb{R}^3$ 

# **ファミリンクのための設定をする**

- 本機の再生などの操作にあわせてテレビの電源を入れたり、テレビの画面を本機の画面に切り換えたりするなどの 連動操作が行える「ファミリンク」を楽しむための設定をします。
- 設定の説明では、ファミリンク対応のテレビを「テレビ」と表現しています。
- テレビの設定は、「LC-42GX3W」を例に説明しています。
- 製品により設定が異なります。テレビの設定について詳しくは、テレビに付属の取扱説明書をご覧ください。

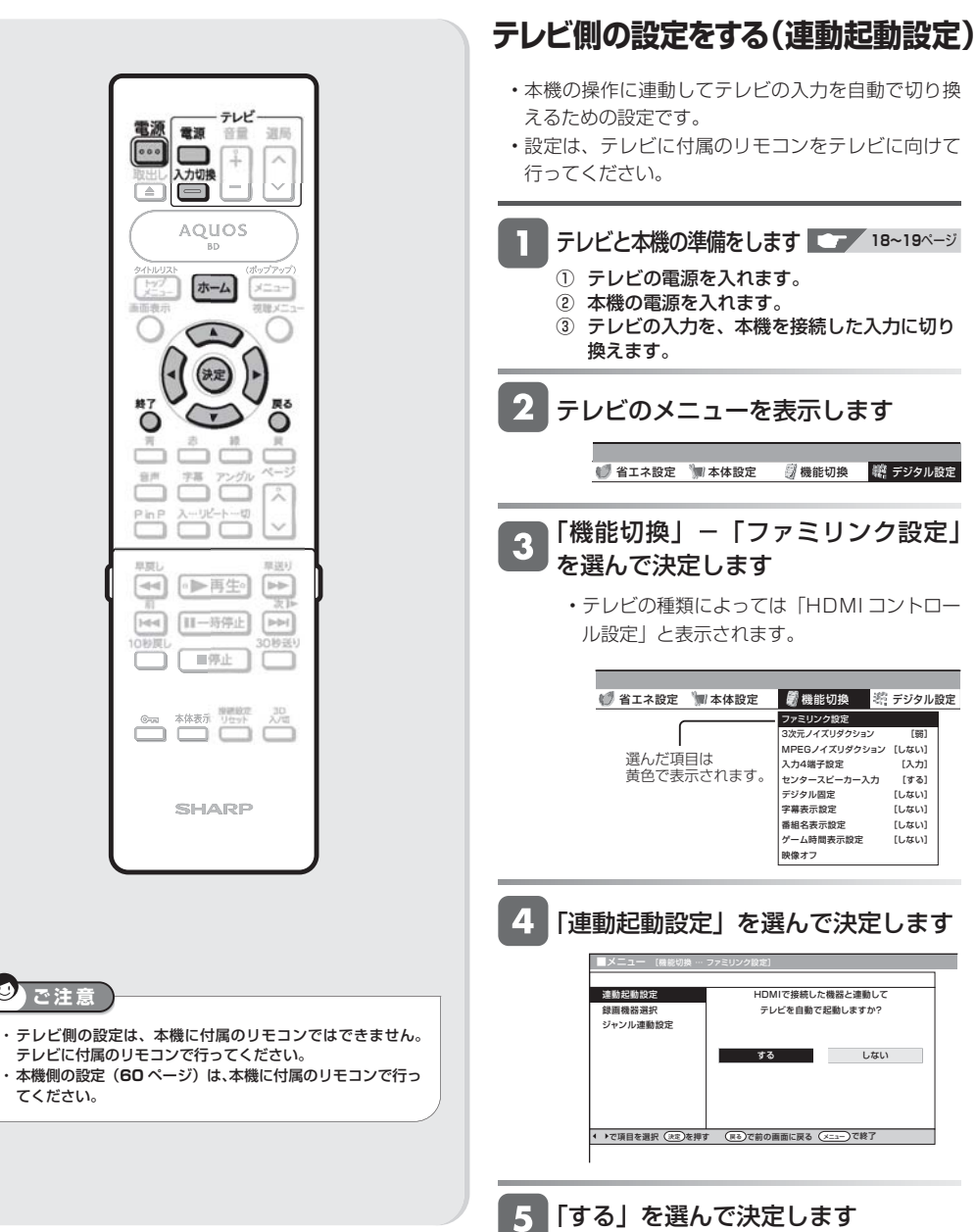

参考。<br>《文化》中,《文化》中,《文化》中,《文化》中,《文化》中,《文化》中,《文化》中,《文化》中,《文化》中,《文化》中,《文化》中,《文化》中,《文化》中,《文

各種設定

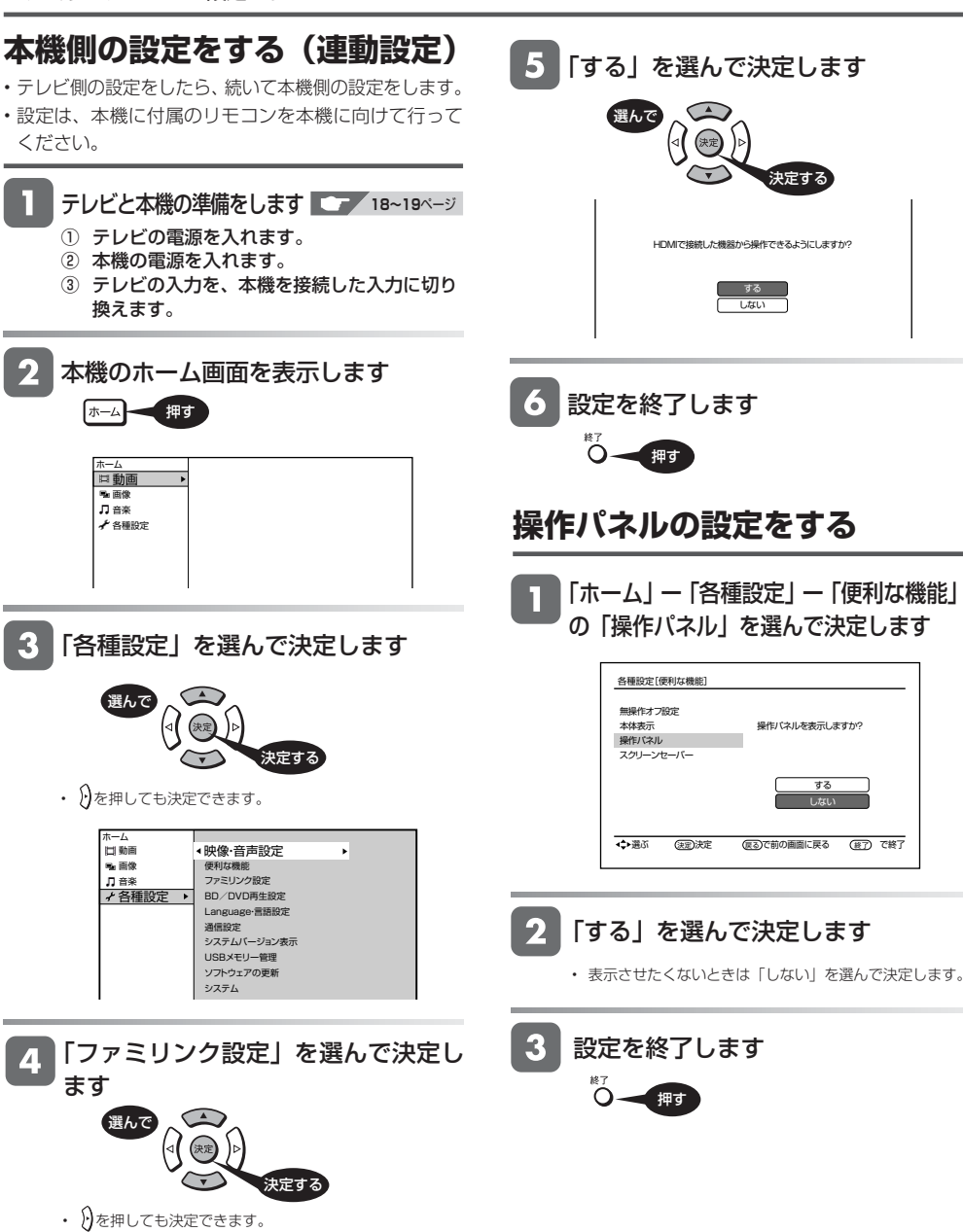

しない する

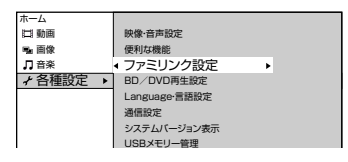

ファミリンクの設定

# **テレビのリモコンで本機の再生操作をする**

• テレビの入力を本機を接続した入力に切り換えると、テレビのリモコンでプレイヤーの再生操作が行えるファミリンクパネル (プレーヤー操作パネル)を表示させることができます。「ホーム」 「する」に設定してください。(→**60**ページ)

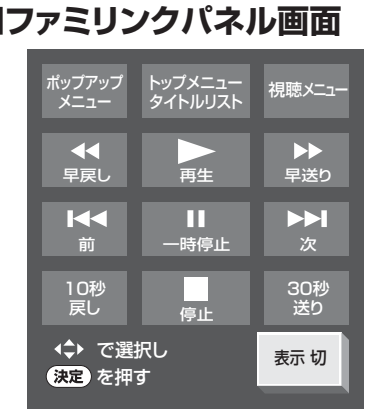

テレビの入力を本機を接続した入力 に切り換えます

テレビのリモコンの「戻る」ボタン  $\overline{\mathbf{2}}$ を押します

- 本機の再生操作を行うファミリンクパネル(プレーヤー 操作パネル)が表示されます。プレーヤーのリモコンと 同じ再生操作が行えます。
- 表示を消したいときは、テレビのリモコンの「戻る」ボタ ンを押します。押すたびに、表示↔消すと切り換わりま す。

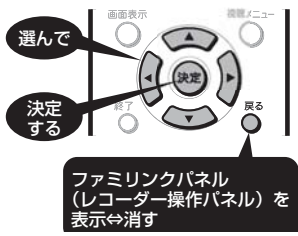

- ファミリンクパネル(プレーヤー操作パネル)の位置を 変更したいときはテレビのリモコンの「青」ボタンを押 します。
- テレビのリモコンで再生操作をしたときは、テレビ画面 にファミリンクパネル(プレーヤー操作パネル)が表示 されます。(何も操作をしない状態が10秒を過ぎると、 ファミリンクパネル(プレーヤー操作パネル)は自動的 に消えます。)
- ファミリンクⅡに対応したテレビの場合は、プレーヤーの ファミリンクパネル(操作パネル)は表示されません。 テレビ自体のファミリンクパネルが表示されます。
- テレビのファミリンクパネルを表示させたとき、本機で 操作できないボタン(コマ戻しボタンなど)が表示され る場合があります。 操作できるボタンは、本機で操作可能なボタンのみ です。

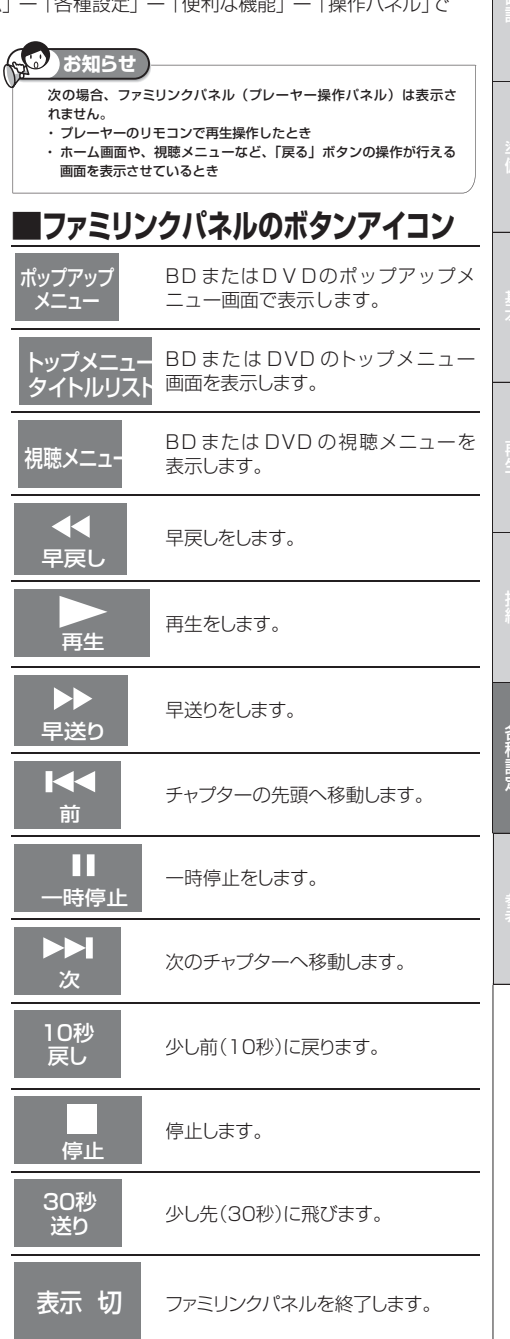

ネットワークの設定

# **BD-LIVE を楽しむための設定をする**

#### **LAN 設定を行う** テレビと本機の準備をします **18~19**ページ • インターネットに接続して BD-LIVE の機能を利用す ① テレビの電源を入れます。 る場合に必要な設定です。 ② 本機の電源を入れます。 • DHCP サーバー機能のない(使用していない)モデ ③ テレビの入力を、本機を接続した入力に切り ムまたはルーターをお使いの場合は、本機の情報を入 換えます。 力します。設定の前に、次の情報がそろっているか、 ご確認ください。確認後、メモ欄にメモしておくこと 2 ホーム画面を表示させます をおすすめします。 メ モ 欄 IP アドレス ホーム ネットマスク ゲートウェイ R 「各種設定」を選んで決定します DNS のアドレス プライマリ 選んで  $\subset$ セカンダリ (決定 {⊩  $\widetilde{\mathcal{C}}$ 決定する • 2)を押しても決定できます。 இ⊜ **ご注** 「通信設定」を選んで決定します л ・ プロバイダと LAN 接続の契約をしていない場合は、BD-LIVE の機能 が楽しめません。 「LAN 設定」を選んで決定します ■各種設定[通信設定ーLAN設定] LAN設定  $\sim$ BD再生時のインターネット接続の設定を行います。  $\left[\begin{array}{cc} \sqrt{1-\mu^2} & \mu & \mu \ \sqrt{1-\mu^2} & \mu & \mu \end{array}\right]$ |ホーム|  $x = 1$ [現在の設定] 画面表示 **RBS v-**IPアドレス : 自動設定 ネットマスク : 自動設定 ゲートウェイ 自動設定 「変更する」を選んで決定します 終了 O ■各種設定[通信設定ーLAN設定] LAN設定 音声 字面 アングル  $\sim$ BD再生時のインターネット接続の設定を行います。 λ [現在の設定]  $-111^2 - 8 - 121$ IPアドレス : 自動設定 PinF  $\ddot{\phantom{0}}$ : 自動設定 ネットマスク ゲートウェイ : 自動設定 DNS : 自動設定 変更する 初期化する  $\odot$  $\odot$  $\odot$  $\overline{\ }$ **ふたを開ける**  $\odot$  $\odot$  $\odot$  $\odot$ ◎  $\odot$  $\circledcirc$

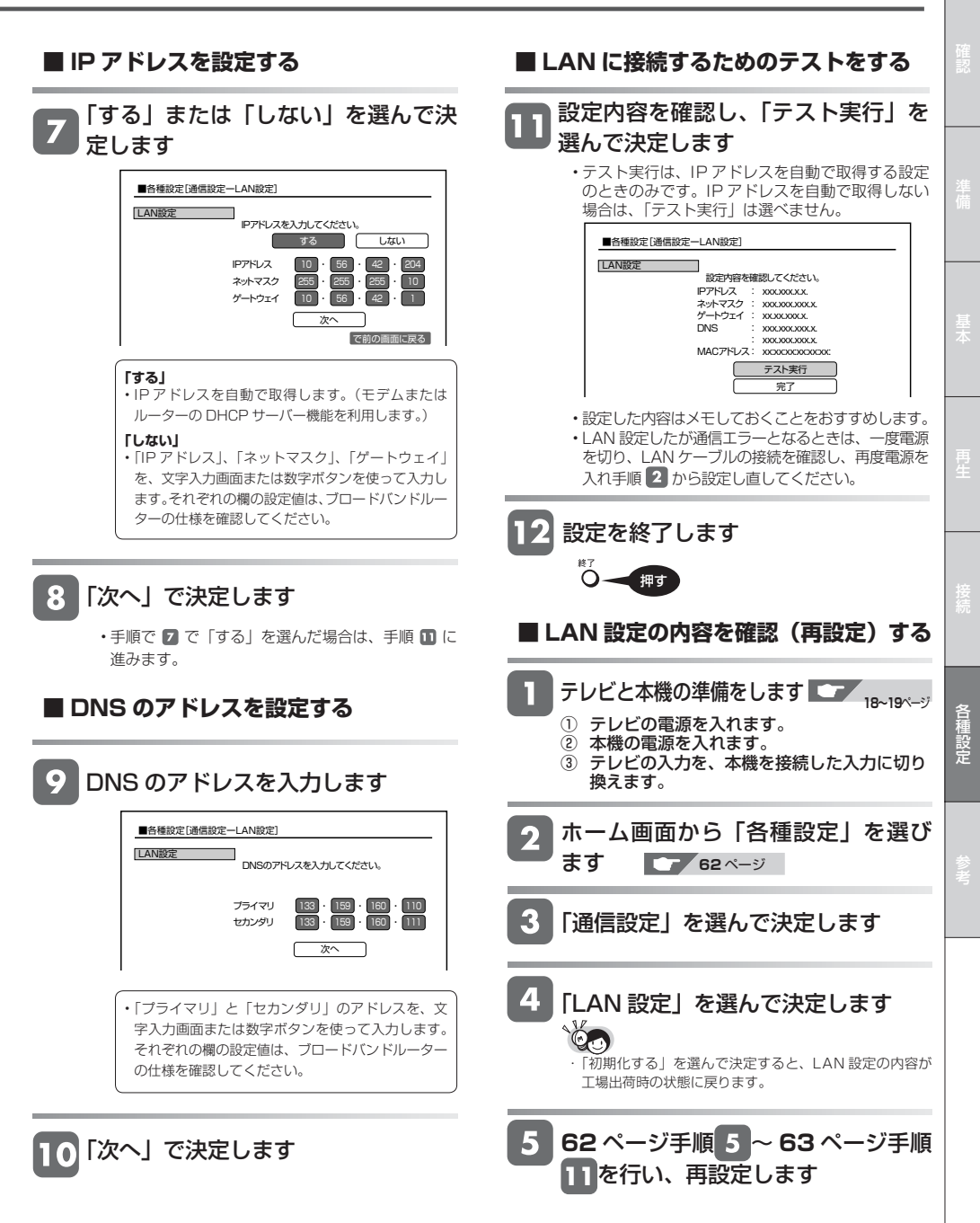

USB メモリーのデータ消去

**重要**

# **USB メモリーのデータを消去する**

BD-LIVEからダウンロードしたデータは、USBメモリーに保存されています。保存されたデータは、次の手順で消 去することができます。

- USBメモリーを取り付けたり外したりする場合は、本機の電源を必ず切ってください。
	- データの消去中は、USBメモリーを取り外さないでください。
	- データの消去中は、電源プラグを抜かないでください。

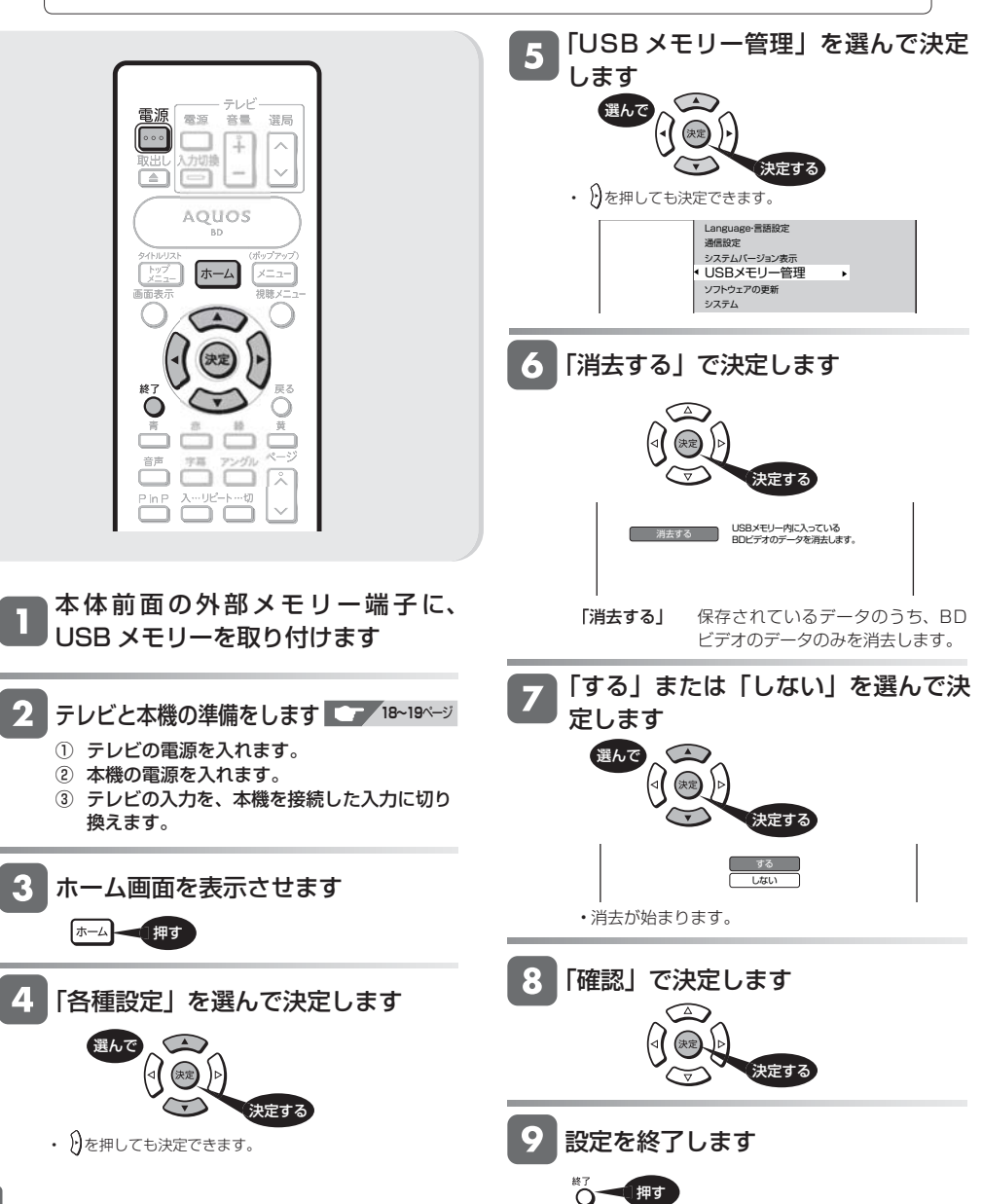

ソフトウェアの更新

# **ソフトウェアを更新する**

- 本機のソフトウェアの更新が必要となったときは、シャープホームページ内のサポートステーションでご連絡いたします。 【シャープサポートステーション⇒ http://www.sharp.co.jp/support/】
- 必要なソフトウェアをダウンロードして USB メモリーに書き込んでおくと、本機の外部メモリー端子からソフト ウェアの更新が行えます。また、インターネット経由でソフトウェアの更新ができます。

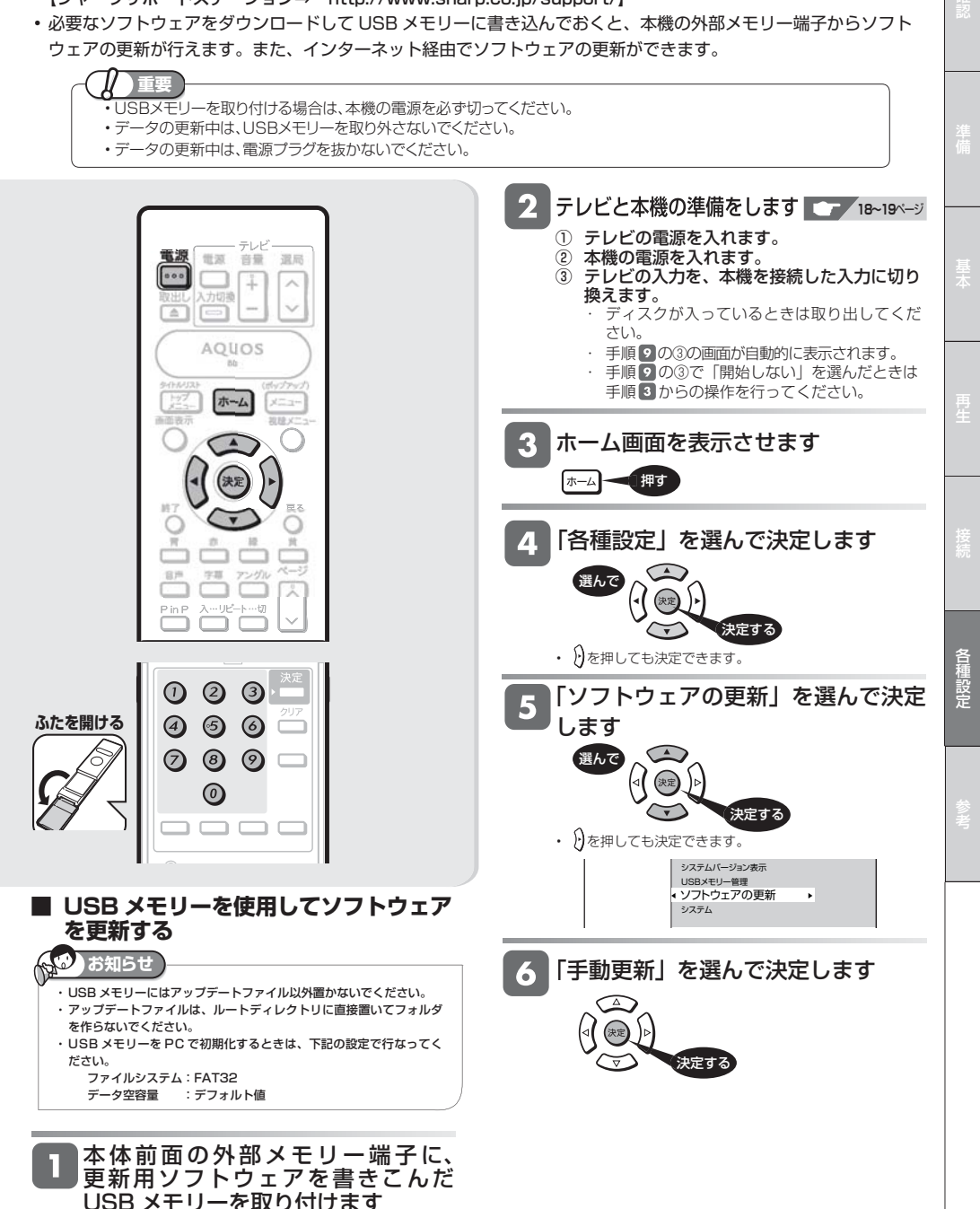

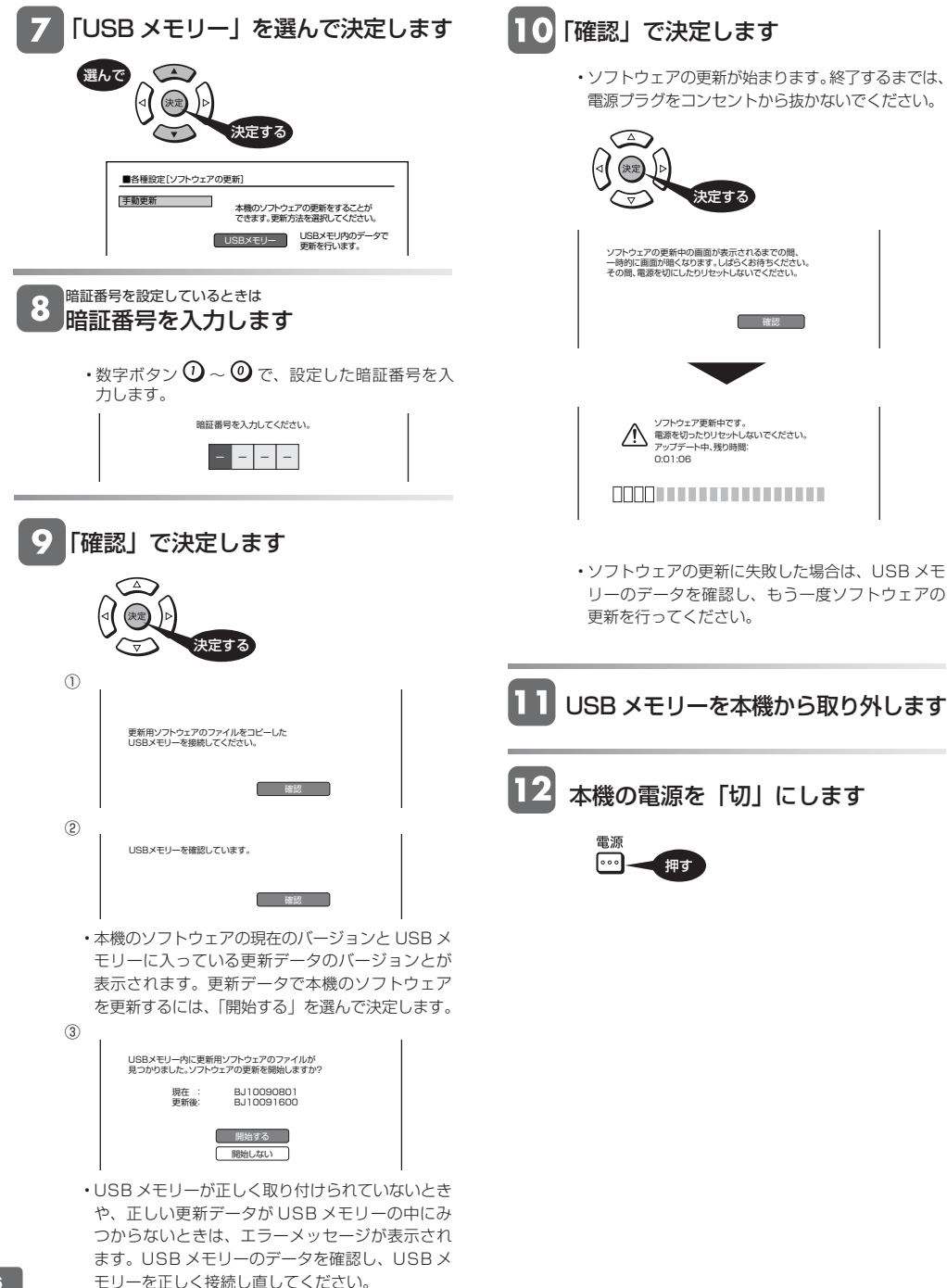

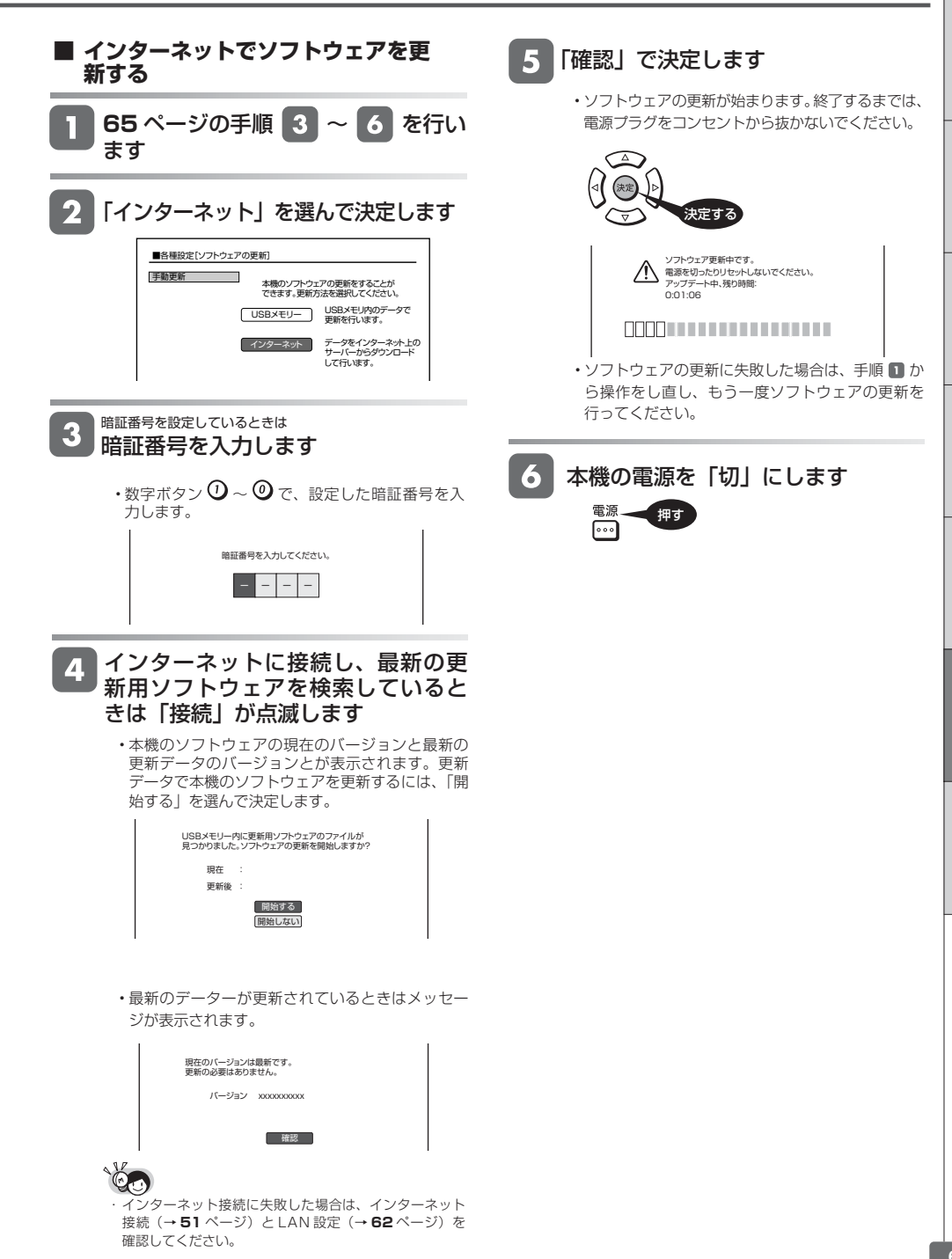

確認準備基本再生接続各種設定参考

俚設空

# **こんなときは**

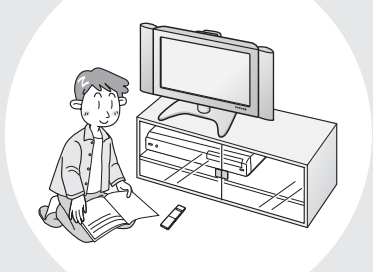

# この章では、再生できないときなど、困っ たときに確認していただきたいことを説明 しています。

# 本機で使えるディスクについて

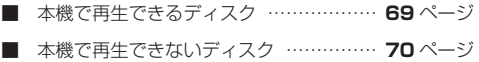

# 故障かなと思ったら

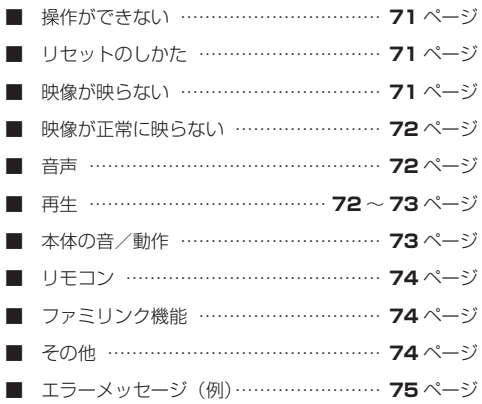

# よくあるお問合せ

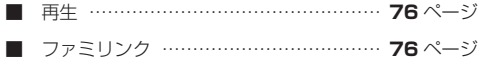

# 保障とアフターサービス

■ 保障とアフターサービス ………………… 77ページ

# お客さまご相談窓口のご案内

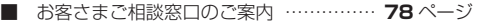

## 仕様

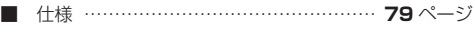

### 登録商標

■ 登録商標 …………………………………… 80ページ

# 用語の解説

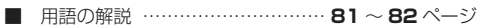

# さくいん

■ さくいん …………………………………… 83ページ

使用できるディスク

# **本機で使えるディスクについて**

# **本機で再生できるディスク**

• 本機で再生できるディスクは下記の通りです。それ以外のディスクは再生できません。

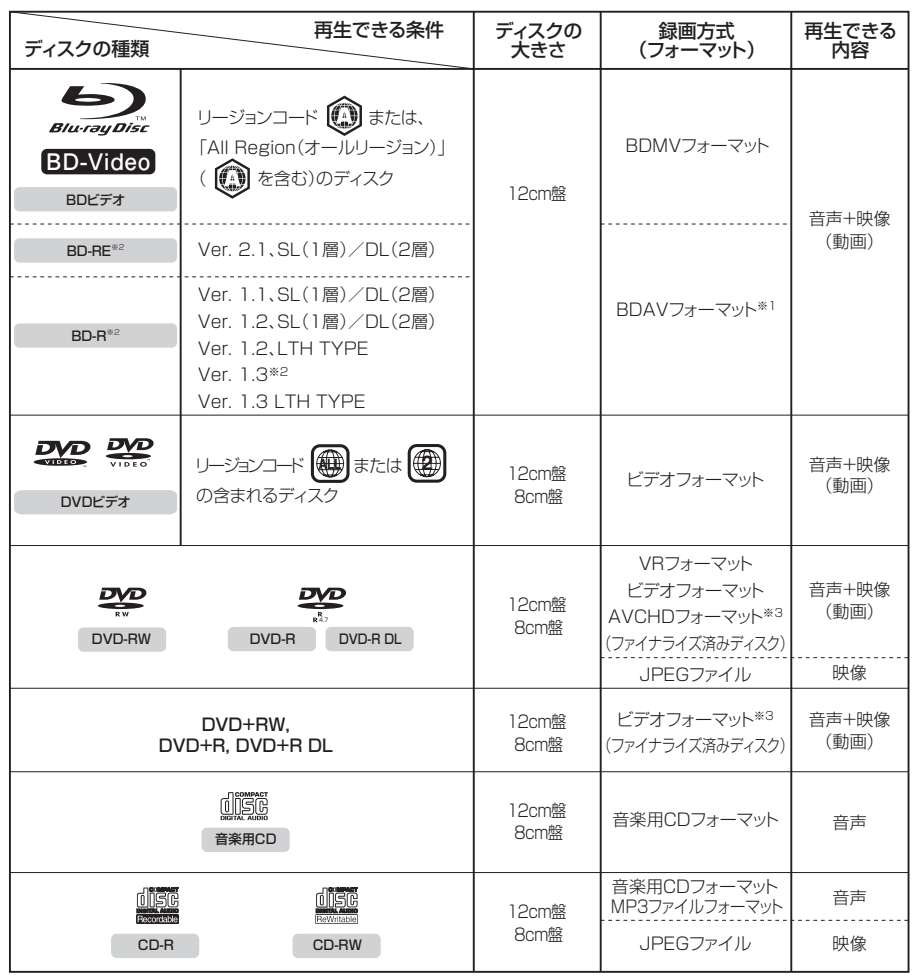

※1 当社のBDレコーダーで記録した長時間(H.264記録)ディスクも再生可能です。

※2 BD-RE XL、BD-R XLディスクは再生できません。

※3 再生できるディスクは、ビデオカメラで撮影したディスクです。パソコンなどで作成したディスクは再生できない場合が あります。

**69**

# **本機で再生できないディスク**

• 本機で再生できるディスクでも、次のような場合はまったく再生できないか、正常な再生ができないことがあります。

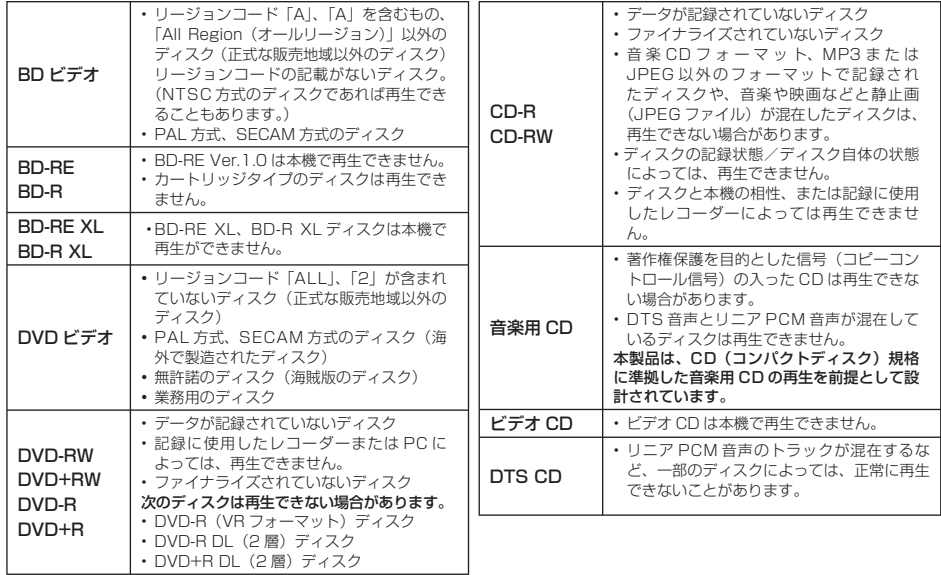

### **DVD ディスクの再生について**

• ファイナライズ処理が必要です。

• DVD-R DL (2 層) ディスクは、記録状態によっては再生できない場合があります。

## **本機で再生できないディスク**

• 次のディスクは、本機で再生はできません。再生できても正常に再生されないことがあります。誤って再生すると、 大音量によってスピーカーを破損する原因となる場合がありますので、絶対に再生しないでください。

BD-RE Ver.1.0、BD-RE XL、BD-R XL、HD DVD、CDG※1、フォト CD、CD-ROM、CD-TEXT※1、 CD-EXTRA ※ 1、VCD、SVCD、SACD、PD、CDV、CVD、DVD-RAM、DVD-ROM、DVD オーディオ、 その他、特殊な形のディスク(♡ハート型や○六角形のディスクなど)

※ 1 音声のみ再生できます。

故障かな?と思ったら

# **故障かな?と思ったら**

次のような現象は故障でない場合がありますので、修理をお申しつけになる前にお確かめください。 •「よくあるお問い合わせ|(→76ページ)も、あわせてご覧ください。

# **操作ができない**

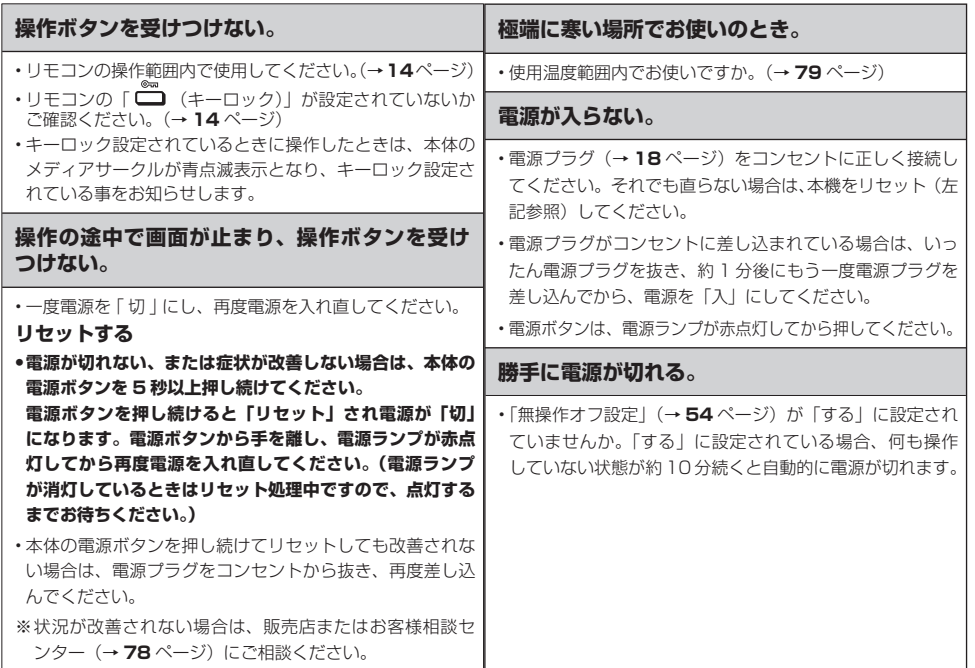

# **映像が映らない**

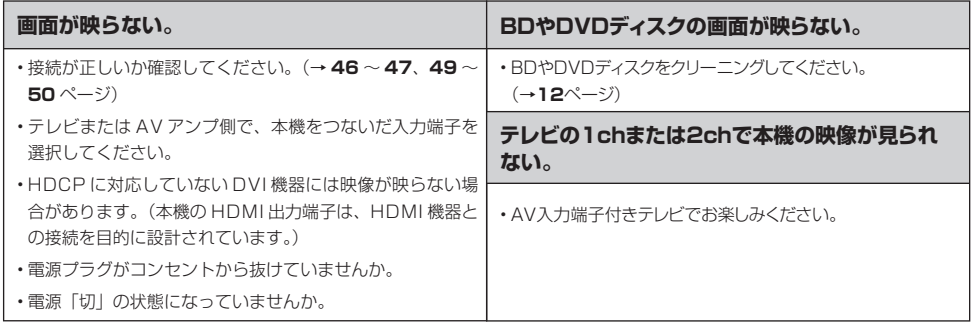

参考

# **映像が正常に映らない**

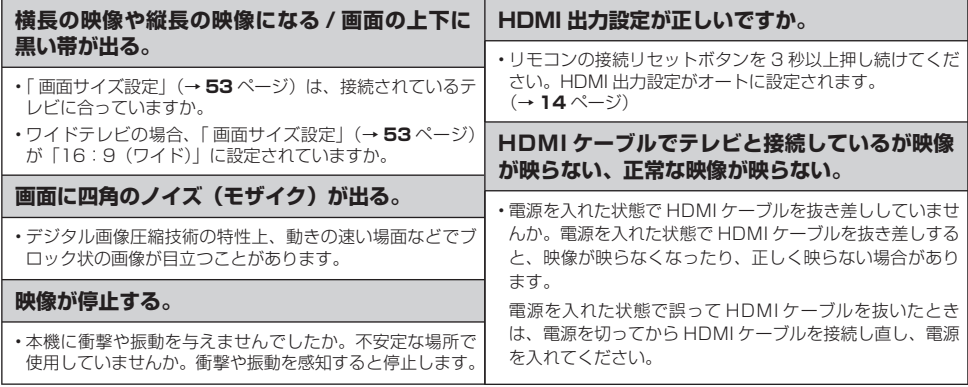

# **音声**

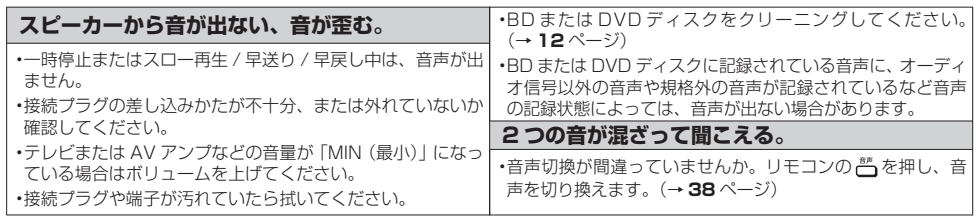

# **再生**

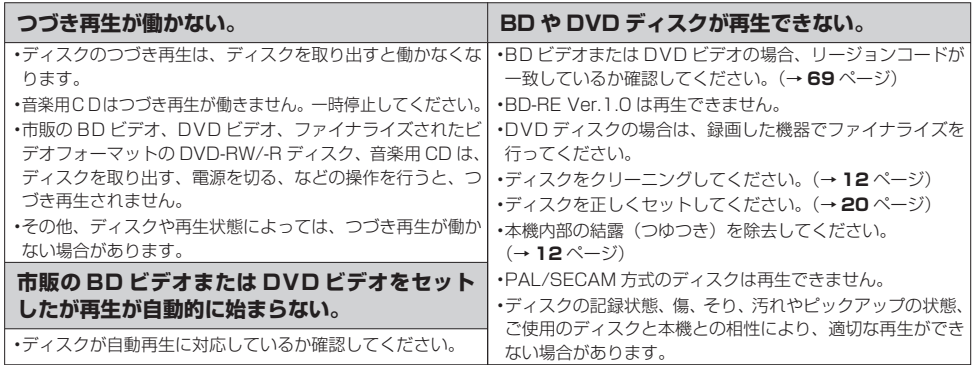
## 故障かな?と思ったら

# **再生(つづき)**

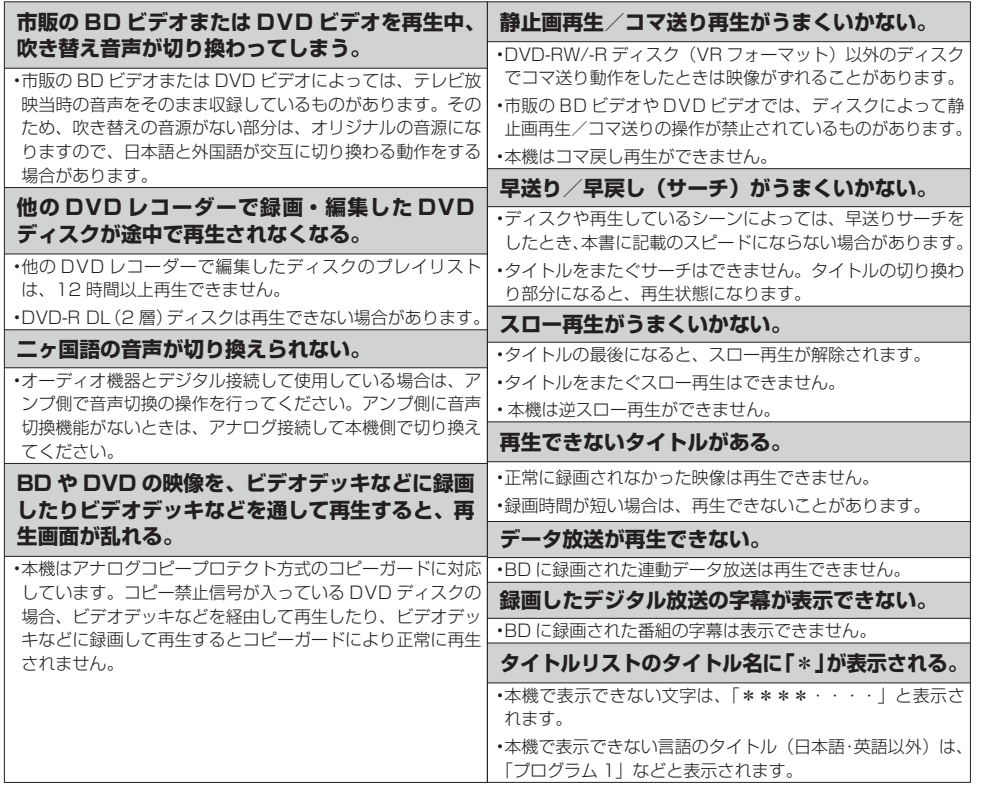

# **本体の音/動作**

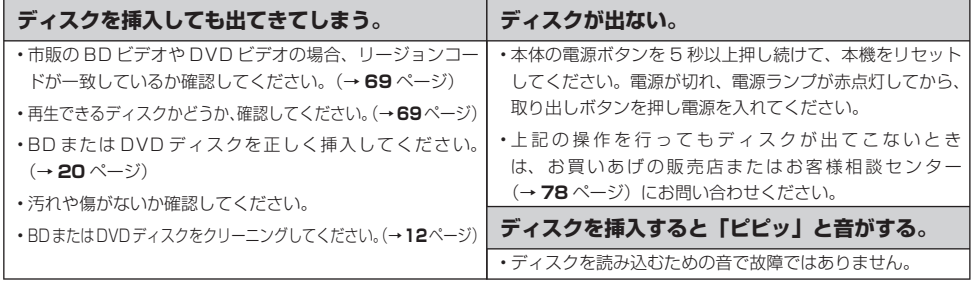

確認準備基本再生接続各種設定参考

**73**

# **リモコン**

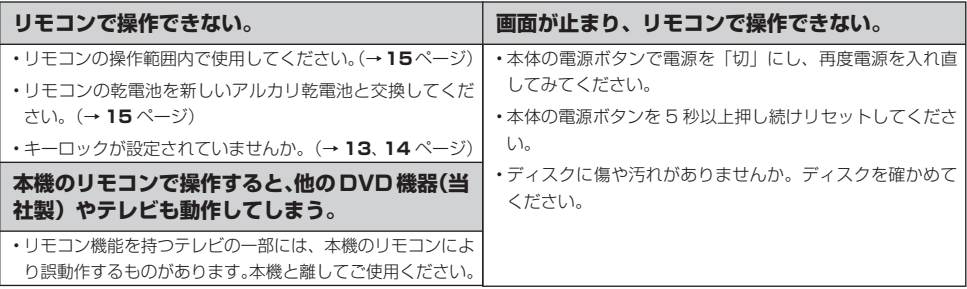

# **ファミリンク機能(ファミリンクについては、ファミリンク対応アクオスの取扱説明書をご覧ください。)**

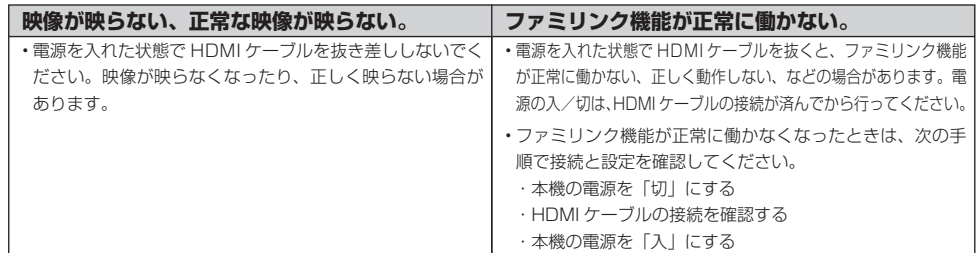

# **その他**

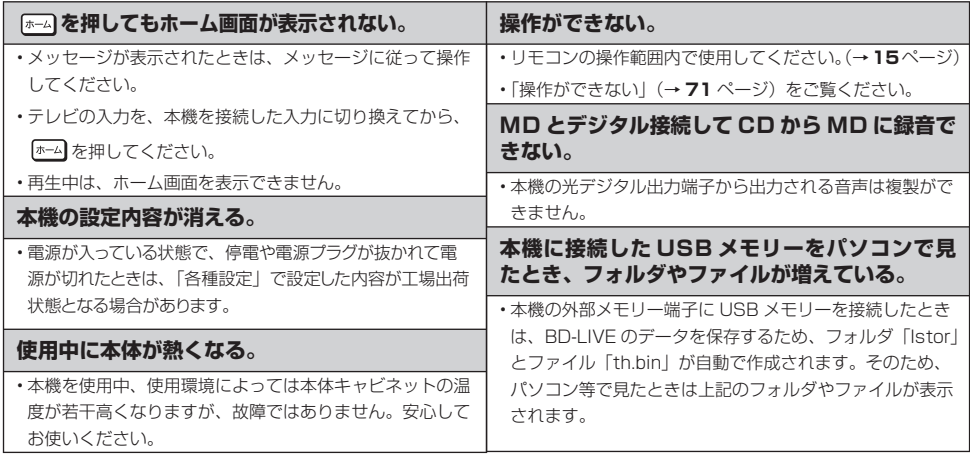

# **エラーメッセージ(例)**

ディスクが正しくなかったり操作を誤ったときは、テレビ画面に次のような表示が出ます。

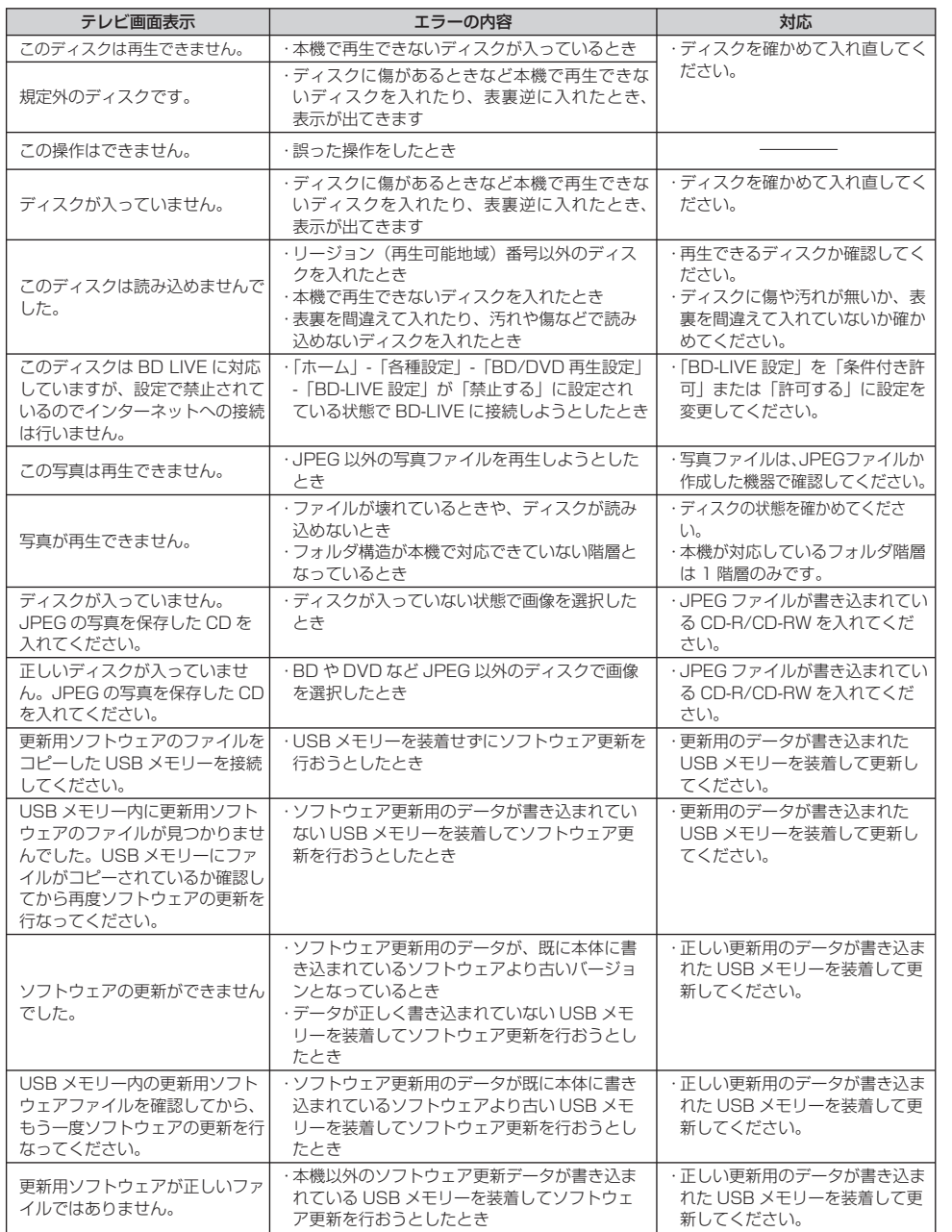

確認準備基本再生接続各種設定参考

参考

## 故障かな?と思ったら/よくあるお問い合わせ

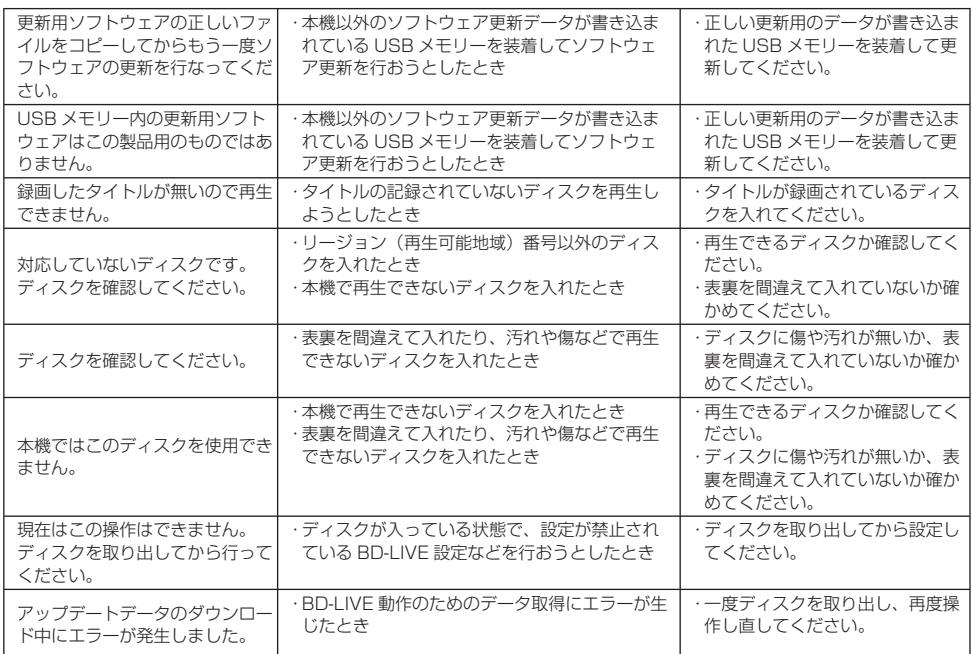

# **よくあるお問い合わせ**

「故障かな?と思ったら| (→ 71 ページ)も、あわせてご覧ください。

# **再生**

#### **海外で購入した BD ビデオは再生できますか?**

•リージョンコード ( Fall Region (オールリージョン)」( ( )を含む)、またはリージョンコードの記載がない(リージョ ンコードが設定されていない)BD ビデオが再生できます。

• PAL、SECAM 方式の BD ビデオは再生できません。

### **海外で購入した DVD ビデオは再生できますか?**

• リージョンコード または **2** の含まれる DVD ビデオが再生できます。

• PAL、SECAM 方式の DVD ビデオは再生できません。

# **ファミリンク**

### **ファミリンク機能は使えますか?**

• HDMI ケーブルでシャープ製のファミリンク対応液晶テレビ「アクオス」と本機を接続してください。本機で再生を開始 すると自動でテレビの入力が切り換わるワンタッチ再生や、テレビの電源を切ると本機の電源も自動で切れるなどの連動 操作が行えます。

ファミリンクについて詳しくは、ファミリンク対応アクオスの取扱説明書をご覧ください。

保証について

# **保証とアフターサービス**

# 保証書(別添)

● 保証書は、「お買いあげ日・販売店名」等 の記入をお確かめのうえ、販売店から受け 取ってください。 保証書は内容をよくお読みの後、大切に保 存してください。

● 保証期間

 お買い上げの日から 1 年間です。 保証期間中でも、有料になることがありま すので、保証書をよくお読みください。

# ご不明な点や修理に関するご相談は

●修理に関するご相談ならびにご不明な点 は、お買い上げの販売店、またはシャープ お客様ご相談窓口にお問い合わせくださ い。(→ **78** ページ)

# 補修用性能部品の保有期間

- 当社は、ブルーレイディスクプレーヤーの 補修用性能部品を、製品の製造打切後 8 年 保有しています。
- 補修用性能部品とは、その製品の機能を維 持するために必要な部品です。

# 修理を依頼されるときは 出張修理

● 「故障かな ? と思ったら」(→ **71** ページ)を調べてください。それでも異常があるときは、使用 をやめて、必ず電源プラグを抜いてから、お買い上げの販売店にご連絡ください。

## ご連絡していただきたい内容

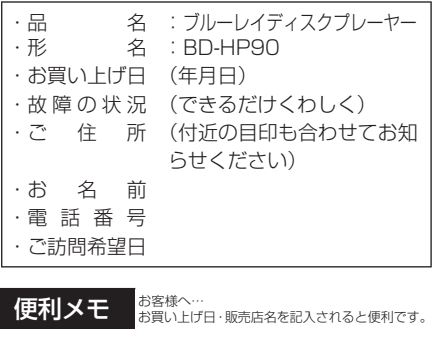

お買い上げ日 販売店名

年 月 日 電話 ( )

#### 保証期間中

修理に際しましては保証書をご提示ください。 保証書の規定に従って修理させていただきま す。

# 保証期間が過ぎているときは

修理すれば使用できる場合には、ご希望により 有料で修理させていただきます。

## 修理料金のしくみ

修理料金は、技術料・部品代・出張料などで構 成されています。

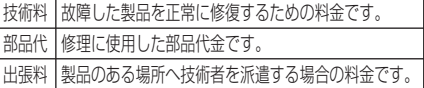

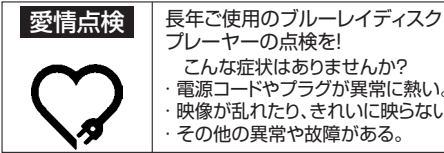

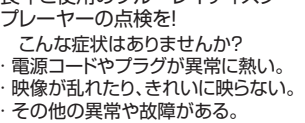

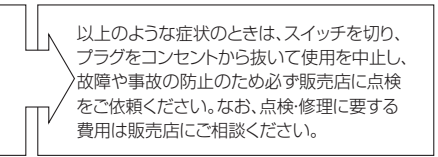

お客様ご相談窓口

# **お客様ご相談窓口のご案内**

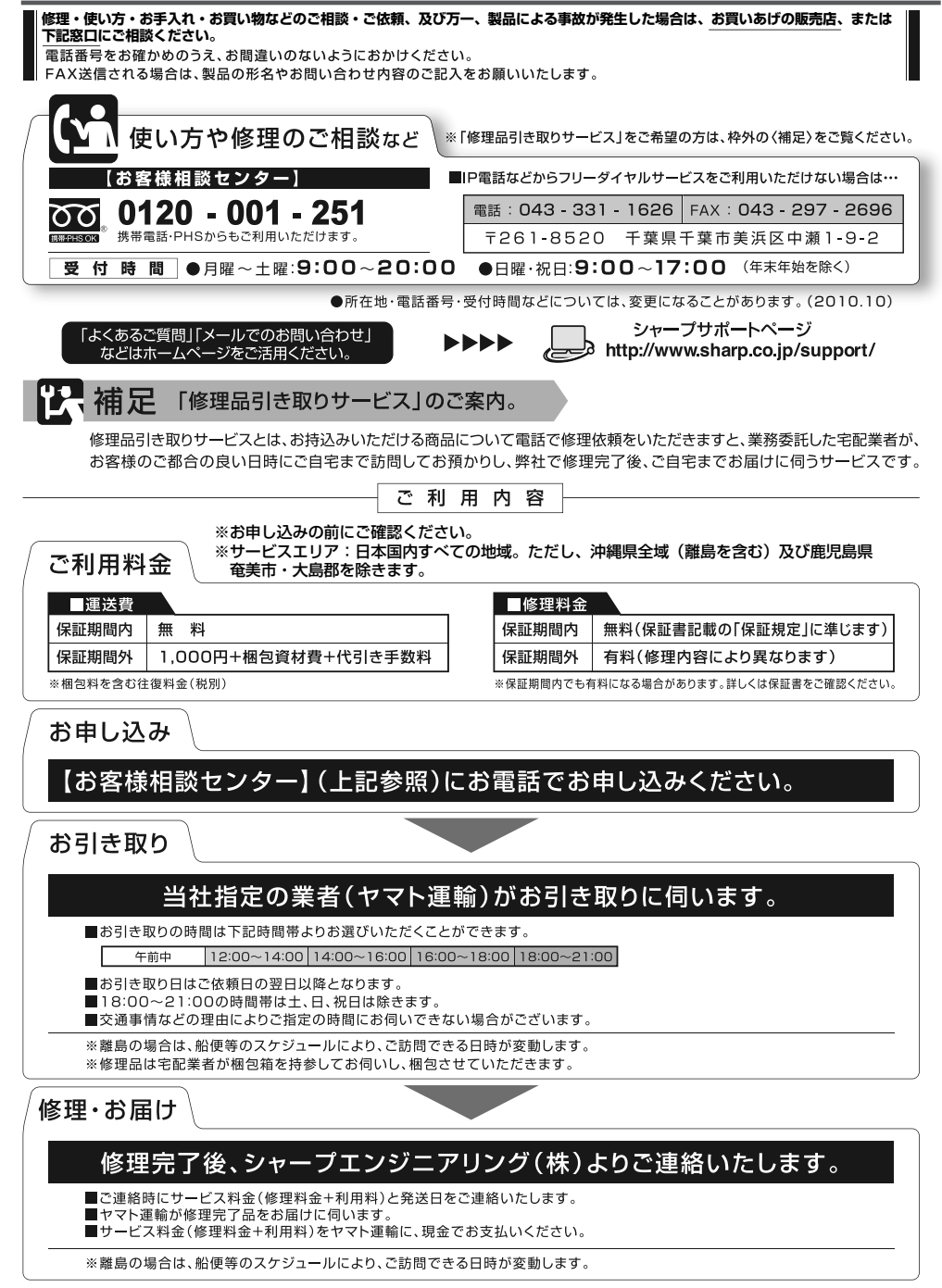

# **仕様**

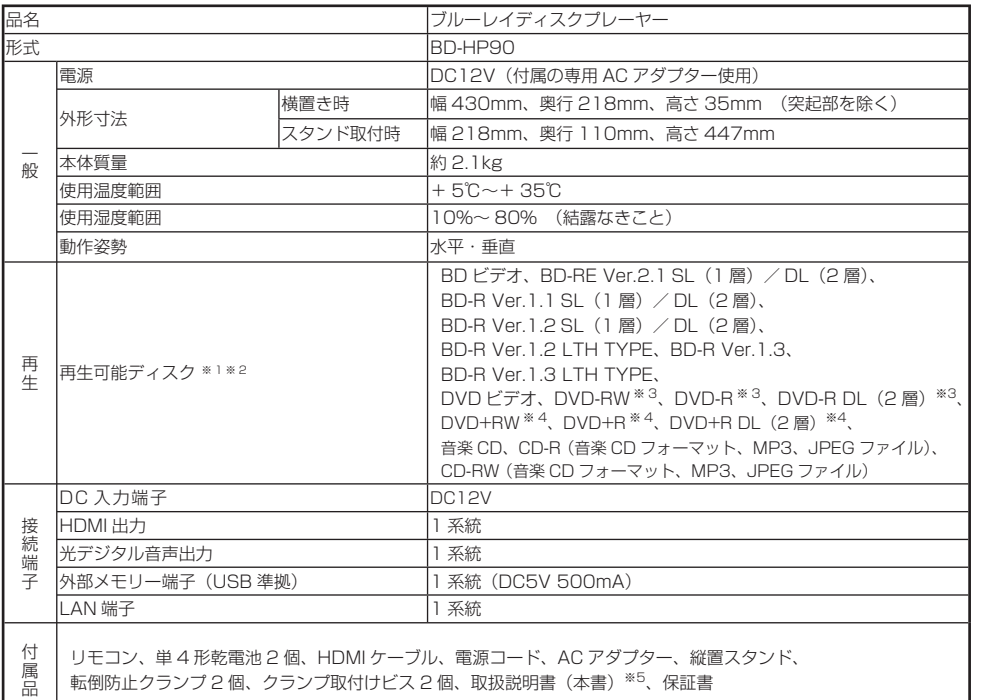

※ 1 BD-RE Ver.1.0 は本機では使用できません。

BD-RE Ver.2.1 でも、カートリッジタイプのディスクは使用できません。

※ 2 BD-RE XL、BD-R XL ディスクは再生できません。

※ 3 ファイナライズ済ディスクのみ再生できます。<br>※ 4 ビデオフォーマットのファイナライズ済ディフ

※ 4 ビデオフォーマットのファイナライズ済ディスクのみ再生できます。<br>※ 5 日本語以外の説明書はありません。

※ 5 日本語以外の説明書はありません。

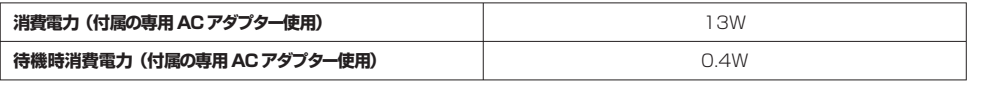

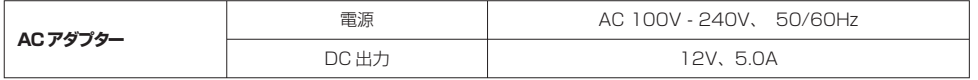

● 仕様及び外観は改良のため予告なく変更することがあります。

● 海外では使用できません。このブルーレイディスクプレーヤーは日本国内でご使用ください。電源電圧は AC100V、50/60Hz でご使用 ください。

<This Blu-ray Disc Player is designed for use in Japan only.>

参考

確認準備基本再生接続各種設定参考

商標

# **登録商標**

#### **商標・登録商標など**

- 本製品は、ロヴィコーポレーションが保有する米国特許およ びその他の知的財産権で保護された著作権保護技術を採用し ています。リバースエンジニアリングまたは逆アセンブルは 禁止されています。
- 本機は、ドルビーラボラトリーズからの実施権に基づき製造
- されています。<br>• Dolby、ドルビー、Pro LogicおよびダブルD(■)記号 は、ドルビーラボラトリーズの商標です。
- DTSはデジタルシアターシステムズ社の登録商標です。 • DTS-HD Advanced Digital Outは、デジタルシアターシス テムズ社の商標です。
- Manufactured under license under U.S. Patent #'s: 5,451,942; 5,956,674; 5,974,380; 5,978,762; 6,226,616; 6,487,535; 7,392,195; 7,272,567; 7,333,929; 7,212,872 & other U.S. and worldwide patents issued & pending. DTS and the Symbol are registered trademarks, & DTS-HD, DTS-HD Master Audio ¦ Essential and the DTS logos are trademarks of DTS, Inc. Product includes software. ©DTS, Inc. All Rights Reserved.
- シは商標です。
- "Blu-ray 3D"および は、Blu-ray Disc Association の商標です。
- BDXL "は、Blu-ray Disc Association の商標です。
- BD TWE よ、Blu-ray Disc Associationの商標です。
- BONUS VIEW"は、Blu-ray Disc Associationの商標です。
- JavaおよびすべてのJava関連の商標およびロゴは、米国お よびその他の国における米国Sun Microsystems, Inc.の商 標または登録商標です。
- 22 はDVDフォーマットロゴライセンシング(株)の商標で す。
- AVCHDおよびAVCHDロゴは、パナソニック株式会社、ソニ ー株式会社の商標です。
- HDMI、HDMIロゴおよび高品位マルチメディアインターフ ェイスは、 米国及びその他の国におけるHDMI Licensing, LLCの商標または登録商標です。

#### **本機で使用しているソフトウェアのライセンス情報**

#### ソフトウェア構成

本機に組み込まれているソフトウェアは、それぞれ当社または第 三者の著作権が存在する、複数の独立したソフトウェアコンポー ネントで構成されています。

#### 当社開発ソフトウェアとフリーソフトウェア

本機のソフトウェアコンポーネントのうち、当社が開発または作 成したソフトウェアおよび付帯するドキュメント類には当社の著 作権が存在し、著作権法、国際条約およびその他の関連する法律 によって保護されています。

また本機は、第三者が著作権を所有しフリーソフトウェアとし 。<br>て配布されているソフトウェアコンポーネントを使用していま す。それらの一部には、GNU General Public License (以 下、GPL)、GNU Lesser General Public License (以下、 LGPL)またはその他のライセンス契約の適用を受けるソフトウェ アコンポーネントが含まれています。

#### ソースコードの入手方法

フリーソフトウェアには、実行形式のソフトウェアコンポーネン トを配布する条件として、そのコンポーネントのソースコード の入手を可能にすることを求めるものがあります。GPL および LGPL も、同様の条件を定めています。こうしたフリーソフトウェ アのソースコードの入手方法ならびに GPL、LGPL およびその他 のライセンス契約の確認方法については、以下の WEB サイトを ご覧ください。

http://www.sharp.co.jp/support/av/dvd/source/download/index.html (シャープ GPL 情報公開サイト)

なお、フリーソフトウェアのソースコードの内容に関するお問合わ せはご遠慮ください。

また当社が所有権を持つソフトウェアコンポーネントについては、 ソースコードの提供対象ではありません。

#### 謝辞

本機には以下のフリーソフトウェアコンポーネントが組み込まれています。<br>・directfb-extra ・cairo → directfb → icony → openssl

- · directfb-extra · cairo · directfb · iconv · open<br>curl · freetype · ipeg · expat · mpg ・curl ・freetype ・jpeg ・expat ・mng - zlib · kernel · net-tools<br>· cramfs · dhopod · e2fsprogs ・GNU bash ・busybox ・cramfs ・dhcpcd ・e2fsprogs ・fdisk ・TinyLogin ・sysutils ・iptables ・mtd-utils - ntext-3g<br>- ntext + procps<br>- nclibe + tepdump + strace  $\cdot$  GNU termcap · libusb  $\cdot$  uClibc  $\cdot$  tcpdum<br> $\cdot$  hdnarm · libncan · portman · FireFI Y
- ・hdparm ・libpcap ・portmap ・FireFLY ・org.apache.oro.text.regex (Apache licence v2.0)
- ・Droid Sans Japanese font (Apache licence v2.0)
- ・Droid Sans Fallback font (Apache licence v2.0)
- ・LibPThread, Libstdc++, Librt (GPL)

## **本機で使用しているソフトウェアのライセンス表示**

#### ライセンス表示の義務

本機に組み込まれているソフトウェアコンポーネントには、その著作権 者がライセンス表示を義務付けているものがあります。そうしたソフト ウェアコンポーネントのライセンス表示を、以下に掲示します。

#### OpenSSL License

This product includes software developed by the OpenS-SL Project for use in the OpenSSL Toolkit. (http://www. openssl.org) この製品には OpenSSL Toolkit における使用のために OpenSSL プロジェクトによって開発されたソフトウェアが含ま

#### れています。

#### Original SSLeay License

This product includes cryptographic software written by Eric Young (eay@cryptsoft.com). この製品には Eric Young によって作成された暗号化ソフトウェアが含 まれています。

#### BSD License

This product includes software developed by the University of California, Berkeley and its contributors. この製品にはカリフォルニア大学バークレイ校と、その寄与者に よって開発されたソフトウェアが含まれています。

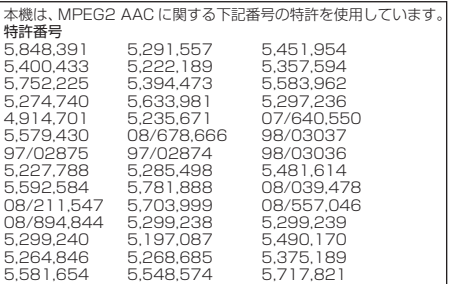

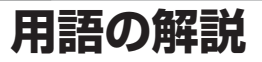

#### **アルファベット**

#### **3D**

人はものを見るときに右目・左目それぞれわずかに異なった 映像を見ています。これを「視差」と呼び、脳の処理により 奥行感や立体感を認知します。3D 映像は、この「視差」を 応用し、右目用、左目用の映像を交互に高速表示することに より、2 つのイメージを立体感ある映像として認識させる技 術です。3D の視聴には、3D に対応したテレビが必要です。

#### **AAC(Advanced Audio Coding)**

#### 音声圧縮方式の一つで国際的な標準規格です。

地上デジタル /BS デジタル /CS デジタル放送の映像圧縮方式 である「MPEG-2」に採用されています。MPEG-1 に採用さ れている音声圧縮方式「MP3」より、1.4 倍ほど圧縮効率が高 くなっています。

#### **ADSL モデム**

本機やコンピュータなどを ADSL 回線に接続する際に、信号を 変換するための機器です。公衆電話回線網で使われる ADSL 信 号と、LAN で使われるイーサーネットの信号の変換をします。 ADSL の規格は事業者ごとに異なるため、事業者を変更した場 合や、引っ越しなどで本機をお使いになる地域が変わった場合 には、同じ ADSL モデムがご利用いただけないことがあります。

#### **AQUOS 純モード**

シャープ製ファミリンク対応液晶テレビ「アクオス」に最適 な画質で映像を楽しむための機能です。「アクオス」と本機を HDMI ケーブルで接続し、ファミリンク機能を使用するための 設定をしているとき、本機の HDMI 端子から「アクオス」に最 適な画質で映像が出力されます。

#### **BD-LIVE(BD ライブ)**

BD ビデオの規格で、インターネットを利用して特典映像や字 幕、ゲームなど、などさまざまなデータをダウンロードして楽 しむことができます。

#### **BONUS VIEW ™(ボーナス ビュー)**

BD ビデオに収録されている特典映像です。映画制作者のコメ ントやインタビューなどの映像が、本編を再生しながら小画面 で表示し、楽しむことができます。

#### **CPRM(Content Protection for Recordable Media)**

デジタルメディアに対する著作権保護技術のことです。

#### **DOLBY DIGITAL・PLUS**

ドルビーデジタルを基に開発された、高音質・多チャンネル化 が可能な音声方式です。7.1ch に対応しています。従来のアン プでも、5.1ch のドルビーデジタルビットストリームで出力す ることができます。

#### **DOLBY TRUE HD**

DVD オーディオで採用されている「MLP ロスレス」の機能拡張版 として開発された音声方式です。7.1ch に対応しています。従来の アンプでも、5.1ch のドルビーデジタルで出力することができます。

#### **DTS**

DTS Inc. 社が開発した、劇場向けデジタル音声システムのこ とです。音声 6ch を使って、正確な音場定位とリアルな音響効 果が得られます。DTS 対応プロセッサーやアンプとの接続で映 画館のような音声が楽しめます。

#### **HDMI(High Definition Multimedia Interface)**

ハイビジョン映像信号、マルチチャンネルオーディオ信号、双 方向伝送対応のコントロール信号を 1 本のケーブルで接続でき るデジタル AV インターフェースです。デジタル信号を圧縮せ ずに転送するので、高品位な画質・音質をシンプルな接続で楽 しむことができます。

#### **JPEG ファイル(Joint Photographic Experts Group)**

静止画のデータを圧縮する方式の一つです。イラストなどのグ ラフィックよりも、写真などの画像を圧縮するのに向いた方式 です。元の画像データに比べて、約 1/10 ~ 1/100 に圧縮で きます。

#### **MP3(MPEG Audio Layer 3)**

音声圧縮方式の一つで音楽 CD 並の音質を保ったまま、データ 量を約 1/11 に圧縮できる方式です。

#### **USB メモリー(Universal Serial Bus)**

USB とは、周辺機器を接続するための規格の一つです。USB メモリーは、パソコンなど USB 端子を持つ機器に手軽に接 続できる外部メモリーです。本機では、BD-LIVE(BD ライ ブ)対応の BD ビデオを楽しむときに USB メモリーを接続し、 BD-LIVE (BD ライブ) でダウンロードした映像などのデータ を保存するために使います。

#### **x.v.Color**

x.v.Color は人間の目で感知できるほとんどの色を再現し、従来 と比べて広範囲の色を再現できます。

#### **あ行**

#### **オリジナル/プレイリスト**

#### **オリジナル**

テレビ放送などを録画した映像 (タイトル)を「オリジナル」 と呼びます。

#### **プレイリスト**

オリジナルのタイトルから、必要なシーンだけをコピーし て再生したりできるタイトルのことを「プレイリスト」と 呼びます。

#### **音声出力レベル**

ドルビーデジタル音声を再生したとき、音の強弱の幅(ダイナ ミックレンジ)を調整し、セリフ部分を聞こえやすいように調 整する機能です。

#### **か行**

#### **キーロック**

リモコンで操作できないようにする機能です。誤って操作して しまうことを防ぐことができます。ファミリンク対応の液晶テ レビ「アクオス」に本機を接続している場合、ファミリンク機 能によって本機が操作されてしまうことも防げます。

#### **コピーガード(コピー制御信号)**

複製防止機能のことです。著作権者などによって複製を制限す る旨の信号が記録されているソフトおよび放送番組は録画する ことができません。

#### **さ行**

#### **視聴制限(パレンタルレベル)**

デジタル放送や BD ビデオ、DVD ビデオディスクの中には、 視聴者の年齢に合わせて、放送やディスクを見るための規制レ ベルが設定されているものがあります。そのような放送やディ スクを視聴したときの規制レベルを設定することができます。

#### **スライドショー再生**

CD-R または CD-RW に保存されている写真(JPEG ファイル) をテレビ画面で楽しむための機能です。CD-R または CD-RW のフォルダを選んで再生操作をすると、フォルダ内の写真が自 動的に次々と再生されます。

参老

**81**

#### **た行**

#### **タイトルとチャプター、ディスク内の構成**

BD や DVD ディスクに録画されている番組のことを「タイト ル(録画した番組)」といいます。 タイトルは、さらに「チャプター(章・区切り)」という単位で

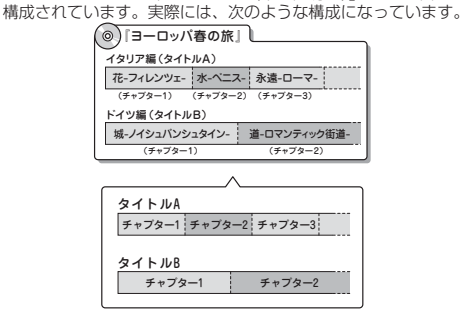

タイトルとチャプターを短編小説に例えると、次のような関係 になります。

- タイトル = 話
- チャプター = 章
- チャプターマークを付ける = しおりをはさむ
- タイトルリスト = もくじ

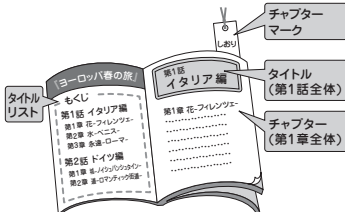

#### **タイトルリスト**

録画した番組が一覧で確認できる画面です。

#### **チャプター**

ディスクのタイトル中にある章をチャプターといいます。

#### **ディスクメニュー**

DVD ビデオを再生するときに表示させるメニューです。字幕 の言語や音声の種類などを選ぶことができます。

**つづき再生** ディスクの再生中に一度停止すると、停止した位置を本機が記 憶し、停止した位置から続けて再生することができる機能です。

#### **ドルビーデジタル(5.1ch)**

ドルビー社が開発した立体音響効果のことをいいます。ドルビー デジタル (5.1ch) 対応プロセッサーやアンプとの接続で、映 画館のようなディスクの再生音声が楽しめます。

#### **は行**

#### **ハブ**

複数の機器を LAN に接続するための集線機器です。

#### **パンスキャン**

4:3 のテレビと本機を接続しワイド(16:9)記録のディス クを再生したときに、再生画像の左右をカットし 4:3 のサイ ズにする機能です。

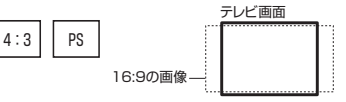

#### **ビデオフォーマット**

市販の DVD プレーヤーで再生できる録画方式です。市販の DVD プレーヤーなどで再生するには、ファイナライズという 処理が必要です。

#### **ファミリンク機能**

ファミリンク機能とは、HDMI CEC (Consumer Electronics Control)を使用し、HDMI で規格化されているテレビや BD プレーヤー、DVD レコーダー、AV アンプを制御するためのコ ントロール機能です。プレーヤーの再生操作に連動し、テレビ の画面をプレーヤーの画面に切り換えるなどのことが行えます。

#### **プレイリスト**

オリジナルのタイトルから、必要なシーンだけをコピーして再 生したりできるタイトルのことを「プレイリスト」と呼びます。 他機で録画したディスクにプレイリストが設定されているとき は、プレイリストの再生が行えます。(本機ではプレイリストは 作成できません。)

#### **ブロードバンドルーター**

広帯域のデータ信号を他のネットワークに接続するための中継 機器です。

#### **プログレッシブ**

とび越し走査(インターレース)しないで 1 フィールド目で 525 本の走査線を順番通りに描き、次のフィールドで再度同じ 場所を 525 本全部の走査線で描いていく順次走査のことです。

#### **ポップアップメニュー**

JavaScript を使った BD ビデオの機能です。再生を止めるこ となく BD ビデオに収録されたメニューを表示し、いろいろな 操作を楽しめます。

#### **ま行**

#### **マルチアングル**

BD や DVD ビデオディスクの特長の一つで、同じ画像を角度 を変えて撮影したものを、一枚のディスクに収録し、アングル を変えて再生画像を楽しめる機能です。(マルチアングル記録の ディスクで楽しめる機能です。)

#### **マルチ音声**

デジタル放送や BD、DVD ビデオディスクの特長の一つで、同 じ画像に対して異なる音声をいくつも記録し、音声を切り換え て楽しめる機能です。

#### **ら行**

#### **リージョンコード(再生可能地域番号)**

BD ビデオや DVD ビデオは、各国に合わせて再生できるソフ トが決められています。その再生できるディスクのコードをリー ジョンコードといいます。 本機では、BD ビデオはリージョンコード . DVD ビデオは リージョンコード **(曲)** または (編) のソフトが再生できます。

#### **リニア PCM 音声**

BD・DVD・音楽用 CD に用いられている、非圧縮の信号記録 方式です。

#### **レターボックス**

4:3 のテレビと本機を接続しワイド(16:9)記録のディス クを再生したとき、上下に黒い帯のある画像で再生される機能 です。

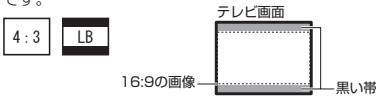

# さくいんさくいん

# 英数字

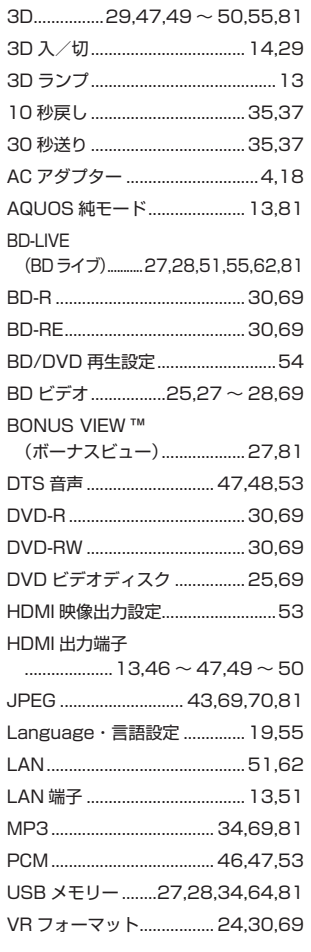

# あ行

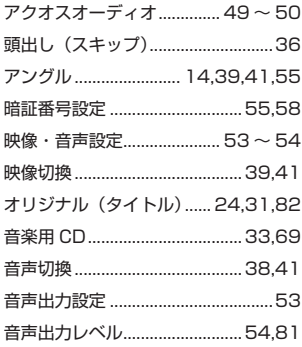

# か行

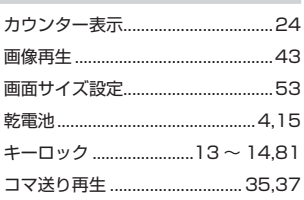

# さ行

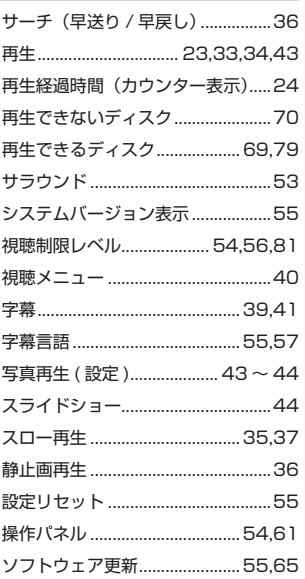

# た行

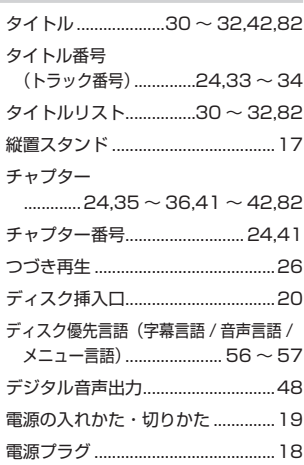

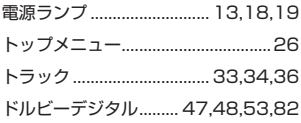

# は行

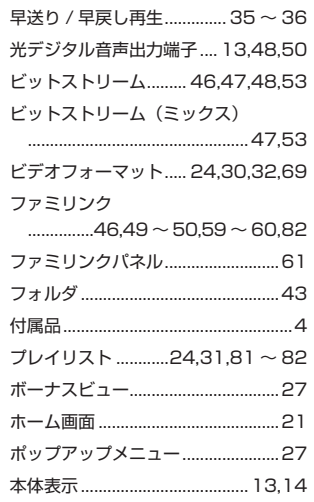

# ま行

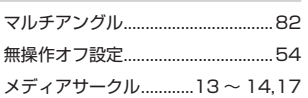

# ら行

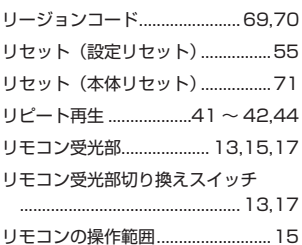

参考

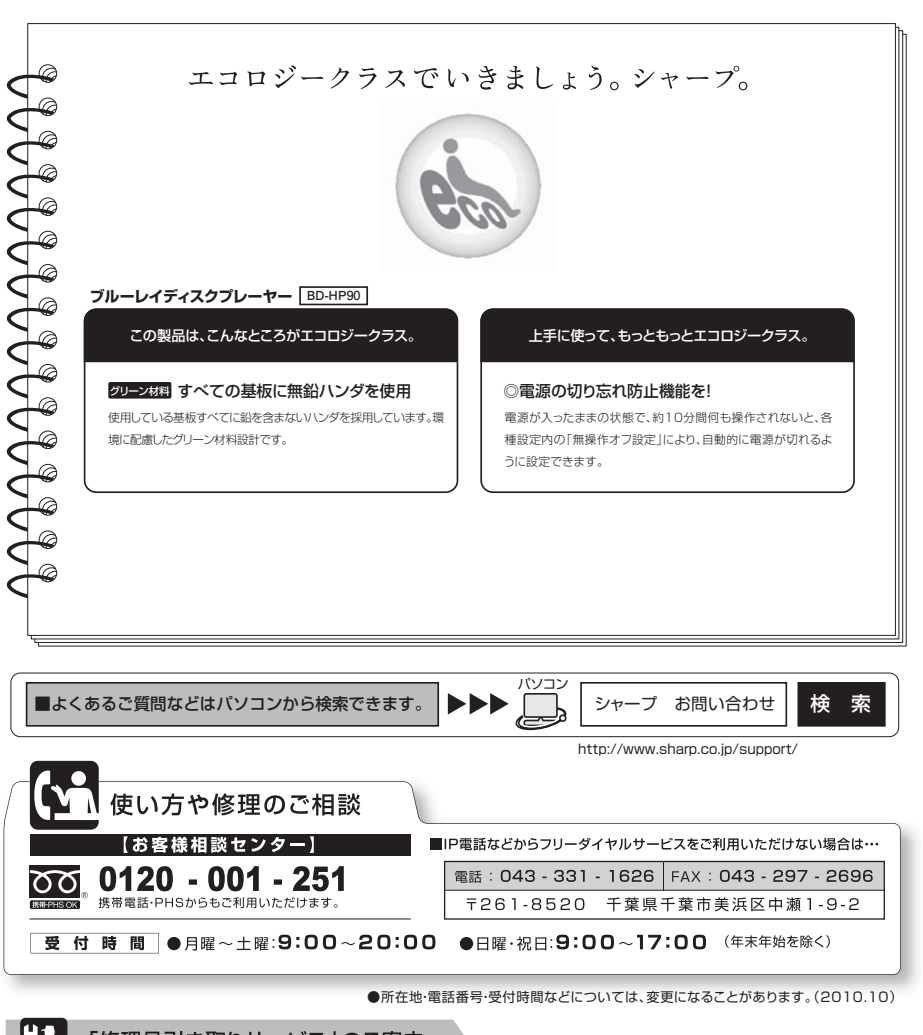

「修理品引き取りサービス」のご案内

修理品引き取りサービスとは、電話で修理依頼をいただきますと、当社指定の運送業者が、お客様のご都合の良い日時に ご自宅まで訪問してお預かりし、弊社で修理完了後、ご自宅までお届けに伺うサービスです。

> 〒545-8522 〒329-2193

電話でのお申し込みにあたっては**78**ページの「ご利用料金」「お引き取り」「修理・お届け」を併せてご確認のうえご依頼 ください。

お申し込み 【お客様相談センター】(0120-001-251)にお電話でお申し込みください。

> あんちょう 本 こうこう 社 AVシステム事業本部

Printed in China

ORA9021-A

TINSJA463WJQZ 11P01-CH-NG

大阪市阿倍野区長池町22番22号 栃木県矢板市早川町174番地